# ΠΤΥΧΙΑΚΗ ΕΡΓΑΣΙΑ για το Πληροφοριακό Σύστημα Νοσοκομείου: "Τμήμα Κίνησης Ασθενών"

mar 344 Αρώ Εισαγωγής

Καλογεράκης Γεώργιος τ. Παύλου Α.Μ. 7735

**Τ.Ε.Ι. Ε.Π.Δ.Ο. ΜΕΣΟΛΟΓΓΙΟΥ**

# *<u>TIEPIEXOMENA</u>*

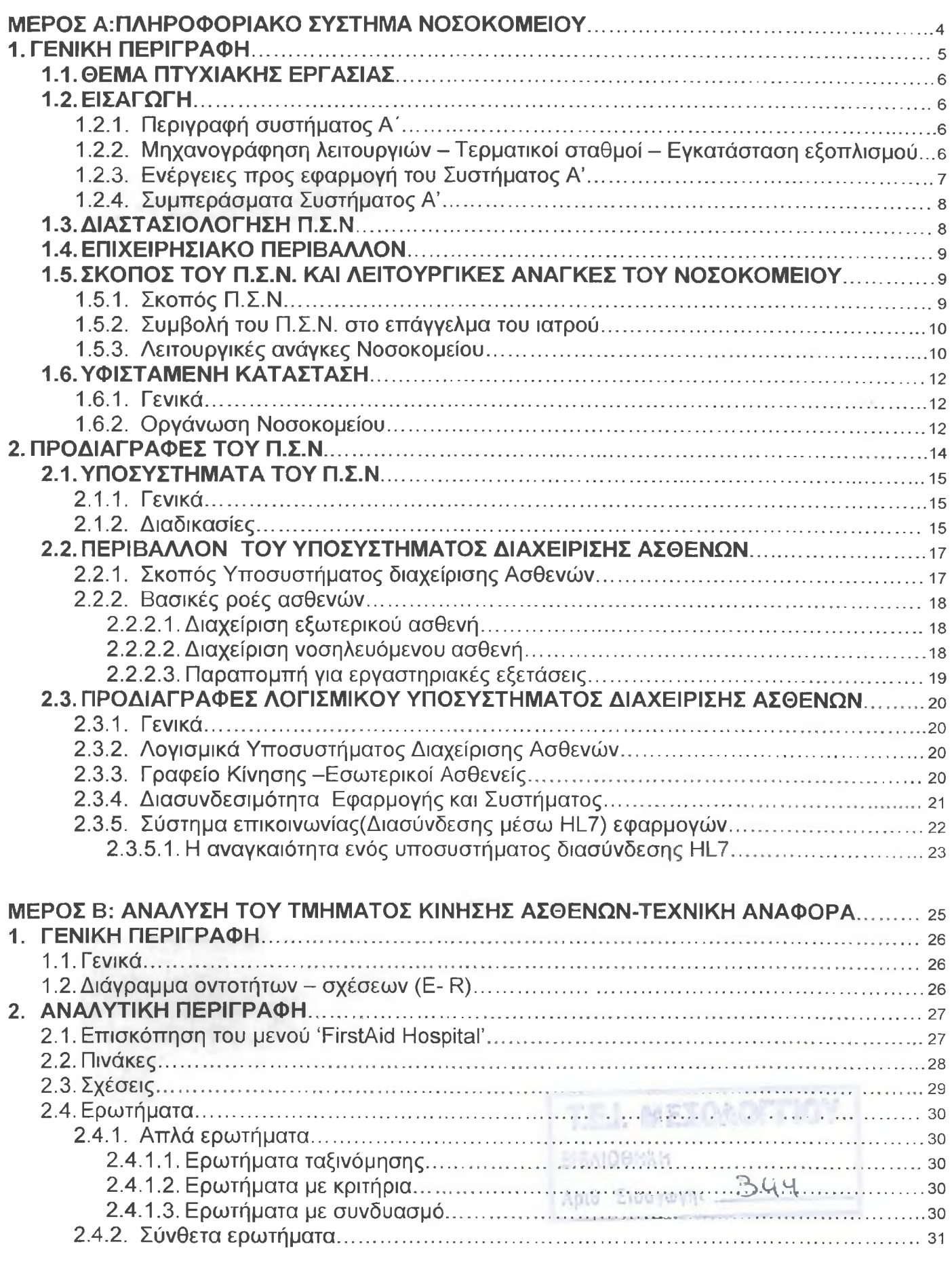

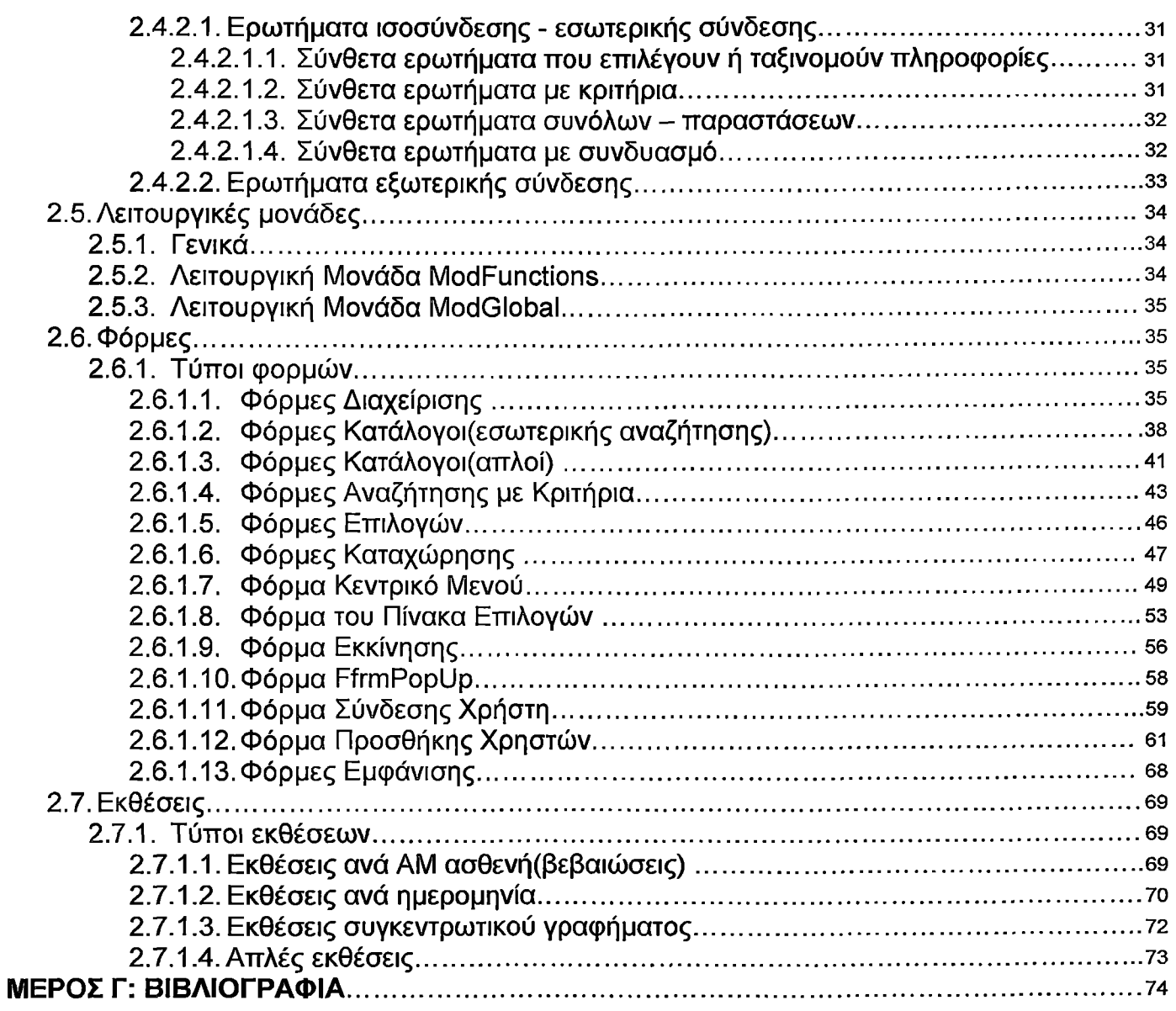

# <span id="page-3-0"></span>**ΜΕΡΟΣ Α: ΠΛΗΡΟΦΟΡΙΑΚΟ ΣΥΣΤΗΜΑ ΝΟΣΟΚΟΜΕΙΟΥ**

### <span id="page-4-0"></span>1.1. ΘΕΜΑ ΠΤΥΧΙΑΚΗΣ ΕΡΓΑΣΙΑΣ

Μετά την ανάθεση της πτυχιακής μου εργασίας από τον καθηγητή κ. Κοσμά Νικόλαο του Τμήματος ΕΠΔΟ/1ΈΙ Μεσολογγίου με θέμα: ''Ανάλυση του τμήματος Κίνησης Ασθενών Νοσοκομείου", έχω να παραθέσω τα εξής:

Προκείμενου να συγκεντρώσω πληροφορίες για το εν θέμα τμήμα επισκέφθηκα το νοσοκομείο Σύρου, και ειδικότερα το τμήμα κίνησης. Από τις πληροφορίες των υπαλλήλων (τις οποίες θα αναπτύξω αναλυτικά παρακάτω) κατάλαβα πλήρως τον τρόπο λειτουργίας αυτού του Τμήματος, προκειμένου να υλοποιήσω το πληροφοριακό μου σύστημα.

### <span id="page-4-1"></span>1.2. ΕΙΣΑΓΩΓΗ

Είναι κοινά παραδεκτό ότι τα Νοσοκομεία αποτελούν τους πλέον ποικιλόμορφους οργανισμούς με διαφορετικές λειτουργίες και στόχους (παροχή υπηρεσιών υγείας, εκπαίδευση, έρευνα, οικονομική-λογιστική διαχείριση, ξενοδοχειακή υποδομή), με αποτέλεσμα να δημιουργείται ένα σημαντικό πλήθος δεδομένων κάθε μορφής.

Έτσι προκύπτει άμεσα η ανάγκη για την ανάπτυξη και λειτουργία πληροφοριακών συστημάτων στα Νοσοκομεία , με απώτερο σκοπό την μετέπειτα διασύνδεση τους για την δημιουργία ενός δικτύου μεταβίβασης πληροφοριών.

### <span id="page-4-2"></span>1.2.1. Περιγραφή συστήματος Α΄

Το Πληροφοριακό Σύστημα Νοσοκομείου (Π.Σ.Ν.)\_ περιλαμβάνει τα δεδομένα, τις λειτουργίες, τον εξοπλισμό και τους χρήστες, ώστε με την εφαρμογή του αφενός μεν να βελτιωθεί η παραγωγικότητα του Νοσοκομείου και οι συνθήκες εργασίας των εργαζομένων, αφετέρου δε να συμβάλει αποφασιστικά στην αναβάθμιση της παρεχόμενης περίθαλψης

Το Π.Σ.Ν. διακρίνεται

α) Στο Σύστημα Α', που είναι απλό-κατανοητό στη χρήση του και καλύπτει τις οικονομικέςλογιστικές και διοικητικές λειτουργίες του Νοσοκομείου , και

β) Στο Σύστημα Β', που αναφέρεται στα Ιατρικά δεδομένα των ασθενών του Νοσοκομείου και εφαρμόζεται μετά την λειτουργία του Συστήματος Α'. Από «τεχνικής πλευράς» το Σύστημα Α', όπως κάθε πληροφοριακό Σύστημα περιλαμβάνει:

α)Εξοπλισμό(Hardware)

β)Λογισμικό Συστήματος (Systems Software)

γ)Λογισμικό Εφαρμογών(Application Software)

ενώ οι βασικές εργασίες που εκτελεί είναι:

α)Εισαγωγή και έλεγχος στοιχείων

β)Αποθήκευση στοιχείων

γ)Αναζήτηση και ανεύρεση στοιχείων

δ)Επεξεργασία στοιχείων

ε)Παρουσίαση/ Εκτύπωση αυτών.

Η χρήση του Συστήματος Α' είναι αρκετά απλή και δεν απαιτούνται εξειδικευμένες γνώσεις, παρά μόνο απλής γραφομηχανής, γίνεται με την βοήθεια της οθόνης και του πληκτρολόγιου(που αποτελούν τον τερματικό σταθμό), καθώς και του τερματικού εκτυπωτή,

ενώ ο χρήστης «επικοινωνεί» με το Σύστημα με την βοήθεια ενός «διαλόγου», μέσω της

οθόνης(ερωτήσεις Συστήματος - απαντήσεις χρήστη - εκτέλεση εργασίας).

### 1.2.2. Μηχανογράφηση λειτουργιών - Τερματικοί σταθμοί - Εγκατάσταση εξοπλισμού

Με το Σύστημα Α' μπορούν να μηχανογραφηθούν οι παρακάτω λειτουργίες του Νοσοκομείου: α)Μισθοδοσία Προσωπικού

β)Διαχείριση υλικού - Αποθήκες

γ)Νοσηλεία Ασθενών

δ)Εισαγωγές - εξιτήρια ασθενών

ε)Κίνηση Εξωτερικών Ιατρειών και Ειδικών μονάδων

Η μηχανογράφηση των πέντε (5) ως άνω λειτουργιών καθίσταται εφαρμόσιμη με την εγκατάσταση ενός ή περισσοτέρων τερματικών σταθμών και τερματικών εκτυπωτών στις διάφορες οργανικές μονάδες του Νοσοκομείου, ανάλογα με τις ανάγκες που υπάρχουν. Σύμφωνα δε με τον συνήθη - βασικό σχεδίασμά του Συστήματος Α' τερματικοί σταθμοί και τερματικοί εκτυπωτές πρέπει να εγκατασταθούν στα παρακάτω οργανικά τμήματα του κάθε Νοσοκομείου:

α)Τμήμα Οικονομικό, στα Γραφεία:

- Μισθοδοσίας
- Προμηθειών
- Λογιστήριο
- Διαχείρισης υλικού αποθήκες

β)Τμήμα Κίνησης Ασθενών

γ)Τμήμα Φαρμακευτικό

δ) Τμήμα Πληροφορικής - Οργάνωσης

Ειδικότερα όσον αφορά το Τμήμα Πληροφορικής - Οργάνωσης πρέπει να επισημάνουμε ότι η λειτουργία του κρίνεται απαραίτητη, αφού σε αντίθετη περίπτωση δεν θα μπορέσει να λειτουργήσει ούτε το Σύστημα Α'.

Έτσι απαιτείται τόσο η κατάλληλη στελέχωση του, όσο και η άριστη συνεργασία με τα λοιπά οργανικά τμήματα του Νοσοκομείου, ώστε να καταστεί αποτελεσματική η λειτουργία του Συστήματος Α'.

## <span id="page-5-0"></span>1.2.3. Ενέργειες προς εφαρμογή του Συστήματος Α'

Για την εφαρμογή και ανάπτυξη του Συστήματος Α' στα Νοσοκομεία επιβάλλεται η υλοποίηση των παρακάτω ενεργειών:

### α)Αγορά εξοπλισμού και λογισμικού Συστήματος

Αποτελεί μια από τις πλέον απλές ενέργειες, αλλά η αγορά του εξοπλισμού δεν αρκεί για την εφαρμογή - υλοποίηση του Συστήματος Α', αφού όπως είναι γνωστό αρκετές φορές αγοράσθηκε εξοπλισμός από τα Νοσοκομεία και εν τούτοις παρέμενε ανενεργός, λόγω μη σωστής εκτίμησης και προγραμματισμού.

### β)Ανάπτυξη λογισμικού εφαρμογών

Αφορά το «Τεχνικό» τμήμα του Συστήματος Α' και αποτελεί την πλέον σημαντική ενέργεια. Προϋποθέτει:

1) Επαρκή γνώση των απαιτήσεων λειτουργίας του Συστήματος, και

2) Μεθοδολογία σαφώς προκαθορισμένη

Επειδή δε για την διαδικασία ανάπτυξης του λογισμικού εφαρμογών χρειάζονται πολλά «προϊόντα» η ανάπτυξη του είναι αναγκαίο να γίνεται με την εποπτεία αρμόδιου Υπουργείου Υγείας Πρόνοιας και Κοινωνικών Ασφαλίσεων (Υ.Υ.Π.-Κ.Α.).

Δεν πρέπει δηλαδή κάθε Νοσοκομείο να αναπτύσσει δικό του λογισμικό εφαρμογών, παρά να προβαίνει στις αναγκαίες τροποποιήσεις του – μόνο από το τμήμα Πληροφορικής – Ορνάνωσης - όταν αντιμετωπίζει ιδιαιτερότητες στην λειτουργία του(χωροταξική κατανομή κτιρίων, ειδική μορφή Νοσοκομείου κ.λ.π.), ώστε να είναι φιλικό στον χρήστη.

### γ)Εκπαίδευση προσωπικού

Όπου πρέπει να γίνει:

1) Εισαγωγή στις γενικές αρχές των πληροφοριακών συστημάτων

2) Πλήρης εκμάθηση λειτουργίας του Συστήματος

### <span id="page-6-0"></span>1.2.4. Συμπεράσματα Συστήματος Α'

Με βάση τα παραπάνω προκύπτει αναντίρρητα ότι για την εφαρμογή της πληροφορικής στο Νοσοκομείο απαιτείται σχεδιασμός και γνώση.

Μέχρι σήμερα σε λίγα Νοσοκομεία της χώρας μας έχει εφαρμοσθεί το Σύστημα Α', ενώ ήδη στις χώρες - μέλη της Ευρωπαϊκής Ένωσης (Ε.Ε.) η εν λόγω τεχνολογία έχει εξελιχθεί σε μεγάλο βαθμό.

Η εξήγηση είναι απλή:

-Βασική προϋπόθεση για την επιτυχή έκβαση οποιοσδήποτε προσπάθειας είναι ο ανθρώπινος παράγοντας.

Η τεχνολογία αποτελεί απλώς το μέσον.

<span id="page-6-1"></span>-Ένα γεγονός που λησμονείται διαρκώς στην χώρα μας.

### 1.3. ΔΙΑΣΤΑΣΙΟΛΟΓΗΣΗ Π.Σ.Ν.

Ο παρακάτω πίνακας απεικονίζει το σύνολο των εφαρμογών του Π.Σ.Ν.(Πληροφοριακού Συστήματος Νοσοκομείου) και τους φορείς στους οποίους εφαρμόζονται:

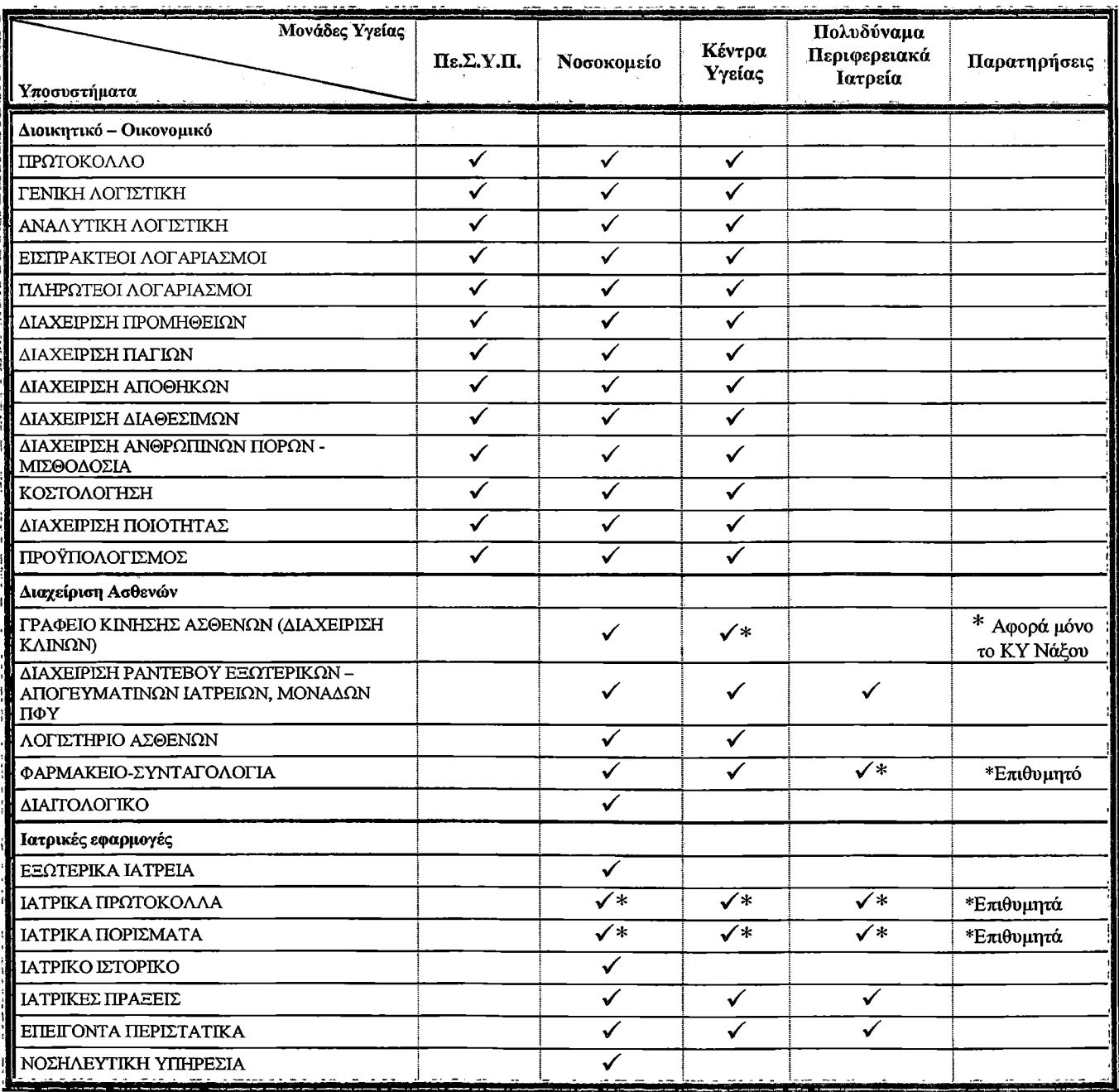

| Μονάδες Υγείας<br>Υποσυστήματα    | $\Pi$ ε.Σ.Υ.Π. | Νοσοκομείο | Κέντρα<br>Υγείας | Πολυδύναμα<br>Περιφερειακά<br>Ιατρεία | Παρατηρήσεις                                                 |
|-----------------------------------|----------------|------------|------------------|---------------------------------------|--------------------------------------------------------------|
| Ιατρικές εφαρμογές                |                |            |                  |                                       |                                                              |
| ΔΙΑΓΝΩΣΕΙΣ                        |                | √          |                  |                                       |                                                              |
| ΠΡΩΤΟΒΑΘΜΙΟΣ ΙΑΤΡΙΚΟΣ ΦΑΚΕΛΟΣ     |                |            |                  |                                       |                                                              |
| ΔΙΑΧΕΙΡΙΣΗ ΠΡΟΦΙΛ ΥΓΕΙΑΣ ΑΣΘΕΝΟΥΣ |                | M          |                  |                                       |                                                              |
| Άλλες                             |                |            |                  |                                       |                                                              |
| ΕΦΑΡΜΟΓΗ ΔΙΑΣΥΝΔΕΣΙΜΟΤΗΤΑΣ ΗΙ.7   |                | ✔          |                  |                                       |                                                              |
| ΠΛΗΡΟΦΟΡΙΑΚΟ ΣΥΣΤΗΜΑ ΕΡΓΑΣΤΗΡΙΩΝ  |                | ✓          | $\checkmark$     |                                       | *<br>Αφορά τα ΚΥ<br>Νάξου,<br>Μυκόνου,<br>Πάρου και<br>Θήρας |
| <b>BUSINESS INTELLIGENCE</b>      |                |            |                  |                                       |                                                              |

Πίνακας 1.1: Διασπορά χρήσης εφαρμογών στις μονάδες Υγείας.

Η ένδειξη ( $\checkmark$ ) σημαίνει ότι οι χρήστες του συγκεκριμένου υποσυστήματος ανήκουν στην αντίστοιχη μονάδα Υγείας.

### <span id="page-7-0"></span>1.4. ΕΠΙΧΕΙΡΗΣΙΑΚΟ ΠΕΡΙΒΑΛΛΟΝ

Αποστόλη του πληροφοριακού συστήματος Νοσοκομείου είναι:

- Η δημιουργία ολοκληρωμένων συστημάτων παροχής υπηρεσιών υγείας σε επίπεδο περιφέρειας, που θα εγγυώνται μια πλήρη δέσμη υπηρεσιών υγείας υψηλής ποιότητας, από την πρόληψη και την προαγωγή της υγείας, την πρωτοβάθμια και νοσοκομειακή περίθαλψη μέχρι τη μετανοσοκομειακή φροντίδα, την αποκατάσταση και την κατ' οίκον νοσηλεία.
- Ο συντονισμός των δράσεων και των πολιτικών παροχής υγείας σε επίπεδο περιφέρειας και η διασφάλιση της αποτελεσματικής οργάνωσης και διοίκησης όλων των μονάδων υγείας του ΕΣΥ, που ανήκουν στην αρμοδιότητά τους με στόχο την υψηλότερη δυνατή λειτουργική και οικονομική αποδοτικότητα.

### <span id="page-7-2"></span><span id="page-7-1"></span>1.5. ΣΚΟΠΟΣ ΤΟΥ Π.Σ.Ν. ΚΑΙ ΛΕΙΤΟΥΡΓΙΚΕΣ ΑΝΑΓΚΕΣ ΤΟΥ ΝΟΣΟΚΟΜΕΙΟΥ

### 1.5.1 Σκοπός Π.Σ.Ν.

Στόχος του Π.Σ.Ν. είναι η ενσωμάτωση και ολοκλήρωση των Τεχνολογιών Πληροφορικής και Επικοινωνιών (ΤΠΕ) στους μηχανισμούς διοίκησης και στις Μονάδες Υγείας. Το Π.Σ.Ν. συμβάλλει:

Άμεσα: στην υποστήριξη των θεσμικών και οργανωτικών παρεμβάσεων και μεταρρυθμίσεων. Έμμεσα: στην αναβάθμιση της ποιότητας των υπηρεσιών, στην αναδιοργάνωση των εσωτερικών διεργασιών και στην εξυπηρέτηση του πολίτη.

- Η ενδυνάμωση των θεσμικών και οργανωτικών μεταρρυθμίσεων επιτυγχάνεται με :
- 1. Τη βέλτιστη διαχείριση του ανθρώπινου δυναμικού.
- 2. Τη μηχανογραφική υποστήριξη των διαδικασιών του Πε.Σ.Υ.Π. κατά την οργανωτική διάταξη
- 3. Την ορθολογική διαχείριση των υλικών πόρων και του συνολικού κόστους.
- 4. Την αναβάθμιση της ποιότητας των υπηρεσιών ως προς την αναδιοργάνωση των εσωτερικών διεργασιών και την εξυπηρέτηση του πολίτη.
- 5. Τη συστηματική παρακολούθηση και τον έλεγχο ενοποιημένων οικονομικών δεδομένων.

## 1.5.2. Συμβολή του ΓΊ.Σ.Ν. στο επάγγελμα του ιατρού.

Εκτός από τους προαναφερθέντες στόχους του Π.Σ.Ν. σχετικά με την εξυπηρέτηση του πολίτη και την υποστήριξη της οργανωτικής δομής του Πε.Σ.Υ.Π., το Π.Σ.Ν. αποσκοπεί στην ενδυνάμωση του επαγγέλματος του ιατρού και του νοσηλευτή παρέχοντας νέα εργαλεία τεχνολογιών πληροφορικής και επικοινωνιών για τη διαχείριση τόσο της καθημερινής τους εργασίας όσο και των ερευνητικών δραστηριοτήτων που απορρέουν από αυτήν. Πιο συγκεκριμένα, το Π.Σ.Ν. στοχεύει:

- 1. Στη διάχυση και αξιοποίηση της ιατρικής πληροφορίας για ερευνητικούς και στατιστικούς σκοπούς μέσω της (επιθυμητής) αποτύπωσης των ιατρικών πρωτοκόλλων νοσηλείας και της παραγωγής επεξεργασμένης πληροφορίας μέσω του υποσυστήματος επιχειρηματικής ευφυΐας.
- 2. Στη χρήση νέων τεχνολογιών πληροφορικής και επικοινωνιών από τους ιατρούς και νοσηλευτές, μέσω της βελτίωσης της υπάρχουσας διαδικτυακής πύλης του Πε.ΣΥ.Π. και της πρόσβασης στο διαδίκτυο. Το νοσοκομείο και τα Κέντρα Υγείας του Πε.Σ.Υ.Π. θα είναι κόμβοι πρόσβασης στο διαδίκτυο, άρα και σημείο εκκίνησης για βιβλιογραφικές και άλλες αναζητήσεις (π.χ. MEDLINE κλπ).

## 1.5.3. Λειτουργικές ανάγκες Νοσοκομείου

Το νοσοκομείο έχει το μεγαλύτερο βαθμό πολυπλοκότητας καθώς και την υποχρέωση διεκπεραίωσης υψηλού επιπέδου κλινικού και νοσηλευτικού έργου. Προκειμένου να είναι σε θέση το νοσοκομείο να προσφέρει τις αναγκαίες αναβαθμισμένες υπηρεσίες υγείας και πρόνοιας προς τον πολίτη, να ελέγξει τις ταμειακές του ροές και να μειώσει δραστικά τις μη αναγκαίες ιατρικές πράξεις και χορηγήσεις φαρμάκων, πρέπει να υποστηρίξει τις επιχειρησιακές λειτουργίες του με ένα ολοκληρωμένο πληροφοριακό σύστημα νοσοκομείου (Ο.Π.Σ.Ν.) το οποίο αποτελείται από τα εξής υποσυστήματα:

- 1. Διοικητικό-οικονομικό υποσύστημα.
- 2. Υποσύστημα διαχείρισης ασθενών
- 3. Ιατρικό υποσύστημα.
- 4. Πληροφοριακό Σύστημα Εργαστηρίων.

Το Ο.Π.Σ.Ν. ολοκληρώνεται με τα εξής υποσυστήματα (χωρίς αυτά να αποτελούν μέρος του παρόντος Π.Σ.Ν., αλλά απλώς εκφράζουν τη γενικότερη μελλοντική στρατηγική του Νοσοκομείου):

- 1. Διαχείριση του ακτινοδιαγνωστικού τμήματος (RIS).
- 2. Διαχείριση των χειρουργείων και του αναισθησιολογικού τμήματος (OR).
- 3. Διαχείριση των εντατικών μονάδων θεραπείας (ICU).
- 4. Διαχείριση και αποθήκευση ιατρικών εικόνων (PACS ή miniPACS).
- 5. Εφαρμογές τηλεϊατρικής (κατ' οίκον φροντίδα, τηλεσυνδιάσκεψη κλπ) κ.α.

Επίσης, ως Μονάδα Υγείας ενός ολοκληρωμένου περιφερειακού συστήματος υγείας, το νοσοκομείο τροφοδοτεί τις κεντρικές υπηρεσίες του Πε.Σ.Υ.Π. και τον Υγειονομικό Χάρτη με επεξεργασμένη ή τυποποιημένη πληροφορία προκειμένου να ληφθούν αποφάσεις στρατηγικού χαρακτήρα. Με στόχο την ικανοποίηση αυτών των αναγκών, το νοσοκομείο πρέπει να υποστηρίζεται από ένα υποσύστημα επιχειρηματικής ευφυΐας (Business Intelligence - ΒΙ) για την επεξεργασία των δεδομένων.

Στο σχήμα που ακολουθεί παρουσιάζονται όλες οι οντότητες καθώς και οι αναγκαίες εφαρμογές προκειμένου το Νοσοκομείο να είναι σε θέση να παρέχει ένα πλήρες σύστημα υπηρεσιών υγείας και πρόνοιας προς τον πολίτη. Οι βασικοί εμπλεκόμενοι φορείς και Μονάδες Υγείας είναι το νοσοκομείο, τα Κέντρα Υγείας, τα Περιφερειακά Ιατρεία (Πολυδύναμα ή μη) και η Κεντρική Υπηρεσία του Πε.Σ.Υ.Π. Με αυτές τις οντότητες αλληλεπιδρούν και ανταλλάσσουν πληροφορίες οι ασφαλιστικοί φορείς, το Υπουργείο Υγείας και Πρόνοιας, διάφοροι προμηθευτές, τα ασφαλιστικά ταμεία και άλλοι οργανισμοί.

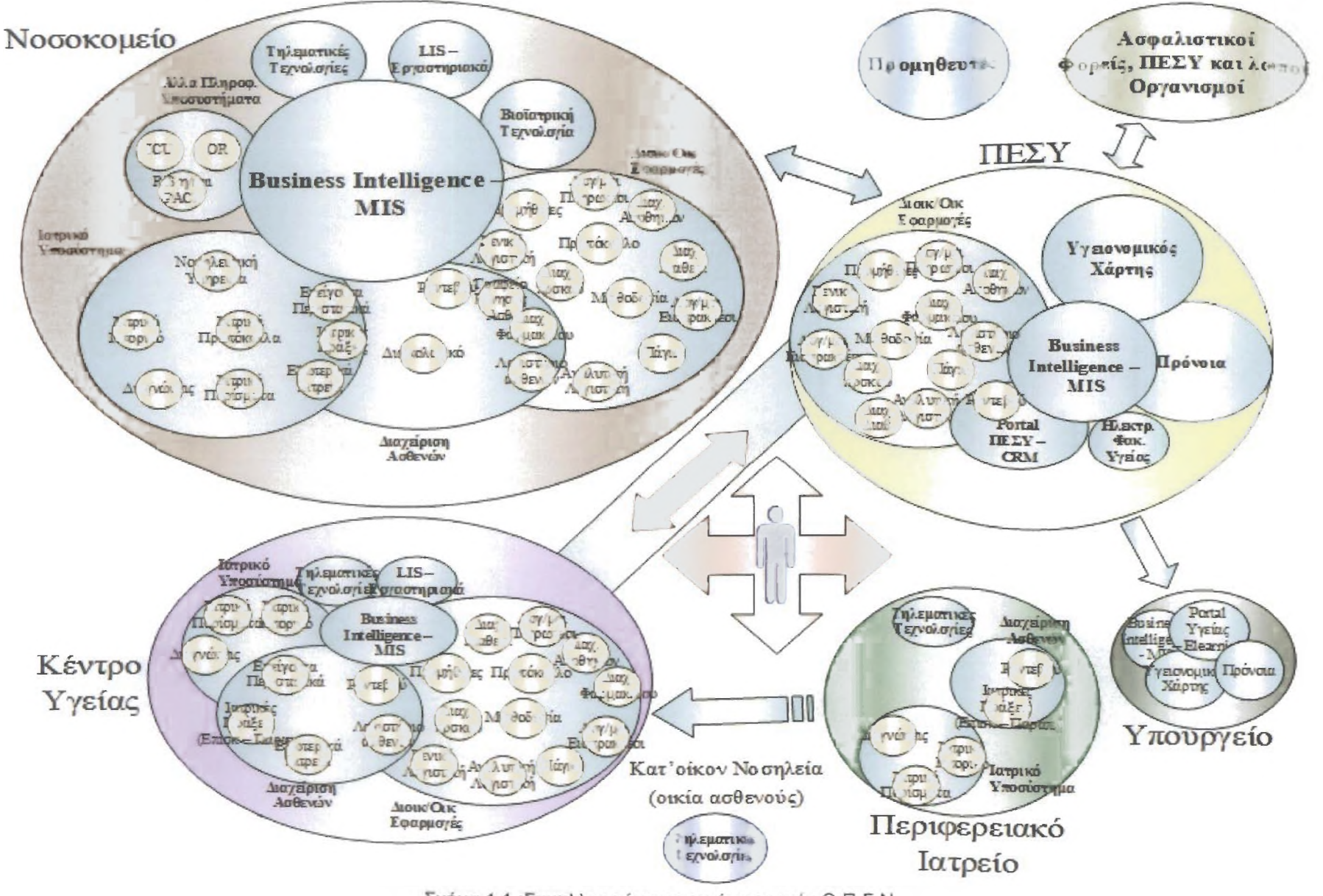

Σχήμα 1.1.: Συναλλασσόμενες οντότητες ενός Ο.Π.Σ.Ν

### <span id="page-10-1"></span><span id="page-10-0"></span>1.6. ΥΦΙΣΤΑΜΕΝΗ ΚΑΤΑΣΤΑΣΗ

### 1.6.1. Γενικά

Η υφιστάμενη κατάσταση του Νοσοκομείου Σύρου καταγράφηκε αναλυτικά τον Φεβρουάριο του 2003. Κατά συνέπεια είναι δυνατόν να υπάρχουν ορισμένες μικρές διαφορές σε σχέση με τη υφιστάμενη κατάσταση κατά το έτος 2006.

### <span id="page-10-2"></span>1.6.2. Οργάνωση Νοσοκομείου

Σε γενικές γραμμές το Νοσοκομείο Σύρου ακολουθεί την τυπική δομή οργάνωσης των περισσότερων νοσοκομείων της χώρας όπως αυτή φαίνεται στα παρακάτω οργανογράμματα:

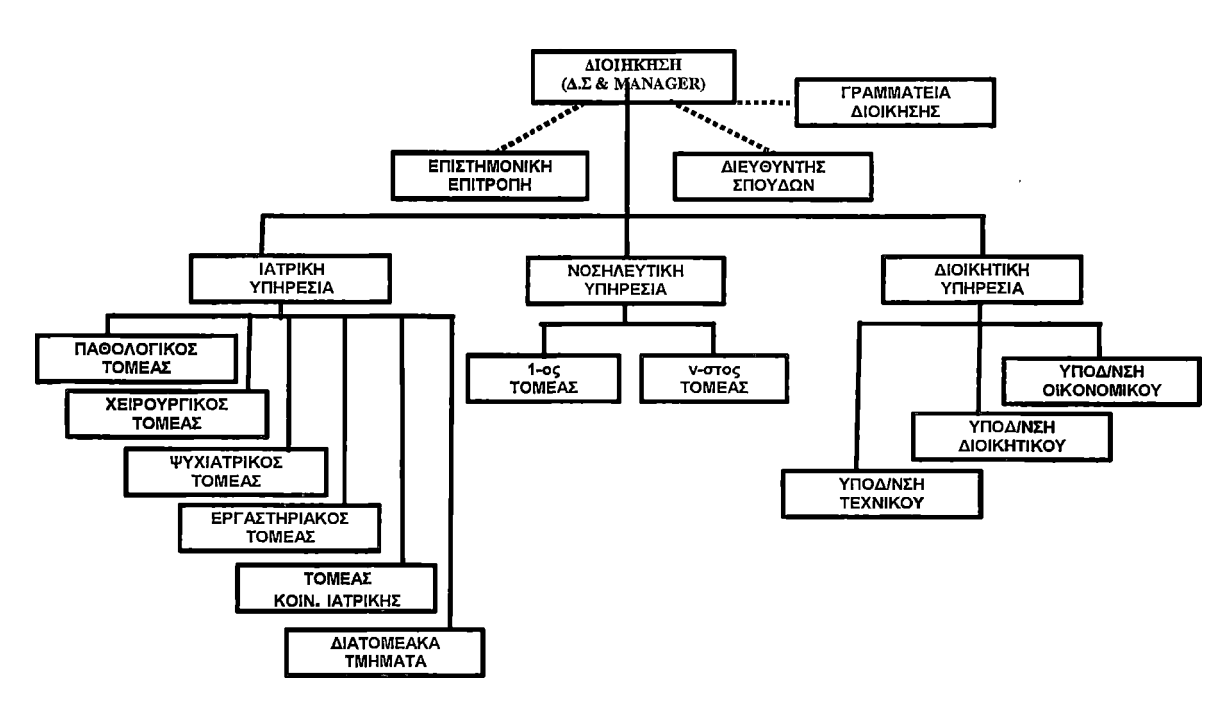

Σχήμα 1.2.: Τυπικό οργανόγραμμα Νοσοκομείου.

*Πληροφοριακό σύστημα Νοσοκομείου (Τμήμα Κίνησης ασθενών) Μέρος Α*

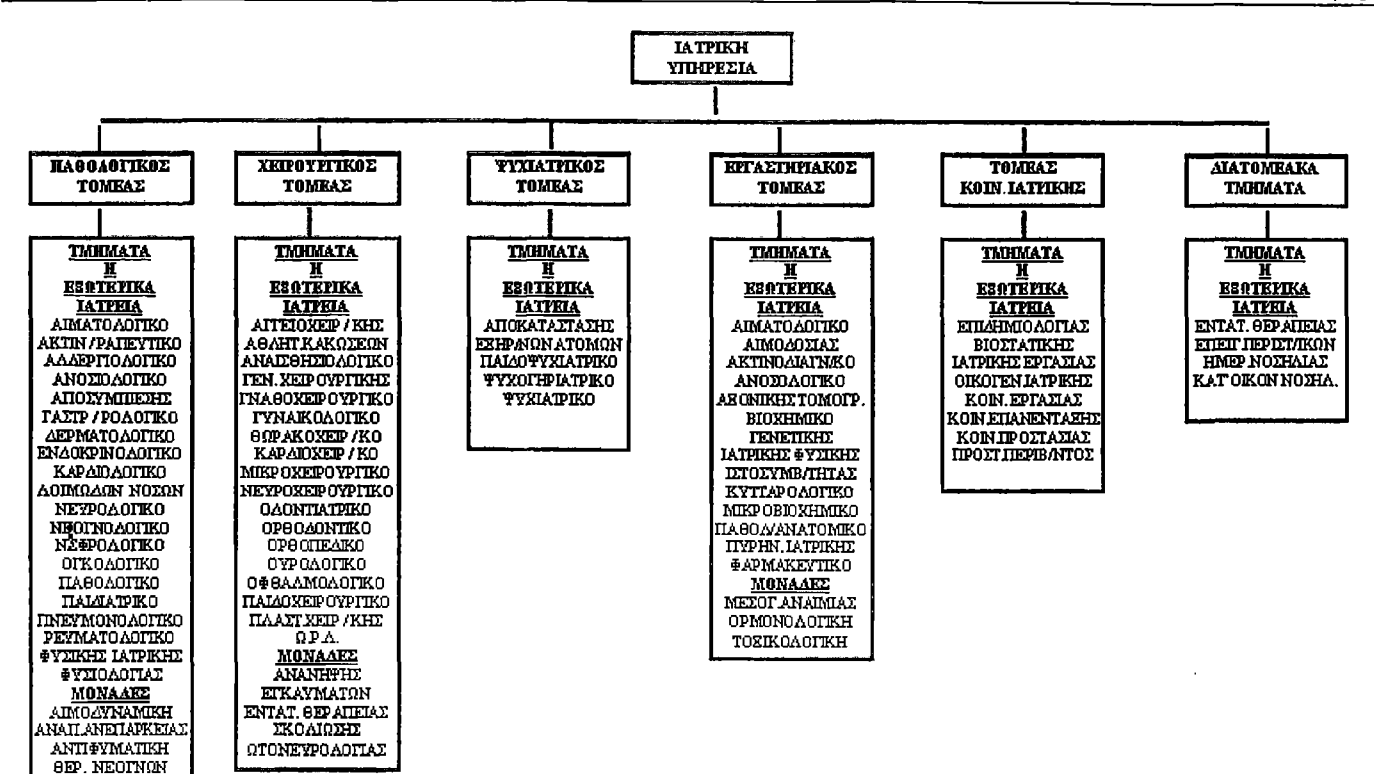

Σχήμα 1.3: Διάρθρωση της Ιατρικής Υπηρεσίας τυπικού Νοσοκομείου

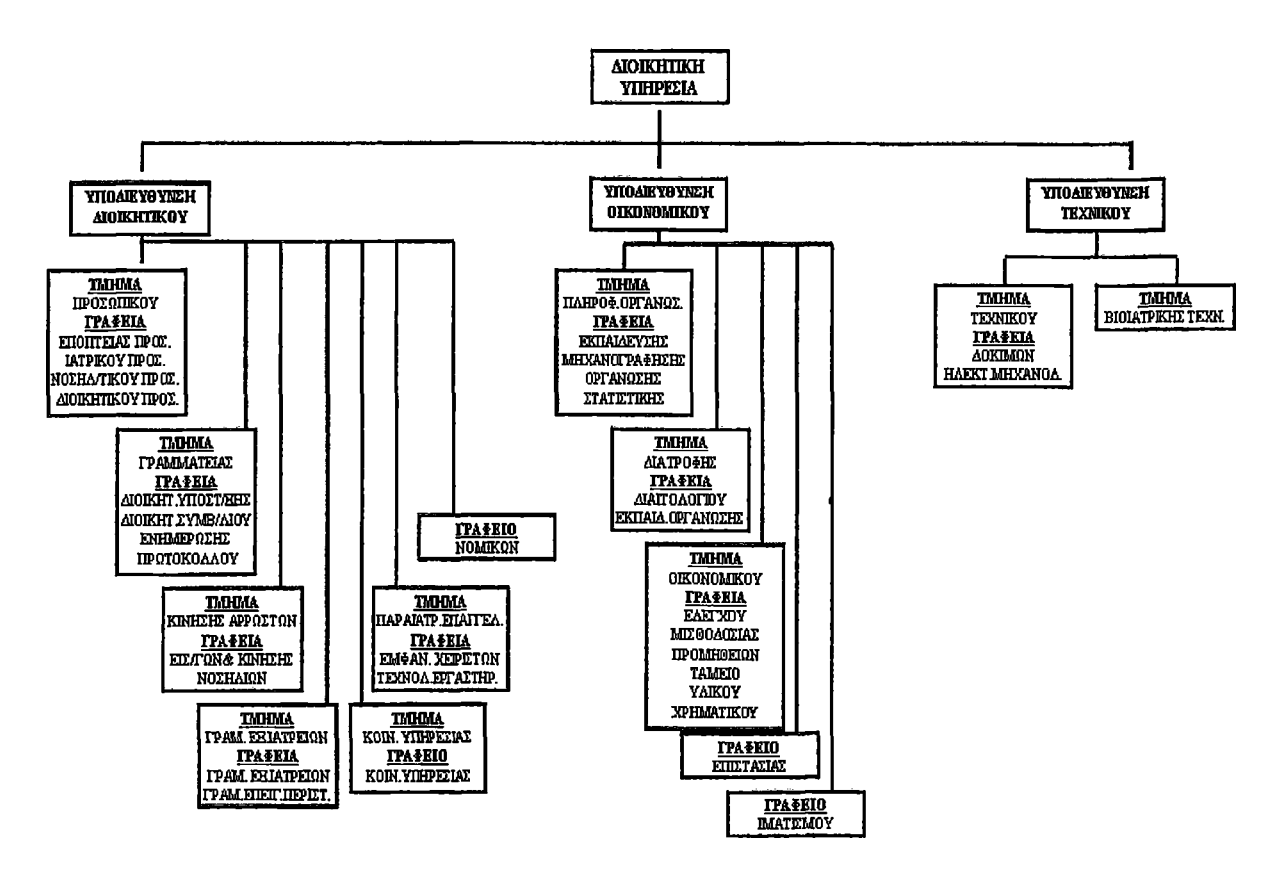

Σχήμα 1.4: Διάρθρωση της Διοικητικής Υπηρεσίας τυπικού Νοσοκομείου

ΕΜΦΡΑΓΜΑΤΩΝ ΜΕΣΟΓ ΑΝΑΙΜΙΑΣ ΝΕΟΓΕΝΝΗΤΩΝ ΝΕΥΡΟ ΦΥΣ/ΠΑΣ ΠΕΡΓΓΚΑΘ ΑΡΣΗΣ ΤΕΧΝΗΤΟΥ ΝΕΦΡΟΥ ΧΗΜΕΙΟ ΘΕΡ ΑΠΕΕΑΣ

# <span id="page-12-0"></span>**2. ΠΡΟΔΙΑΓΡΑΦΕΣ ΤΟΥ Π.Σ.Ν.**

### <span id="page-13-1"></span><span id="page-13-0"></span>2.1. ΥΠΟΣΥΣΤΗΜΑΤΑ ΤΟΥ Π.Σ.Ν.

### 2.1.1. Γενικά

Το Π.Σ.Ν. περιλαμβάνει όσον αφορά στο λογισμικό:

- 1. Διοικητικό-οικονομικό Υποσύστημα.
- 2. Υποσύστημα διαχείρισης ασθενούς.
- 3. Ιατρικό υποσύστημα.
- 4. Εργαστηριακό Υποσύστημα (για τα μη απεικονιστικά εργαστήρια).
- 5. Υποσύστημα επιχειρηματικής ευφυΐας (Business Intelligence).
- <span id="page-13-2"></span>6. Σύστημα επικοινωνίας - διασύνδεσης εφαρμογών.

### 2.1.2. Διαδικασίες

Με σκοπό να καταγραφούν όσο το δυνατόν καλύτερα οι διαδικασίες που ακολουθούνται, στην λειτουργία του νοσοκομείου χωρίστηκαν σε 7 τομείς. Οι τομείς αυτοί είναι γενικοί και περιέχουν διαδικασίες που εμπλέκουν τις περισσότερες φορές πολλά τμήματα και ρόλους. Παρακάτω, περιγράφονται οι τομείς αυτοί καθώς και οι υφιστάμενες διαδικασίες από τις οποίες αποτελούνται. Οι διαδικασίες αυτές αποτελούν και το βασικό αντικείμενο των λειτουργικών αναγκών.

### Διεύθυνση Διοικητικού:

- Δ 1 Παρακολούθηση προσλήψεων και διορισμός προσωπικού.
- Μητρώο Προσωπικού.
- Δ 3 Παρακολούθηση μισθολογικών εξελίξεων Καταστάσεις.
- Δ 4 Διοικητική Εξέλιξη Προσωπικού (Προαγωγές).
- Δ 5 Παρακολούθηση α) αποχωρήσεων β) μετατάξεων από άλλη υπηρεσία Αίτηση.
- Δ 6 Παρακολούθηση αδειών άνευ αποδοχών, γονικών, αιμοδοτικών, διαθεσιμότητας, εκπαιδευτικών - Αίτηση.
- Δ 7 Μετάταξη προσωπικού ανά κλάδο (από κλάδο σε κλάδο) Απόσπαση.
- Δ 8 Παρακολούθηση πειθαρχικών παραπτωμάτων Επιστολή.
- Δ 9 Κατάστρωση προγράμματος εργασίας προσωπικού.
- Δ10 Ενημέρωση προγράμματος εργασίας προσωπικού και υπολογισμός μισθοδοσίας.
- Αξιολόγηση προσωπικού.
- Δ12 Εκπαίδευση προσωπικού.
- Δ13 Προσυννενόηση Ιατρικών Επισκέψεων (Ραντεβού).
- Δ14 Έκδοση παραπεμπτικών για εισαγωγή ασθενών.
- Δ15 Δέσμευση κλίνης για ασθενείς.
- Δ16 Είσπραξη εισφορών νοσηλευομένων.
- Δ17 Έκδοση Ιατρικού Φακέλου για κάθε νοσηλευόμενο.
- Δ18 Πρωτόκολλο.
- Δ19 Μητρώο ασθενών.
- Δ20 Πρακτικά συλλογικών οργάνων.
- Δ21 Στατιστικά Στοιχεία.

#### Οικονομική Διεύθυνση:

- ΟΙ Κατάρτιση προϋπολογισμού.
- 02 Έλεγχος προϋπολογισμού.
- 03 Προγραμματισμός προμηθειών.
- 04 Διενέργεια διαγωνισμών προμήθειας υλικών.
- 05 Παραγγελιοληψία υλικών.
- 06 Παραλαβή υλικών.
- 07 Χορηγήσεις συμβατικών υλικών.
- 08 Χορηγήσεις εξωσυμβατικών υλικών.
- 09 Προμήθεια παγίου εξοπλισμού.
- 010 Τήρηση υλικών σε παρακαταθήκη.
- Ο11 Χρέωση ασθενούς (billing).
- 012 Παρακολούθηση κόστους.
- 013 Έκδοση χρεωστικών τιμολογίων σε Ασφαλιστικά Ταμεία.
- 014 Διαχείριση εισπράξεων.
- 015 Διαχείριση πληρωμών.
- 016 Διαχείριση Απογευματινών Ιατρείων.

### Τεχνική Διεύθυνση:

- Τ1 Προγραμματισμός συντήρησης βιοϊατρικού εξοπλισμού.
- Τ2 Αντιμετώπιση βλαβών βιοϊατρικού εξοπλισμού.
- Τ3 Αντιμετώπιση βλαβών & συμβάντων κτιρίου.
- Τ4 Προγραμματισμός συντήρησης κτιριακού εξοπλισμού.
- Τ5 Ενημέρωση κτηματολογίου ιατροτεχνολογικού εξοπλισμού.

### Ιατρική Υπηρεσία:

- 11 Εισαγωγή Ασθενούς σε Κλινική.
- Ι2 Έκδοση Παραπεμπτικών Εργαστηριακών Εξετάσεων.
- Ι3 Έκδοση Παραπεμπτικών για χειρουργεία ή επεμβάσεις.
- Ι4 Περιοδικές Εξετάσεις Ασθενών.
- Ι5 Αποδέσμευση Ασθενούς (έξοδος από Κλινική).
- Ι6 Εργαστηριακές-Απεικονιστικές Εξετάσεις.
- Ι7 Εισαγωγή Ασθενούς σε Εξωτερικά Ιατρεία.
- Ι8 Εισαγωγή Ασθενούς σε Τμήμα Επειγόντων Περιστατικών (ΤΕΠ).
- 19 Επίσκεψη σε Απονευματινά Ιατρεία.

### Νοσηλευτική Υπηρεσία:

- Ν1α Πρόγραμμα εργασίας νοσηλευτικού προσωπικού.
- Ν1β Πρόγραμμα Εργασίας νοσηλευτικού Προσωπικού Ετοιμότητας.
- Ν1γ Πρόγραμμα εργασίας εφημερευόντων νοσηλευτών.
- Ν2 Σύνταξη και εκτέλεση διαιτολογίου.
- Ν3 Σύνταξη και εκτέλεση Συνταγολογίου.
- Ν4 Ενημέρωση ιατρικού φακέλου ασθενών.
- Ν5 Ημερήσιο Δελτίο Κίνησης τμήματος.
- Ν6 Παραγγελία και παραλαβή υγειονομικού υλικού.

### Διαδικασίες Εργαστηρίων:

- Ε1 Διενέργεια Εξετάσεων βάσει λήψης δειγμάτων από ασθενή (Ουρολογικές, αιματολογικές, βιοχημικές κτλ).
- Ε2 Διενέργεια ακτινολογικών εξετάσεων (Μαστογραφίες, Υπέρηχοι κτλ).
- Ε3 Λοιπές Εργαστηριακές Εξετάσεις (π.χ. Παθολογοανατομικές, Αθυροσκληρίωση, Ύπνου, Νευρολογικές, Φυσιοθεραπευτικές κτλ).

### <span id="page-15-1"></span><span id="page-15-0"></span>2.2. ΠΕΡΙΒΑΛΛΟΝ ΤΟΥ ΥΠΟΣΥΣΤΗΜΑΤΟΣ ΔΙΑΧΕΙΡΙΣΗΣ ΑΣΘΕΝΩΝ

### 2.2.1 Σκοπός Υποσυστήματος διαχείρισης Ασθενών

Το Υποσύστημα διαχείρισης Ασθενών καλύπτει το σημαντικότερο τμήμα της λειτουργικής πλευράς των φορέων παροχής υγείας. Οι βασικοί στόχοι που πρέπει να επιτευχθούν μέσα από την εφαρμογή του υποσυστήματος είναι οι εξής:

- 1. Να είναι ασθενοκεντρικό και ο ασθενής να θεωρείται ως μακροχρόνιος συνεργάτης στη διαδικασία της παροχής υπηρεσιών υγείας. Με την υλοποίηση αυτού του στόχου από το Π.Σ.Ν. στην ουσία δίνεται έμφαση στην λειτουργία του συστήματος προς την κατεύθυνση της εξυπηρέτησης του Πολίτη. Στο Π.Σ.Ν. προφανώς περιέχονται πολλές οντότητες (entities) όπως το περιστατικό, η επίσκεψη του ασθενούς, τα οικονομικά στοιχεία και πολλές άλλες που συνδέονται με τα παραπάνω. Η απαίτηση στόχος είναι ότι η οντότητα του ασθενούς είναι η κεντρική οντότητα στο Π.Σ.Ν., και με την χρήση του ενός βασικού πρωτεύοντος κωδικού της οντότητας θα πρέπει να αποκτάται πρόσβαση σε όλα τα υπόλοιπα στοιχεία, ανάλογα με τα δικαιώματα του κάθε χρήστη.
- 2. Το σύστημα πρέπει να αξιοποιεί την έννοια του περιστατικού (episode) στο πλαίσιο του μελλοντικού Ηλεκτρονικού Φακέλου Υγείας (ΗΦΥ) εντός μιας Μονάδας Υγείας και σταδιακά μεταξύ των Μονάδων Υγείας και των βαθμιδών υγείας, ώστε σε κάθε επίσκεψη ή επαφή του πολίτη με το Π.Σ.Ν. να υπάρχει ένας μοναδικός αριθμός περιστατικού ο οποίος θα αναφέρεται στο μητρώο του ασθενή. Η έννοια του περιστατικού επιτρέπει την τήρηση με συνεκτικό τρόπο όλων των στοιχείων των ασθενών (χρεώσεις, ραντεβού, ιατρικές πράξεις, ιατρικά στοιχεία κλπ) είτε πρόκειται για εσωτερικό ασθενή (νοσηλεία) είτε πρόκειται για εξωτερικό ασθενή (επίσκεψη σε εξωτερικά ή απογευματινά ιατρεία, επίσκεψη σε κέντρο υγείας ή περιφερειακό ιατρείο κλπ).
- 3. Η υποστήριξη της περιφερειακής διάστασης του Π.Σ.Ν. Διασφάλιση Διαλειτουργικότητας. Τα δεδομένα που συγκεντρώνονται σε ένα Νοσοκομείο ή Κέντρο Υγείας ή Πολυδύναμο Περιφερειακό Ιατρείο, θα πρέπει να είναι διαθέσιμα σε επίπεδο Πε.Σ.Υ.Π. (τηρουμένων των προϋποθέσεων της ασφάλειας και της προστασίας των προσωπικών δεδομένων). Επίσης, πρέπει να δίνεται η δυνατότητα επικοινωνίας των δεδομένων ενός Πε.Σ.Υ.Π. με τα δεδομένα άλλου Πε.Σ.Υ.Π. (με τη χρήση προτυποποιημένης επικοινωνίας π.χ. HL7 ή άλλου προτύπου).
- 4. Η ικανότητα να αποτελέσει τον κορμό επέκτασης της πληροφορικής στο Πε.Σ.Υ.Π. Ο στόχος είναι το Π.Σ.Ν. να αξιοποιήσει στον μέγιστο βαθμό, όπου είναι τεχνικά εφικτός καθώς και οργανωτικά και οικονομικά συμφερότερος για το Πε.Σ.Υ.Π, την υφιστάμενη κατάσταση και υποδομή σε εφαρμογές πληροφορικής που βρίσκονται σε επιχειρησιακή λειτουργία στο Πε.Σ.Υ.Π. Ταυτόχρονα, η υποδομή θα πρέπει να είναι ικανή να ολοκληρώσει αργότερα σε δεύτερη φάση επιχειρησιακούς στόχους όπως η λειτουργία Ιατρικού φακέλου υγείας στο επίπεδο του Πε.Σ.Υ.Π. αλλά και στο εθνικό επίπεδο, όπως προβλέπεται και στο επιχειρησιακό πρόγραμμα του Υπουργείου Υγείας για το Γ' ΚΠΣ.
- 5. Η υποστήριξη των διαφορετικών Μονάδων Υγείας. Το Π.Σ.Ν. καλείται να εξυπηρετήσει διαφορετικές Μονάδες παροχής υπηρεσιών Υγείας. Οι διαφορετικές αυτές Μονάδες παρουσιάζουν διαφορετικά χαρακτηριστικά (διαφέρουν στις διαδικασίες, διαθέσιμα τμήματα, διαθεσιμότητα προσωπικού ΤΠΕ, πληροφορική υποδομή). Το Π.Σ.Ν. καλείται με την χρήση των βέλτιστων λύσεων (ενδεικτικά αναφέρεται η αξιοποίηση των τεχνολογιών Διαδικτύου) να ολοκληρώσει με ενιαίο τρόπο τη διατιθέμενη λειτουργικότητα.
- 6. Τυποποίηση και συμβατότητα με πρότυπα. Το σύστημα, όπως θα παραμετροποιηθεί, θα πρέπει να είναι συμβατό με διεθνή πρότυπα και να υιοθετήσει μεθόδους τυποποίησης που συνάδουν στην ανταλλαγή δεδομένων μεταξύ των Πε.Σ.Υ.Π. αλλά και ευρύτερα στη ζώνη της Ε.Ε., καθώς και στην έκδοση ποιοτικών και αξιόπιστων στατιστικών στοιχείων (όπως για παράδειγμα ICD-International Classification of Diseases, LOINC - Logical Observation Identifiers Names and Codes v 2.08 κτλ). To Υπουργείο Υγείας και Πρόνοιας αναμένεται να

καθορίσει τις απαιτούμενες πολιτικές σε επίπεδο κωδικοποιήσεων και Εθνικού Συνόλου Δεδομένων.

### <span id="page-16-0"></span>2.2.2. Βασικές ροές ασθενών.

Ενδεικτικά παρατίθενται οι βασικές ροές ασθενών, βάσει των υφιστάμενων διαδικασιών. Εκτενέστερη ανάλυση όλων των επιπέδων υπάρχει στον Πίνακα Υφιστάμενων Καταστάσεων. Όπως έχει σημειωθεί και προηγούμενα, ο Ανάδοχος μπορεί να προτείνει εναλλακτικές διαδικασίες όπου απαιτηθεί για την ορθή λειτουργία των προς εγκατάσταση υποσυστημάτων, αρκεί αυτές να μην οδηγούν σε μεγάλου εύρους αναδιοργάνωση.

### <span id="page-16-1"></span>2.2.2.1. Διαχείριση εξωτερικού ασθενή.

- 1. Ο εξωτερικός ασθενής παρουσιάζεται είτε στη Γραμματεία Τακτικών Εξωτερικών Ιατρείων είτε στη Γ ραμματεία Επειγόντων Εξωτερικών Ιατρείων.
- 2. Ο ασθενής πληρώνει στη Γ ραμματεία Τακτικών Εξωτερικών Ιατρείων για την επίσκεψή του στο νοσοκομείο.
- 3. Γίνεται η εξέταση στα Τακτικά Εξωτερικά Ιατρεία και πληρώνει τη συμμετοχή του για τις παρακλινικές εξετάσεις που θα πραγματοποιήσει.
- 4. Γίνεται χορήγηση φαρμάκων ανάλογα με την περίπτωση του ασθενή.
- 5. Αν το περιστατικό θεωρηθεί επείγον, εκδίδεται εντολή έκτακτης εισαγωγής και στη συνέχεια πραγματοποιείται η εισαγωγή του ασθενή στο νοσοκομείο.
- 6. Αν το περιστατικό δεν θεωρηθεί επείγον, εκδίδεται εντολή τακτικής εισαγωγής, ο ασθενής εγγράφεται στη λίστα αναμονής και μετά την επιλογή του πραγματοποιείται η εισαγωγή του ασθενή στο νοσοκομείο.

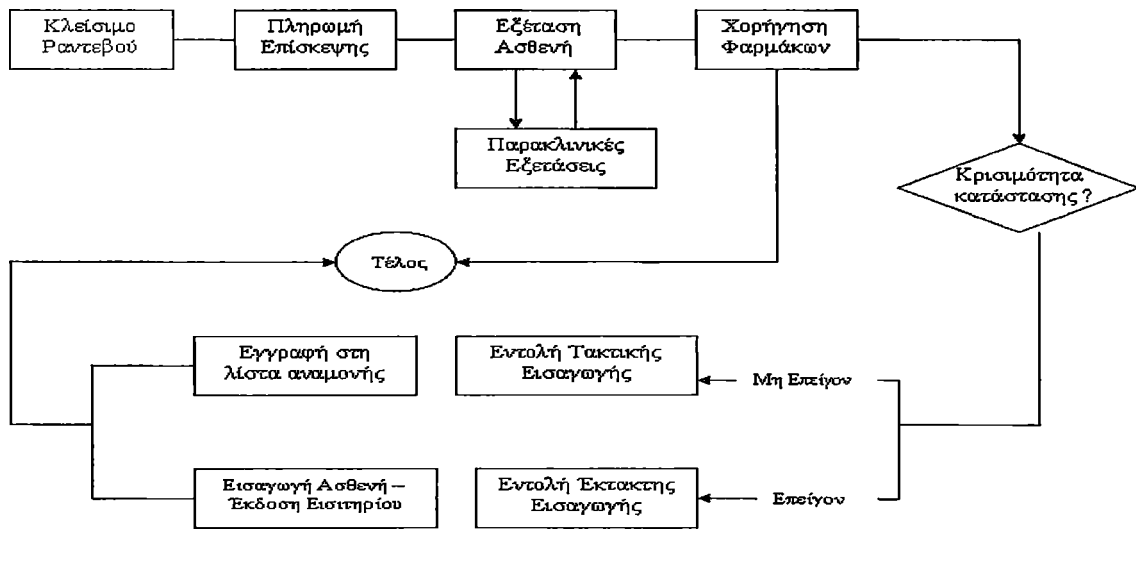

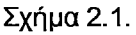

### <span id="page-16-2"></span>2.2.2.2. Διαχείριση νοσηλευόμενου ασθενή.

- 1. Ο ασθενής που θα νοσηλευθεί στο νοσοκομείο παρουσιάζεται στο Γ ραφείο Κίνησης και εκδίδεται το εισιτήριο του.
- 2. Γίνεται ανάθεση κλινικής / θέσης του ασθενή (σύμφωνα με τις κενές θέσεις του νοσοκομείου αλλά και με την ασφαλιστική κάλυψη του ασθενή).
- 3. Ανάλογα με το πρόγραμμα θεραπευτική αγωγής, γίνονται οι διακομιδές του ασθενή στα νοσηλευτικά τμήματα / μονάδες και εκδίδονται τα αντίστοιχα διακομιστήρια, τα οποία ενημερώνουν το Γ ραφείο Κίνησης (π.χ. Χειρουργεία, ΜΕΘ κτλ).
- 4. Από το κλινικό τμήμα εκδίδονται οι συνταγές (για φάρμακα / υγειονομικά υλικά), τα οποία χορηγούνται από το Φαρμακείο / Γραφείο Υλικού. Οι εκτελεσθείσες συνταγές διαβιβάζονται στο Γ ραφείο Κίνησης / τμήμα νοσηλίων.
- 5. Από το κλινικό τμήμα εκδίδονται οι εντολές για εργαστηριακές εξετάσεις, εκτελούνται στα εργαστήρια και τα αποτελέσματα των εξετάσεων γνωστοποιούνται στο κλινικό τμήμα. Οι εκτελεσθείσες εξετάσεις διαβιβάζονται στο Γραφείο Κίνησης / τμήμα νοσηλίων.
- 6. Από το κλινικό τμήμα εκδίδεται το εξιτήριο του ασθενή, γνωστοποιείται στο Γραφείο Κίνησης το οποίο και εκδίδει το νοσοκομειακό εξιτήριο.
- 7. Όλα τα απαιτούμενα παραστατικά συγκεντρώνονται στο Γ ραφείο Κίνησης και με την έκδοση του εξιτηρίου του ασθενή προωθούνται στο τμήμα νοσηλίων.
- 8. Ο ασθενής παρουσιάζεται στο τμήμα νοσηλίων, πληρώνει την συμμετοχή του στο λογαριασμό της νοσηλείας του και παραλαμβάνει απόδειξη πληρωμής. Ο υπόλοιπος λογαριασμός του ασθενή προωθείται στα ασφαλιστικά ταμεία. Σε περίπτωση μη πληρωμής του ασθενή, εκδίδεται εντολή προς τα δημόσια ταμεία για είσπραξη των οφειλομένων στο νοσοκομείο.

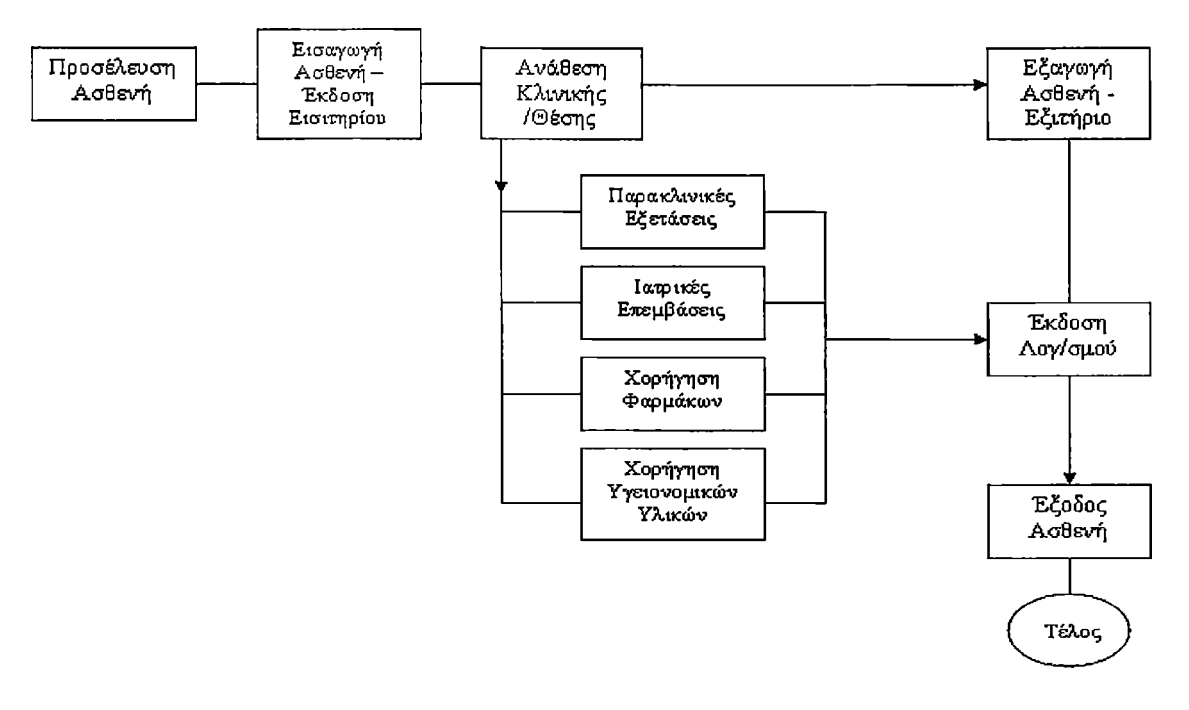

Σχήμα 2.2.

## <span id="page-17-0"></span>2.2.2.3. Παραπομπή για εργαστηριακές εξετάσεις.

- 1. Παρουσιάζεται η ανάγκη εργαστηριακής εξέτασης εξωτερικού η νοσηλευόμενου ασθενούς.
- 2. Εκδίδεται παραπεμπτικό εργαστηριακής εξέτασης από τον υπεύθυνο ιατρό ή νοσηλευτή και υπογράφεται από τον υπεύθυνο της ιατρικής υπηρεσίας.
- 3. Το παραπεμπτικό διαβιβάζεται στο ανάλογο εργαστήριο για γνωστοποίηση.
- 4. Εάν η εξέταση αφορά τη λήψη δείγματος από τον ασθενή (ούρων, αίματος κλπ) τότε γίνεται η εκτέλεση λήψης δείγματος στο χώρο νοσηλείας του ασθενή από τους τεχνολόγους εργαστηρίων ή τους παρασκευαστές.
- 5. Εάν η εξέταση αφορά ακτινολογικές εξετάσεις, τότε ο ασθενής μαζί με το παραπεμπτικό πηγαίνει στο ακτινολογικό τμήμα (εκτός εάν η κατάσταση της υγείας του δεν το επιτρέπει όποτε πηγαίνει συνοδεία νοσηλευτή).
- 6. Γίνεται συγκέντρωση των δειγμάτων ούρων η αίματος (συνοδεία παραπεμπτικού) στο ανάλογο εργαστήριο όπου εκτελούνται οι εξετάσεις και εκδίδονται τα αποτελέσματα.
- 7. Τα αποτελέσματα αποστέλλονται στην ανάλογη κλινική.
- 8. Στην περίπτωση ακτινολογικών εξετάσεων, αφού γίνουν οι εξετάσεις ο ασθενής και τα αποτελέσματα επιστρέφουν στην κλινική όπου εξετάζονται τα αποτελέσματα από τον υπεύθυνο ιατρό.

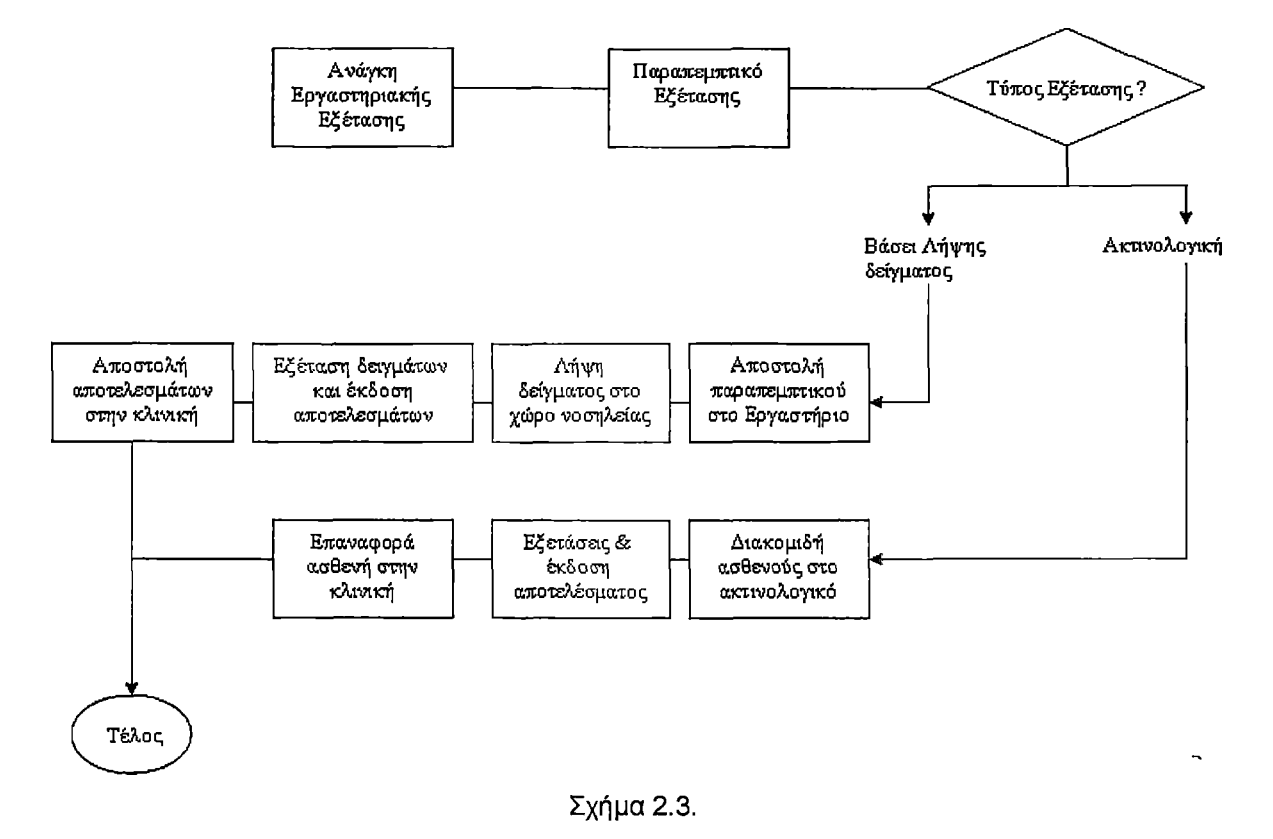

### <span id="page-18-1"></span><span id="page-18-0"></span>2.3. ΠΡΟΔΙΑΓΡΑΦΕΣ ΛΟΓΙΣΜΙΚΟΥ ΥΠΟΣΥΣΤΗΜΑΤΟΣ ΔΙΑΧΕΙΡΙΣΗΣ ΑΣΘΕΝΩΝ

### 2.3.1. Γενικά

Το Π.Σ.Ν. πρέπει να:

α) να καλύπτει τις λειτουργικές και θεσμικές απαιτήσεις του Πε.Σ.Υ.Π.,

β) να εκμεταλλεύεται στο μέγιστο δυνατό την υφιστάμενη κατάσταση και

γ) να επιτυγχάνει οικονομίες κλίμακας. Στο πλαίσιο αυτό και με δεδομένο το περιορισμένο εύρος του Πε.Σ.Υ.Π., είναι επιθυμητό να εξεταστεί η δυνατότητα κάλυψης των λειτουργικών

απαιτήσεων του «κυκλώματος» Κεντρικής Υπηρεσίας Πε.Σ.Υ.Π. – Νοσοκομείο – Κέντρα Υγείας - Πολυδύναμα Περιφερειακά Ιατρεία από το, εφόσον αυτό είναι εφικτό και κριθεί και τεχνολογικά υλοποιήσιμο

### <span id="page-18-2"></span>2.3.2. Λογισμικά Υποσυστήματος Διαχείρισης Ασθενών

Το Υποσύστημα Διαχείρισης Ασθενών περιλαμβάνει τις εξής εφαρμογές:

- 1. Γ ραφείο Κίνησης Εσωτερικοί Ασθενείς
- 2. Διαχείριση Ραντεβού Εξωτερικών και Απογευματινών Ιατρειών και Μονάδων
- 3. Λογιστήριο Ασθενών Τιμολόγηση & Κοστολόγηση Ιατρικών Υπηρεσιών
- 4. Φαρμακείο, Συνταγολόγια
- <span id="page-18-3"></span>5. Διαιτολογικό

### 2.3.3. Γ ραφείο Κίνησης - Εσωτερικοί Ασθενείς

Η εφαρμογή αυτή αποτελεί μέρος του κοινού υποσυνόλου του εν λόγω υποσυστήματος με το Διοικητικό-Οικονομικό υποσύστημα. Σκοπός της εφαρμογής είναι η διαχείριση και παρακολούθηση της πορείας του νοσηλευόμενου ασθενή από την εισαγωγή έως και την έκδοση του εξιτηρίου. Περιλαμβάνει την καταγραφή των δημογραφικών και ασφαλιστικών στοιχείων ασθενή κατά την προσέλευση του στο νοσοκομείο, καθώς και τη στατιστική επεξεργασία των δεδομένων του ασθενή για επιθυμητές χρονικές περιόδους από τη διοίκηση αλλά και τα τμήματα – κλινικές του νοσοκομείου. Συλλειτουργεί απόλυτα με την εφαρμογή της διαχείρισης ραντεβού και συνδέεται με τη λίστα αναμονής ασθενών προκείμενου να γίνεται ο

σωστός προγραμματισμός των πόρων του νοσοκομείου. Μεταξύ των βασικών χαρακτηριστικών, είναι η παρακολούθηση της τακτικής και έκτακτης εισαγωγής ασθενή, η διαχείριση των επειγόντων περιστατικών που εισάγονται για νοσηλεία, η παρακολούθηση των εισιτηρίων του νοσοκομείου και η παρακολούθηση θανάτων και Νεογνών. Θα πρέπει επίσης να έχει δυνατότητα μελλοντικής υποστήριξης κάρτας υγείας (π.χ. με χρήση bar code), για τη γρήγορη και χωρίς σφάλματα εισαγωγή του ασθενή. Επίσης θα πρέπει να διαχειρίζεται την έκδοση των εξιτηρίων καθώς και των πάσης φύσεως πιστοποιητικών (για ασφαλιστικά ταμεία, βεβαιώσεις εισαγωγής, εξαγωγής κλπ). Επίσης, η εφαρμογή θα δίνει σαφή εικόνα της πληρότητας του νοσοκομείου (ανά θέση / όροφο / κλινική) ώστε να γίνεται ο σωστός προγραμματισμός των εισαγωγών ασθενών. Τέλος, η εφαρμογή του Γραφείου Κίνησης, πρέπει να παρέχει δυνατότητες διαχείρισης κλινών και θέσεων νοσηλείας με εύκολο γραφικό τρόπο.

### <span id="page-19-0"></span>2.3.4. Διασυνδεσιμότητα Εφαρμογής και Συστήματος

Η δυσκολία της ανταλλαγής δεδομένων μεταξύ των διαφόρων Πληροφοριακών Συστημάτων που είναι εγκατεστημένα στις Μονάδες Υγείας (Νοσοκομεία, Κέντρα Υγείας κτλ) αποτελεί ένα από τα κυριότερα εμπόδια προς τη βελτίωση της αποδοτικότητας, λειτουργικότητας και αποτελεσματικότητας του Τομέα Υγείας στη χώρα μας.

Ο Τομέας της Υγείας εξαρτάται υπερβολικά από τα διαθέσιμα δεδομένα (πληροφορίες), και αυτός είναι ο λόγος για τον οποίο «παράγονται» καθημερινά τεράστιες ποσότητες δεδομένων από τα νοσοκομεία, τις κλινικές, τα εργαστήρια. Όμως, ακόμα και σήμερα, παρά την τρομακτική εξέλιξη του τομέα της Πληροφορικής και των Υπολογιστών, τα δεδομένα αυτά τις περισσότερες φορές δεν επεξεργάζονται ηλεκτρονικά, αλλά χειροκίνητα (με χειρόγραφα έντυπα ή με μικρές εφαρμογές που αυτοματοποιούν απλώς ορισμένες εργασίες). Η έλλειψη ολοκληρωμένων Πληροφοριακών Συστημάτων είναι εμφανής.

Η πραγματικότητα αυτή, έρχεται σε πλήρη αντίθεση με αυτό που συμβαίνει σε άλλους τομείς που επίσης εξαρτώνται πολύ από την συνεχή πρόσβαση σε δεδομένα και πληροφορίες. Οι λόγοι που συμβαίνει αυτό περιλαμβάνουν μεταξύ άλλων:

- 1. Την έλλειψη κεφαλαίων στήριξης ανάπτυξης νέων συστημάτων στο συγκεκριμένο τομέα.
- 2. Την έλλειψη υιοθέτησης συγκεκριμένων προτύπων διασύνδεσης.

Από την άλλη μεριά, ο συγκεκριμένος τομέας αποτελεί έναν χώρο γεμάτο προκλήσεις για την χρήση των Τεχνολογιών Πληροφορικής λόγω:

- 1. Της πολυπλοκότητας των ιατρικών δεδομένων.
- 2. Της δυσκολίας εισαγωγής των δεδομένων (data entry).
- 3. Των προβλημάτων ασφάλειας των προσωπικών δεδομένων

Ιστορικά, ο τομέας της πληροφορικής στην υγεία στην Ελλάδα αποτελούνταν από ανεξάρτητες και αυτόνομες μονάδες με μικρή έως ελάχιστη ανταλλαγή δεδομένων και πληροφοριών μεταξύ τους, ενώ η χρήση τεχνολογιών Πληροφορικής αντιμετωπίσθηκε επίσης αυτόνομα και κατά περίπτωση.

Στη σημερινή εποχή όμως, η πίεση για αλλαγές και βελτιώσεις αυξάνεται ολοένα και περισσότερο. Το χάσμα ανάμεσα στη ζήτηση για ποιοτικές υπηρεσίες υγείας από πολίτες, ενημερωμένους και απαιτητικούς από τη μία, και η ποιότητα της προσφοράς υπηρεσιών υγείας από πλευράς του κράτους και των Μονάδων Υγείας από την άλλη, ολοένα και μεγαλώνει. Παράλληλα, από πλευράς του κράτους απαιτείται πλέον αποδοτικότητα και ελαχιστοποίηση του κόστους με ταυτόχρονη αύξηση της ποιότητας των παρεχομένων υπηρεσιών.

Ταυτόχρονα, η παλιά απλή σχέση γιατρού – ασθενή έχει αντικατασταθεί από μια άλλη πολυπλοκότερη, όπου ο ασθενής παρακολουθείται πλέον από μια ομάδα ειδικών υγείας, ο καθένας από τους οποίους είναι εξειδικευμένος σε κάποιον τομέα. Έτσι, γίνεται πλέον επιτακτική η ανάγκη για ανταλλαγή και εύκολη πρόσβαση στα δεδομένα ενός ασθενή, από

απομακρυσμένα και ανεξάρτητα (μέχρι σήμερα) σημεία, για πολλούς ενδιαφερόμενους (ιατρούς, νοσηλευτές, οικονομικές υπηρεσίες κτλ). Οι νέες ανάγκες διευρύνονται από την προσπάθεια που γίνεται να προαχθούν οι παρεχόμενες υπηρεσίες, σε υπηρεσίες πρόληψης και σε υπηρεσίες φροντίδας χρόνιων ασθενών. Στο οργανωτικό επίπεδο η έλευση των Πε.Σ.Υ.Π. απαιτεί και μια διαλειτουργικότητα μεταξύ των νοσοκομείων αλλά και των Πε.Σ.Υ.Π. μεταξύ τους.

Με βάση τα παραπάνω, εύκολα κατανοεί κανείς την αναγκαιότητα της Ολοκλήρωσης και Διασύνδεσης των Πληροφοριακών Συστημάτων στον τομέα της υγείας. Τεχνικά, τα προβλήματα τα οποία θα πρέπει να αντιμετωπισθούν είναι:

Η ανομοιογένεια και η κατανεμημένη μορφή των δεδομένων.

Οι διαφορετικές, συχνά «αλληλοσυγκρουόμενες» απαιτήσεις των διαφόρων χρηστών. Διαφορετικές είναι οι απαιτήσεις ενός ιατρού σε ένα μικρό Περιφερειακό Ιατρείο, και άλλες οι απαιτήσεις ενός Νοσοκομείου με εκατοντάδες ασθενείς καθημερινά.

Για την επίτευξη του στόχου της διασυνδεσιμότητας και της διαλειτουργικότητας, είναι απαραίτητο να τηρηθούν οι παρακάτω όροι:

- 1. Η ύπαρξη στρατηγικού σχεδιασμού για τη διασυνδεσιμότητα στο χώρο της Υγείας στην περιφέρεια. Το στρατηγικό σχέδιο συνεκτιμά σε κεντρικό επίπεδο τις δυνατότητες των υποδομών και αποφασίζει τη λειτουργία και σχεδίασμά υποδομών συνεκτιμώντας το θέμα της διασυνδεσιμότητας και της διαλειτουργικότητας. Ο στόχος αυτός δεν επιτυγχάνεται σε χαμηλότερα επίπεδα σχεδιασμού, όπου τα πρακτικά προβλήματα υπερτερούν και καθιερώνουν ενδεχομένως αυθαίρετες επιλογές
- 2. Η ευρεία χρήση των προτύπων. Τα προς υλοποίηση συστήματα και υποσυστήματα (παγκοσμίως) πρέπει να ακολουθούν πιστά τα υπάρχοντα πρότυπα αλλά και να παρακολουθούν τις εξελίξεις τους.

## 2.3.5. Σύστημα επικοινωνίας(Διασύνδεσης μέσω HL7) εφαρμογών

Ο οργανισμός HL7(Health Level 7) σχηματίστηκε το 1987 στις Η.Π.Α. με σκοπό την ανάπτυξη προτύπων σχετικά με την ηλεκτρονική ανταλλαγή δεδομένων για την αυτόματη ανταλλαγή πληροφορίας μεταξύ των διαφορετικών πληροφοριακών συστημάτων στην υγειονομική περίθαλψη. Σήμερα το HL7 είναι ουσιαστικά το μοναδικό πρωτόκολλο διαλειτουργικότητας στο χώρο της υγείας. Στο πλαίσιο του Π.Σ.Ν. και με σκοπό την πλήρη και ορθολογική συλλειτουργία των εφαρμογών των εργαστηρίων με τα λοιπά πληροφοριακά συστήματα σε όλο το Πε.Σ.Υ.Π. είτε αυτά προϋπάρχουν είτε αυτά αναμένεται να εγκατασταθούν(Σύμφωνα με το Πρόγραμμα "Δήλος" που θα εφαρμοστεί τέλος 2006)

Προκειμένου να διαλειτουργήσουν και να ανταλλάσσουν δεδομένα τα πληροφοριακά συστήματα και οι εφαρμογές που θα εγκατασταθούν στις μονάδες υγείας του Πε.Σ.Υ.Π., είναι απαραίτητο να υπάρχει ένα κοινό πλαίσιο διαλειτουργικότητας. Λόγω των ιδιαιτεροτήτων του χώρου και των λειτουργικών απαιτήσεων του Πε.Σ.Υ.Π. το πλαίσιο αυτό θα βασιστεί στο πρωτόκολλο HL7, στην έκδοση 2.2 ή νεότερη. To HL7 είναι το πλέον ευρέως χρησιμοποιημένο πρότυπο ανταλλαγής πληροφοριών μέσω μηνυμάτων σε κλινικό περιβάλλον. Χρησιμοποιείται δε, σε όλες τις ηπείρους. Εάν περιοριστεί κανείς στην Ευρώπη θα δει ότι χρησιμοποιείται σχεδόν σε κάθε χώρα ως πρότυπο ανταλλαγής πληροφοριών μέσω μηνυμάτων. Σχεδόν όλα τα ευφυή διαγνωστικά μηχανήματα (ιατροτεχνολογικός εξοπλισμός) μπορούν να «μιλήσουν» HL7 και σχεδόν όλα τα σοβαρά ιατρικά πληροφοριακά συστήματα υψηλού επιπέδου είναι σε θέση να στείλουν και να λάβουν τα κατάλληλα HL7 μηνύματα, χρησιμοποιώντας τους κανόνες ανταλλαγής μηνυμάτων του HL7 (του πρωτοκόλλου).

Επίσης, το HL7 είναι ξεκάθαρα το πιο ώριμο πρότυπο ανταλλαγής πληροφοριών μέσω μηνυμάτων. Η έρευνα τόσο από την ακαδημαϊκή κοινότητα όσο και από τη βιομηχανία και τις εταιρίες συμβούλων, οδήγησε σ' αυτό το πρότυπο το οποίο μπορεί πράγματι να χρησιμοποιηθεί στην πράξη.

### 2.3.5.1. Η αναγκαιότητα ενός υποσυστήματος διασύνδεσης HL7 για το Π.Σ.Ν

Όπως αναφέρθηκε και παραπάνω, το ΗΙ\_7 αναγνωρίζεται διεθνώς ως η δόκιμη λύση στο πρόβλημα της διαλειτουργικότητας στο χώρο της υγείας. Στο παρακάτω σχήμα απεικονίζεται ένα τυπικό σύστημα Νοσοκομείου και οι διαφορετικές διασυνδέσεις του.

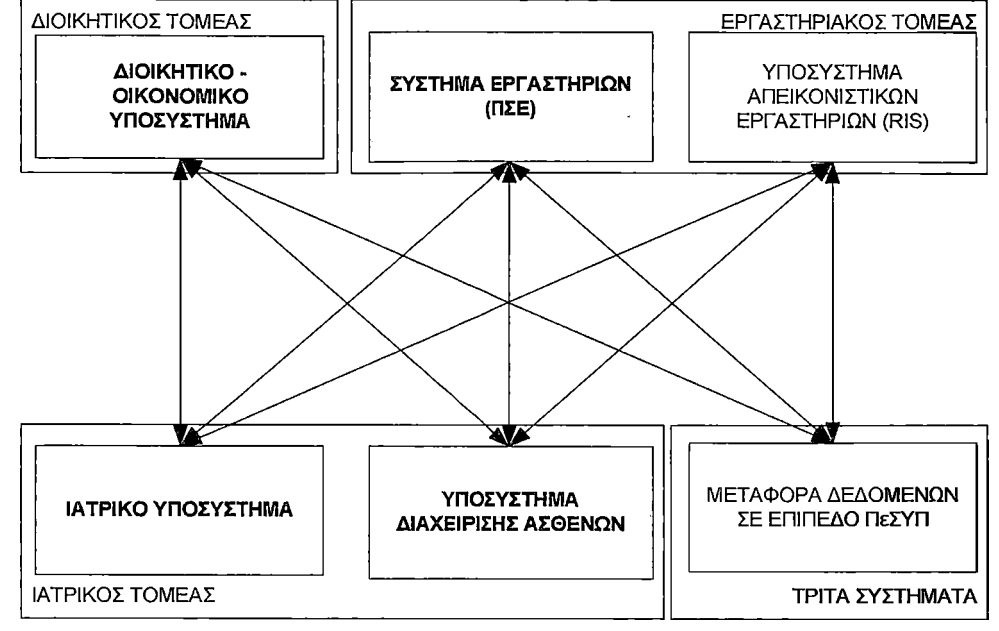

Σχήμα 2.4. Διασυνδέσεις υποσυστημάτων Νοσοκομείου

Όπως είναι προφανές, χωρίς τη χρήση της λύσης HL7 υφίσταται η αναγκαιότητα κατασκευής και υποστήριξης πολλών διεπαφών. Πέραν του πλήθους των διεπαφών που πρέπει να κατασκευασθούν και να προσαρμοσθούν, η διαχείριση της διαδικασίας γίνεται δύσκολη διότι απαιτείται οι συνεργασία ανά δύο των κατασκευαστών των διαφόρων συστημάτων. Με τη χρήση ενός υποσυστήματος διασύνδεσης μέσω HL7 (middleware) η κατάσταση διαμορφώνεται όπως φαίνεται στο σχήμα 2.5, όπου υλοποιούνται λιγότερες διεπαφές.

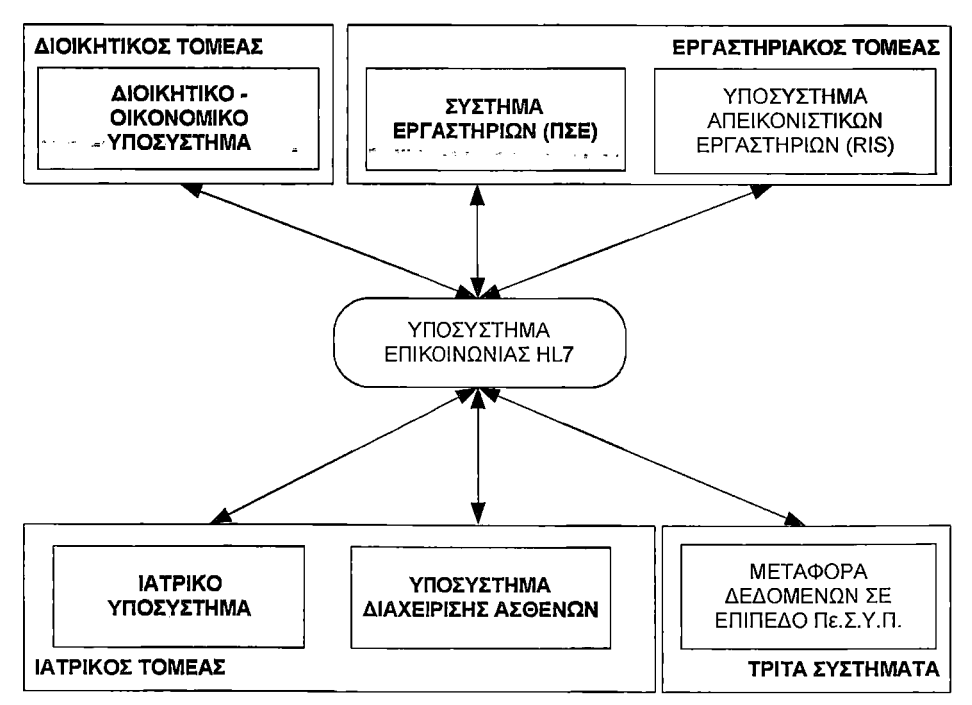

Σχήμα 2.5. Διασύνδεση μέσω υποσυστήματος HL7

Είναι κατά συνέπεια προφανές, ότι με την υιοθέτηση του προτύπου η εργασία της διασύνδεσης των διαφορετικών συστημάτων γίνεται διαχειρίσιμη και εφικτή. Αυτός είναι ο βασικός λόγος που έχει καθιερώσει το πρότυπο HL7 διεθνώς ως τη βασική απάντηση στο ζήτημα της διαλειτουργικότητας.

Στο Σχήμα 2.6 απεικονίζεται η διάρθρωση του Ο.Π.Σ.Ν. του Πε.Σ.Υ.Π. σε τμήματα λογισμικού με την δυνατότητα διασυνδεσιμότητας

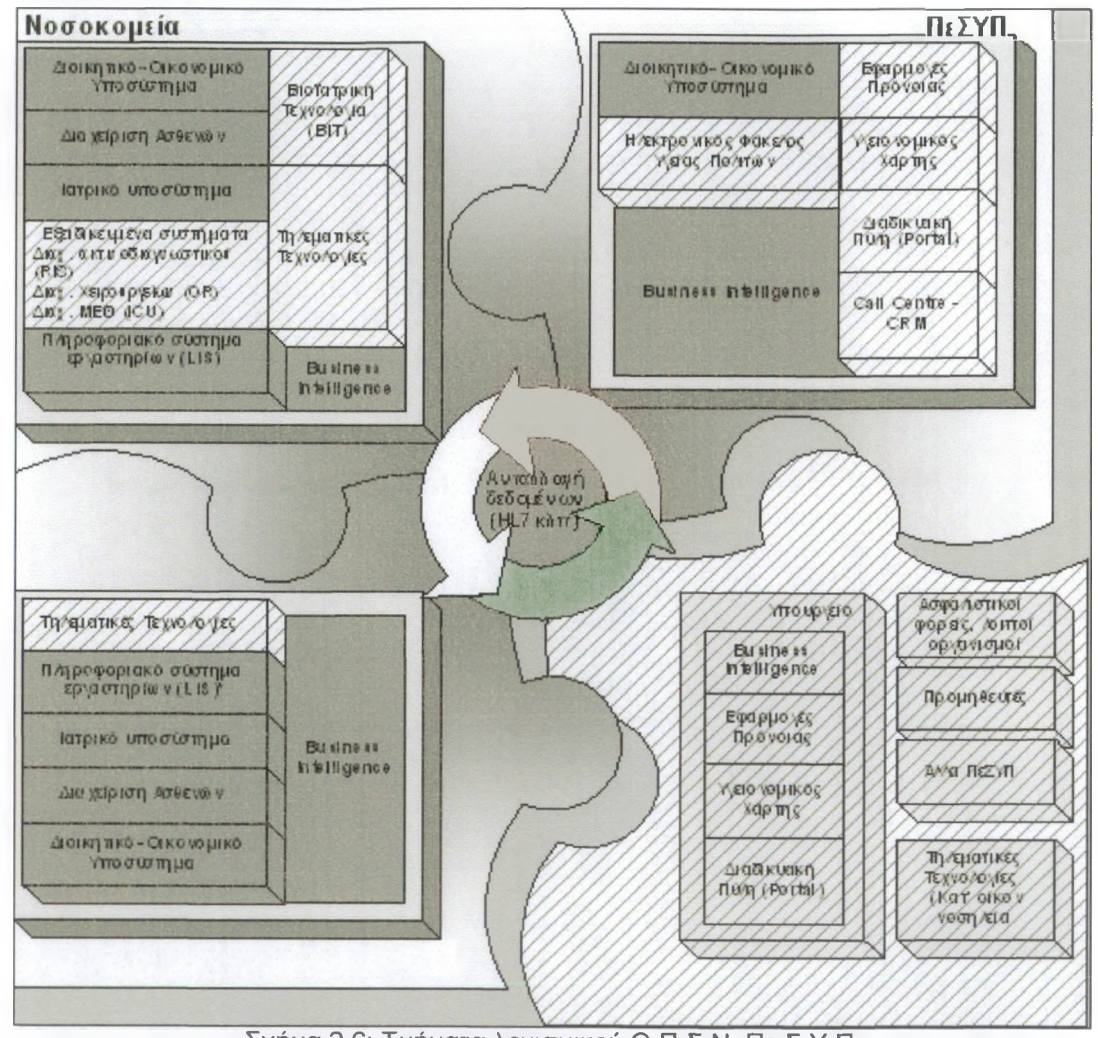

Σχήμα 2.6: Τμήματα λογισμικού Ο.Π.Σ.Ν. Πε.Σ.Υ.Π.

# <span id="page-23-0"></span>**ΜΕΡΟΣ Β: ΑΝΑΛΥΣΗ ΤΟΥ ΤΜΗΜΑΤΟΣ ΚΙΝΗΣΗΣ ΑΣΘΕΝΩΝ -ΤΕΧΝΙΚΗ ΑΝΑΦΟΡΑ**

### <span id="page-24-1"></span><span id="page-24-0"></span>1. ΓΕΝΙΚΗ ΠΕΡΙΓΡΑΦΗ

### 1.1 Γενικά

Υλοποιήθηκε σε Access 2002-2003 με κώδικα VBA(Visual Basic for Application). Δημιουργήθηκαν πίνακες, σχέσεις, ερωτήματα, φόρμες, εκθέσεις, λειτουργικές μονάδες και πίνακας επιλογών.

## <span id="page-24-2"></span>1.2. Διάγραμμα οντοτήτων - σχέσεων (Ε- R)

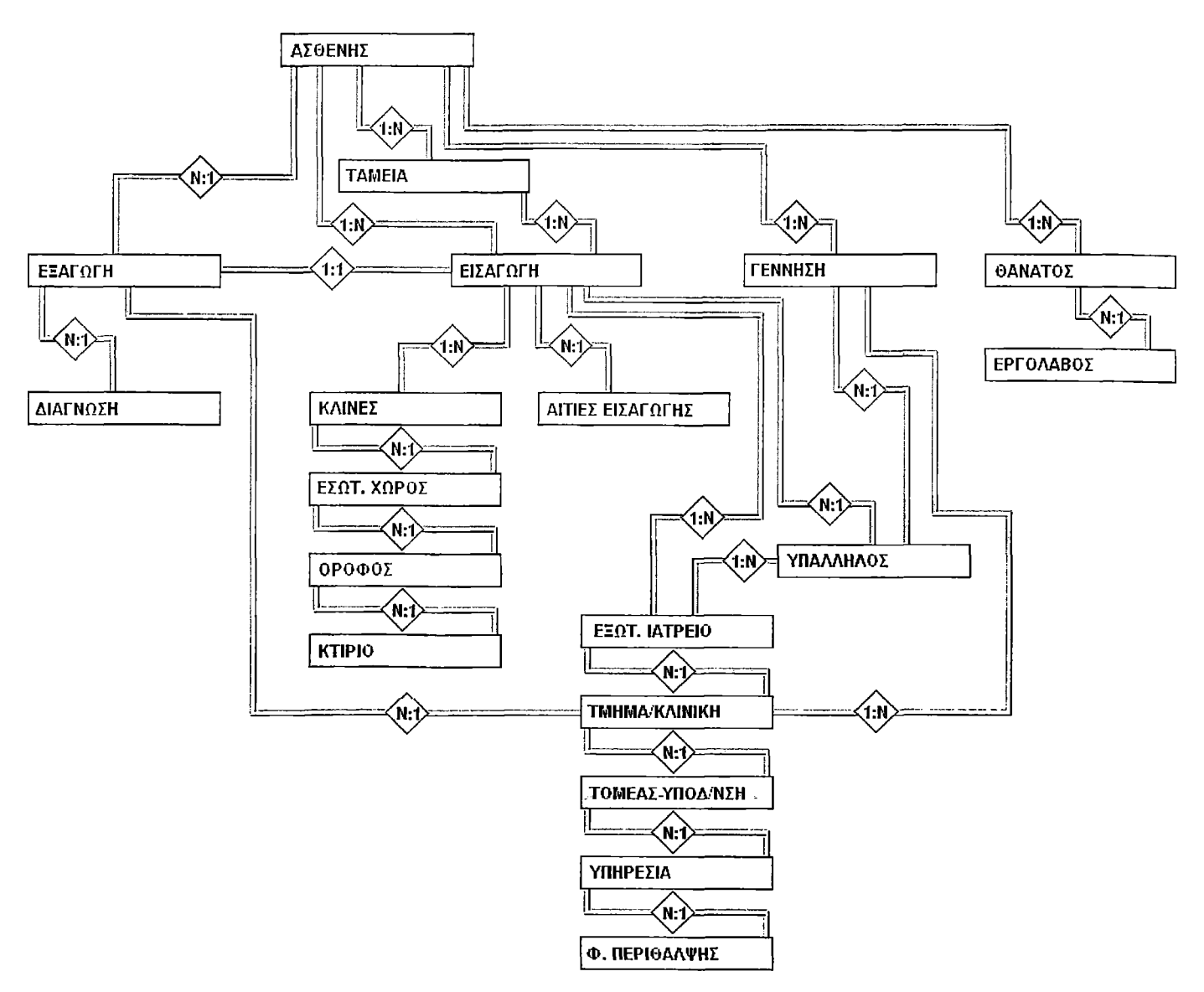

(Entity - Relationship)Tou Τμήματος ΚΙΝΗΣΗΣ ΑΣΘΕΝΩΝ

### 2. ΑΝΑΛΥΤΙΚΗ ΠΕΡΙΓΡΑΦΗ

#### 2.1. Επισκόπηση του μενού 'FirstAid Hospital'

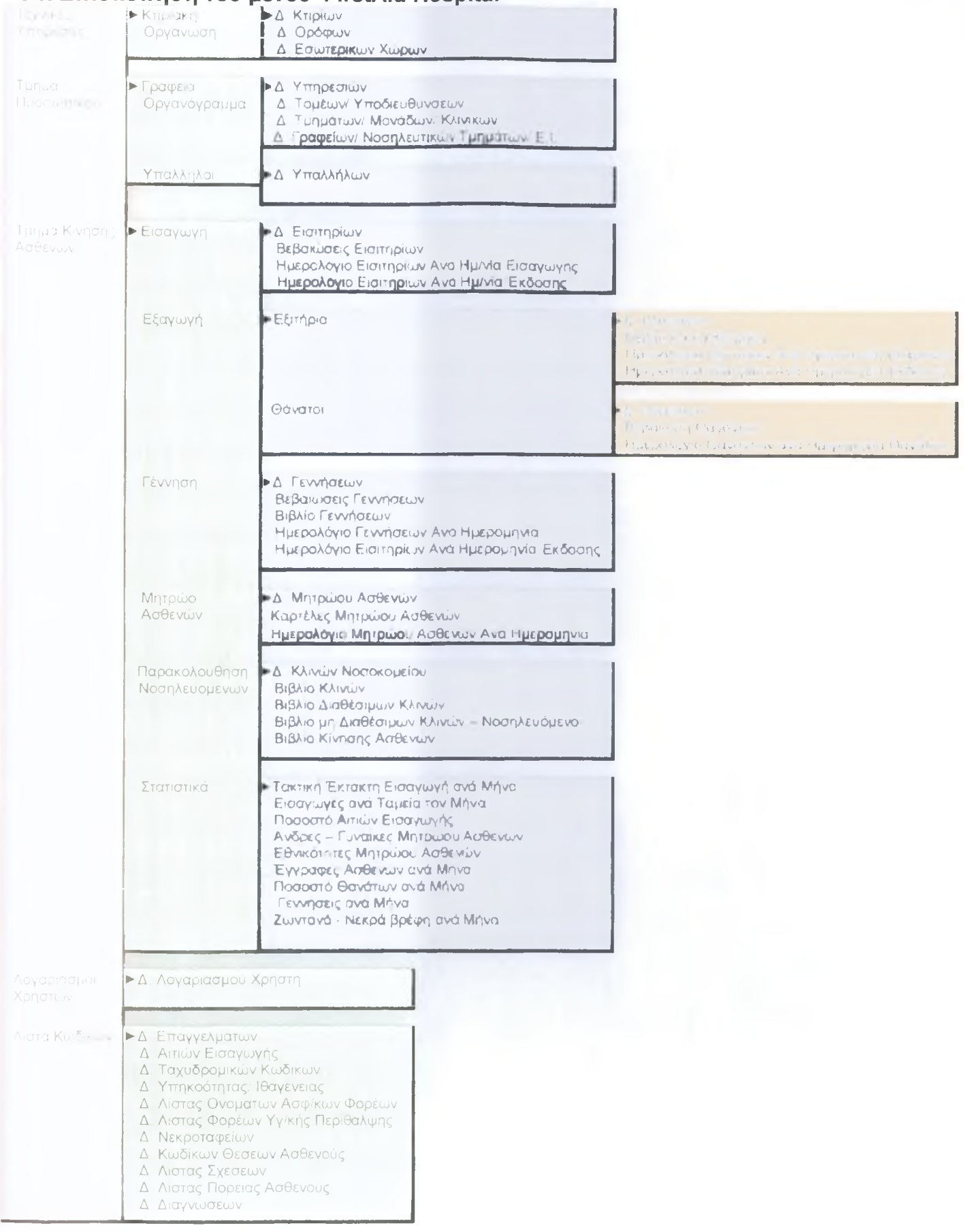

### *2.2.* Πινάκες

Ενδεικτικά έχουν χρησιμοποιηθεί οι εξής πίνακες:

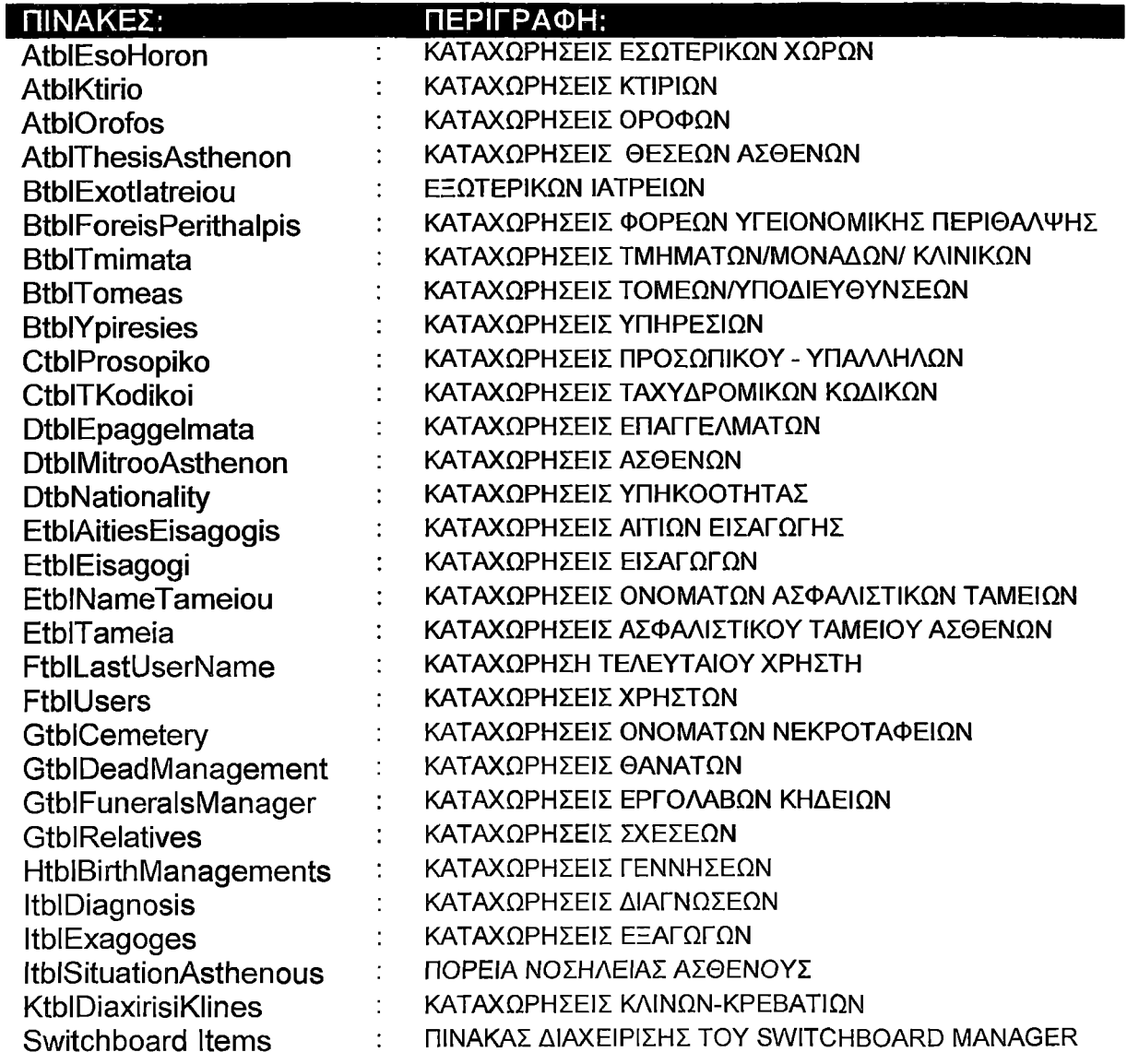

## 2.3. Σχέσεις

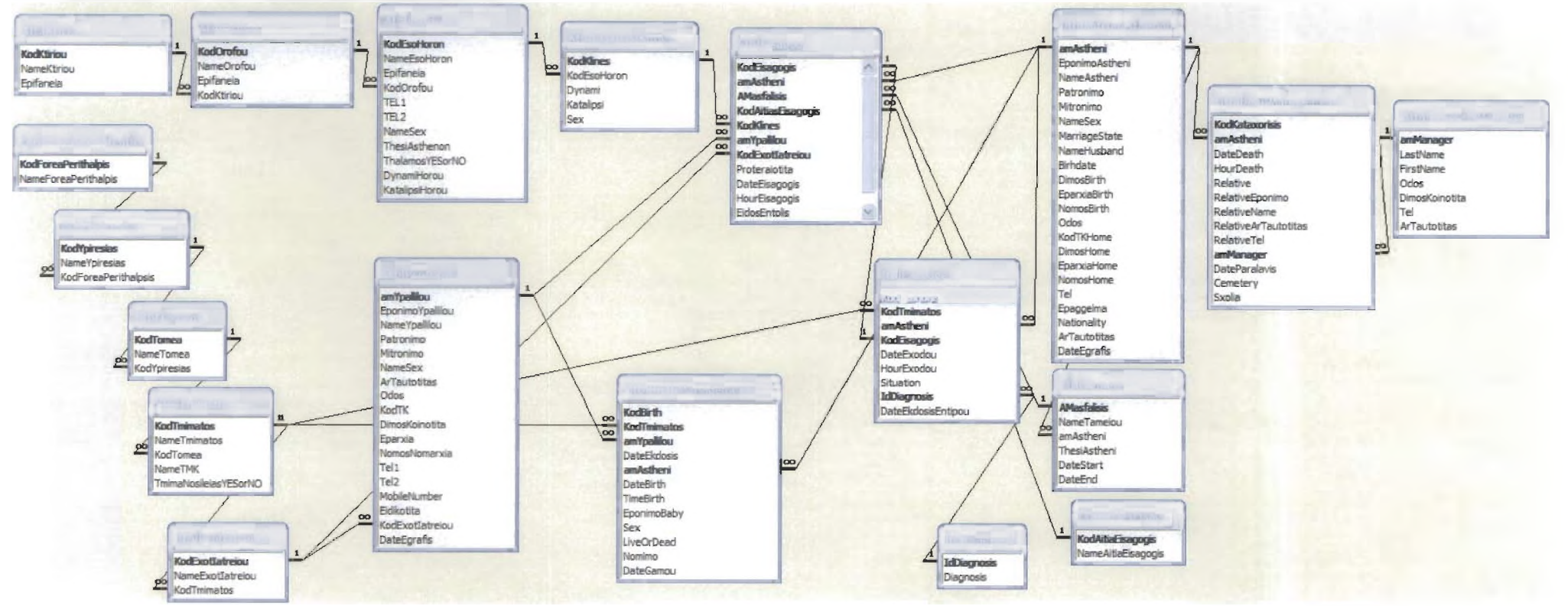

Σχέσεις μεταξύ των πινάκων της βάσης δεδομένων FirstAid Hospital

### 2.4. Ερωτήματα

Έχουν υλοποιηθεί διαφόρων ειδών ερωτήματα από απλά μέχρι σύνθετα. Τα περισσότερα από αυτά είναι σύνθετα, επειδή αποτελούνται από δυο ή και περισσότερους πίνακες ή και ερωτήματα. Μάλιστα μερικά από αυτά ενσωματώνουν περίπλοκους επιχειρηματικούς κανόνες επικύρωσης που αυτοματοποιούν την εφαρμογή.

### 2.4.1. Απλά ερωτήματα

Αποτελούνται από έναν πίνακα, συνήθως αυτά τα χρησιμοποιώ για φιλτράρισμα ή και για ταξινόμηση κάποιων δεδομένων.

Συγκεκριμένα έχω υλοποιήσει τα εξής:

### 2.4.1.1. Ερωτήματα ταξινόμησης

Επειδή η Access εμφανίζει τις γραμμές του συνόλου των εγγράφων με την σειρά που ανακτήθηκαν από την βάση δεδομένων, δημιουργήθηκαν ερωτήματα με κριτήρια ταξινόμησης. Παραδείγματα:

► (□ςιγΤΚοοϋΚοί)(επιλογή εμφάνισης ταχυδρομικού κώδικα): SELECT CtbITKodikoi.DimosKoinotita, CtbITKodikoi.Eparxia, CtblTKodikoi.NomosNomarxia FROM CtbITKodikoi ORDER BY CtbITKodikoi.Eparxia;

Παρόμοια είναι και τα: CqryTKodikoi (εναλλακτική επιλογή εμφάνισης ταχυδρομικού κώδικα) FqrySortedUsers (ταξινομημένοι χρήστες)

### 2.4.1.2. Ερωτήματα με κριτήρια

Χρησιμοποιήθηκαν για την αναζήτηση μεμονωμένων εγγραφών όπως πχ αναζήτηση τμημάτων νοσηλείας.

Παραδείγματα:

► (BqryTmimaNosileias) (εμφάνιση τμημάτων νοσηλείας): SELECT BtbITmimata.KodTmimatos, BtbITmimata.NameTmimatos, BtbIT mimata.T mimaNosileiasYESorNO FROM BtbITmimata GROUP BY BtbITmimata.KodTmimatos, BtbITmimata.NameTmimatos, BtblTmimata.TmimaNosileiasYESorNO HAVING (((BtbITmimata.TmimaNosileiasYESorNO) Like '-1')) ORDER BY BtbITmimata.NameTmimatos;

### 2.4.1.3. Ερωτήματα με συνδυασμό (κανόνα επικύρωσης, παραμέτρου, παραστάσεων)

Χρησιμοποιήθηκαν κανόνες επικύρωσης για να κάνουν σύγκριση μεταξύ πεδίων του ερωτήματος, παράμετροι για αναζήτηση μιας τιμής, και έτσι η Access θα μας ζητά τα κριτήρια αναζήτησης κάθε φορά που θα εκτελούμε το ερώτημα και παραστάσεις για να συνδυάσουμε ή να συνενώνουμε πεδία κειμένου συνδέοντας το ένα μετά το άλλο.

#### Παραδείγματα:

► LCqryMitrooByDate(ημερολόγιο εγγραφής ασθενών):

SELECT DtbIMitrooAsthenon.\*, DtbIMitrooAsthenon.EponimoAstheni &"," & DtbIMitrooAsthenon.NameAstheni & (" "+DtblMitrooAsthenon.Patronimo) AS FULLNAME

FROM DtbIMitrooAsthenon

WHERE (((DtblMitrooAsthenon.DateEgrafis)>=Forms!LfrmByDate!txtFromDate And (DtbIMitrooAsthenon. DateEgrafis)<=Forms!LfrmByDate!txtToDate));

► LGqryAsthenis(εμφάνιση ασθενή): SELECT DtbIMitrooAsthenon.\* FROM DtbIMitrooAsthenon WHERE (((DtblMitrooAsthenon.amAstheni)=Forms!LfrmByAstheni!txtDoseAstheni));

Παρόμοια είναι και τα: LCaryMitroo(εμφάνιση ασθενή)

### <span id="page-29-0"></span>2.4.2. Σύνθετα ερωτήματα

Βασίζονται σε δυο ή και περισσότερους πίνακες ή ερωτήματα. Συγκεκριμένα έχω υλοποιήσει τα εξής:

### <span id="page-29-1"></span>2.4.2.1. Ερωτήματα ισοσύνδεσης - εσωτερικής σύνδεσης

Δηλαδή είναι ερωτήματα (equi-join query), που για να εμφανίσουν μια γραμμή θα πρέπει να υπάρχουν ίσες τιμές και στους δυο πίνακες.

### <span id="page-29-2"></span>2.4.2.1.1. Σύνθετα ερωτήματα που επιλέγουν ή ταξινομούν πληροφορίες

Έχουν την δυνατότητα να ενημερώνουν τα πεδία χρησιμοποιώντας οποιονδήποτε πίνακα του ερωτήματος. Ένα χαρακτηριστικό τους είναι πχ ότι αν αλλάξουμε έναν ασθενή σε μια από τις εγγραφές ενός ερωτήματος και αυτός ο αριθμός του ασθενή δεν υπάρχει τότε η Access δεν θα επιτρέψει να αποθηκεύσουμε την εγγραφή.

### Παραδείγματα:

►AqryListEsoHoron (ερώτημα για τον κατάλογο εσωτερικών χώρων):

SELECT AtblEsoHoron.KodEsoHoron, AtblEsoHoron.NameEsoHoron, AtblOrofos.NameOrofou, AtblEsoHoron.Epifaneia, AtblEsoHoron.TELI, AtblEsoHoron.TEL2

FROM AtblOrofos INNER JOIN AtblEsoHoron ON AtblOrofos.KodOrofou = AtblEsoHoron.KodOrofou ORDER BY AtblEsoHoron.KodEsoHoron;

Παρόμοια είναι και τα:

AqryListOrofos (ερώτημα για τον κατάλογο των ορόφων)

BqryListExotlatreiou(ερώτημα για τον κατάλογο γραφείων/νοσηλ. Τμήμα/εξωτ. ιατρείων)

BqryListTmimata(ερώτημα για τον κατάλογο τμημάτων/μονάδων/κλινικών)

BgryListTomea(ερώτημα για τον κατάλογο τομέων/υποδιευθύνσεων)

BaryListYpiresies(ερώτημα για τον κατάλογο υπηρεσιών)

ΕαryEisagogi(καταχωρήσεις εισαγωγής)

EqryListaEisagogis(εμφάνιση λίστας εισαγωγών)

GgryDeadManagement(καταχωρήσεις θανάτων)

ΗαryBirthManagement(καταχωρήσεις γεννήσεων)

lqryAlreadyExagoges(εμφάνιση αυτών που έχουν κάνει εξαγωγές)

ΙαιγΕχagoges(καταχώρήσεις εξαγωγών)

ΚαιγΚataxoriseis Klinon (καταχωρήσεις κλινών)

LDqryKlines (εμφάνιση όλων των κλινών)

<span id="page-29-3"></span>LDgryAlreadyKlines(εμφάνιση πιασμένων κλινών - νοσηλευόμενοι)

### 2.4.2.1.2. Σύνθετα ερωτήματα με κριτήρια

Χρησιμοποιήθηκαν για την αναζήτηση μεμονωμένων εγγραφών.

### Παραδείγματα:

► EqryDoctors(εμφάνιση Ιατρών): SELECT CtblProsopiko.amYpallilou, CtblProsopiko.EponimoYpallilou, CtbIProsopiko.NameYpallilou, BtblExotlatreiou.NameExotlatreiou, BtbITmimata.NameTmimatos FROM BtblTmimata INNER JOIN (BtblExotlatreiou INNER JOIN CtbIProsopiko ON BtblExotlatreiou.KodExotlatreiou=CtblProsopiko.KodExotlatreiou) ON BtblTmimata. KodTmimatos=BtblExotlatreiou. KodTmimatos WHERE (((CtbIProsopiko. Eidikotita) Like "ΙΑΤΡΟΣ")) ORDER BY CtblProsopiko.amYpallilou;

EqryExotTmima(εμφάνιση των εξωτερικών ιατρείων με τα τμήματα τους) HqryDoctorsMaieutikou(εμφάνιση Ιατρών μαιευτικού) KaryThalamoi(εμφάνιση θαλάμων)

### 2.4.2.1.3. Σύνθετα ερωτήματα συνόλων - παραστάσεων

Tα ερωτήματα συνόλων(totals query) χρησιμοποιούν παραστάσεις για τον υπολογισμό μιας νέας τιμής. Για παράδειγμα πόσες ήταν οι ημέρες νοσηλείας ενός ασθενή.

Καθώς τα πεδία των ερωτημάτων συνόλων είναι όλα πεδία υπολογισμών, δεν μπορούμε να τα ενημερώνουμε, έτσι αυτά μου χρησίμευαν σε εκθέσεις.

### Παραδείγματα:

► lqryAlreadyExagogesWithDay(εμφάνιση των ημερών νοσηλείας):

SELECT ItblExagoges.KodExagogis, ItblExagoges.DateExodou, ItblExagoges.HourExodou,

ItblExagoges.KodEisagogis, EtblEisagogi.DateEisagogis, EtblEisagogi.HourEisagogis,

DtbIMitrooAsthenon.EponimoAstheni, DtbIMitrooAsthenon.NameAstheni, (ItblExagoges.DateExodou-EtblEisagogi.DateEisagogis) AS DAYS

FROM (DtbIMitrooAsthenon INNER JOIN EtblEisagogi ON DtbIMitrooAsthenon.amAstheni = EtblEisagogi.amAstheni) INNER JOIN ItblExagoges ON (ItblExagoges.KodEisagogis = EtblEisagogi.KodEisagogis) AND (DtbIMitrooAsthenon.amAstheni = ItblExagoges.amAstheni) GROUP BY ItblExagoges.KodExagogis, ItblExagoges.DateExodou, ItblExagoges.HourExodou, ItblExagoges.KodEisagogis, EtblEisagogi.DateEisagogis, EtblEisagogi.HourEisagogis, DtbIMitrooAsthenon.EponimoAstheni, DtbIMitrooAsthenon.NameAstheni, (ItblExagoges. DateExodou-

#### EtblEisagogi.DateEisagogis);

### 2.4.2.1.4. Σύνθετα ερωτήματα με συνδυασμό(παραμέτρου, παραστάσεων, κανόνων επικύρωσης)

Χρησιμοποιήθηκαν παράμετροι για να αναζητήσουμε κάποια τιμή, παραστάσεις για να συνδυάσουμε ή να συνενώνουμε πεδία κειμένου συνδέοντας το ένα μετά το άλλο και κανόνες επικύρωσης για να κάνουν σύγκριση μεταξύ πεδίων του ερωτήματος.

### .Παραδείγματα:

► LAqryBirthByDate(εμφάνιση γεννήσεων ανά ημερομηνία γέννησης):

SELECT HtblBirthManagements.KodBirth, HtbIBirthManagements.KodTmimatos,

BtbITmimata.NameTmimatos, HtbIBirthManagements.amYpallilou, CtbIProsopiko.EponimoYpallilou, CtbIProsopiko.NameYpallilou, HtbIBirthManagements.DateEkdosis,

HtbIBirthManagements.amAstheni, DtbIMitrooAsthenon.EponimoAstheni,

DtbIMitrooAsthenon.NameAstheni, DtbIMitrooAsthenon.Patronimo, HtbIBirthManagements.DateBirth, HtbIBirthManagements.TimeBirth, HtbIBirthManagements.EpohimoBaby,

HtbIBIrthManagements.Sex, HtbIBirthManagements.LiveOrDead, HtbIBirthManagements.Nomimo,

HtbIBirthManagements.DateGamou, DtbIMitrooAsthenon.EponimoAstheni &"," &

DtbIMitrooAsthenon.NameAstheni & (" "+DtblMitrooAsthenon.Patronimo) AS FULLNAME,

CtbIProsopiko.EponimoYpallilou &"," & CtbIProsopiko.NameYpallilou AS FULLDoctor,

HtbIBirthManagements.DateBirth &"," & HtbIBirthManagements.TimeBirth AS FULLDATE,

HtbIBirthManagements.Sex &"," & HtbIBirthManagements. LiveOrDead &"," &

HtbIBirthManagements.Nomimo AS FULLBABY

```
FROM DtbIMitrooAsthenon INNER JOIN (CtbIProsopiko INNER JOIN (BtbITmimata INNER JOIN 
HtbIBirthManagements ON BtbITmimata.KodTmimatos = HtbIBirthManagements.KodTmimatos) ON 
CtbIProsopiko.amYpallilou = HtbIBirthManagements.amYpallilou) ON DtbIMitrooAsthenon.amAstheni 
= HtbIBirthManagements.amAstheni
```
WHERE (((HtbIBirthManagements.DateBirth)>=[Forms]![LfrmByDate]![txtFromDate] And

(HtblBirthManagements.DateBirth)<=[Forms]![LfrmByDate]![txtToDate]))

ORDER BY HtblBirthManagements.KodBirth;

Παρόμοια είναι και τα: LAqryBirth(καταχωρήσεις γεννήσεων) LAgryBirthByAstheni(εμφάνιση γεννήσεων ανά ασθενή) LAgryBirthByEkdosi(εμφάνιση γεννήσεων ανά ημερομηνία έκδοσης εντύπου) LAqryMothers(εμφάνιση μητέρας) LBqryDeathByAstheni(εμφάνιση θανόντων) LBqryDeathByDate(εμφάνιση θανάτων ανά ημερομηνία) LDqryKlinesByAM(εμφάνιση νοσηλευομένου) LEqryEisagByAstheni(εμφάνιση εισαγωγής ανά ασθενή) LEqryEisagByDate(εμφάνιση εισαγωγής ανά ημερομηνία εισιτήριου) LEgryEisByEkdosi(εμφάνιση εισαγωγής ανά ημερομηνία έκδοσης εντύπου) LFqryExByAstheni(εμφάνιση εξιτηρίων ανά ασθενή) LFqryExByDate(εμφάνιση εξιτηρίων ανά ημερομηνία εξαγωγής) LFqryExByEkdosi(εμφάνιση εξιτηρίων ανά ημερομηνία έκδοσης) LGqryEisagogi(επιλογή πεδίων εισαγωγής για το βιβλίο κίνησης) LGqryExagogi(επιλογή πεδίων εξαγωγής για το βιβλίο κίνησης) KaryAlreadyKlines (εμφάνιση των πιασμένων κλινών)

### 2.4.2.2. Ερωτήματα εξωτερικής σύνδεσης

Είναι ερωτήματα που επιστρέφουν όλες τις εγγραφές κάποιου από τους δυο πίνακες, συμπεριλαμβανομένων και εκείνων για τις οποίες δεν υπάρχει αντιστοιχία στον άλλο πίνακα. Χρησιμοποιούνται για να μάθουμε ποιες είναι οι διαθέσιμες κλίνες, ποιοι είναι οι νοσηλευόμενοι και άλλα. Η εξωτερική σύνδεση μας επιτρέπει να βλέπουμε όλες τις εγγραφές ενός πίνακα, ακόμη και αν κάποιες από αυτές δεν έχουν αντίστοιχες εγγραφές στον συσχετισμένο πινάκα. Αν κάποια γραμμή δεν έχει την αντίστοιχη της στο συσχετισμένο πίνακα, τότε η Access θα επιστρέφει την ειδική τιμή Null στις στήλες του τελευταίου.

### Παραδείγματα:

► lqryNoExagoges(εμφάνιση εκκρεμών εισιτήριων ενός νοσηλευομένου):

SELECT EtblEisagogi.KodEisagogis, EtblEisagogi.DateEisagogis, EtblEisagogi.HourEisagogis, EtblEisagogi.amAstheni, DtblMitrooAsthenon.EponimoAstheni, DtblMitrooAsthenon.NameAstheni, DtbIMitrooAsthenon.Patronimo

FROM DtbIMitrooAsthenon INNER JOIN (EtblEisagogi LEFT JOIN IqryAlreadyExagoges ON EtblEisagogi.KodEisagogis = IqryAlreadyExagoges.KodEisagogis) ON DtbIMitrooAsthenon.amAstheni = EtblEisagogi.amAstheni WHERE (((IqryAlreadyExagoges.DateEisagogis) Is Null));

► KaryNosilevomenoi(εμφάνιση νοσηλευόμενων στον θάλαμο τους):

SELECT EtblEisagogi.KodEisagogis, EtblEisagogi.amAstheni, DtbIMitrooAsthenon.EponimoAstheni, DtblMitrooAsthenon.NameAstheni, EtblEisagogi.KodKIines, DtbIMitrooAsthenon.Patronimo, EtblAitiesEisagogis.NameAitiaEisagogis, EtblEisagogi.DateEisagogis, EtblEisagogi.HourEisagogis FROM EtblAitiesEisagogis INNER JOIN (DtbIMitrooAsthenon INNER JOIN (EtblEisagogi LEFT JOIN IqryAlreadyExagoges ON EtblEisagogi.KodEisagogis = IqryAlreadyExagoges.KodEisagogis) ON DtbIMitrooAsthenon.amAstheni = EtblEisagogi.amAstheni) ON EtblAitiesEisagogis. KodAitiaEisagogis = EtblEisagogi. KodAitiasEisagogis

WHERE (((IqryAlreadyExagoges. DateEisagogis) Is Null));

► KaryUnBookedKlines(εμφάνιση των διαθέσιμων κλινών):

SELECT KtblDiaxirisiKlines.KodKlines, KtblDiaxirisiKlines.KodEsoHoron,

AtblEsoHoron.NameEsoHoron, AtblEsoHoron.KodOrofou, AtblOrofos.NameOrofou,

AtblEsoHoron.Epifaneia, AtblEsoHoron.TELI, AtblEsoHoron.TEL2, AtblEsoHoron.NameSex, AtblEsoHoron.ThesiAsthenon

FROM AtblOrofos INNER JOIN (AtblEsoHoron INNER JOIN (KtblDiaxirisiKlines LEFT JOIN KqryAlreadyKIines ON KtblDiaxirisiKlines.KodKIines = KqryAlreadyKIines.KodKIines) ON

AtblEsoHoron.KodEsoHoron = KtblDiaxirisiKlines.KodEsoHoron) ON AtblOrofos.KodOrofou = AtblEsoHoron.KodOrofou

WHERE (((KqryAlreadyKIines.KodEisagogis) Is Null));

► LGaryBookKinisis(βιβλίο κίνησης ασθενών)

SELECT LGqryEisagogi.\*, LGqryExagogi.KodExagogis, LGqryExagogi.DateEkdosisEntipou, LGqryExagogi.DateExagogisFull, LGqryExagogi.NameTmimatos, LGqryExagogi.KINISlS2, LGqryExagogi.MonthExag

FROM LGqryEisagogi LEFT JOIN LGqryExagogi ON LGqryEisagogi. KodEisagogis = LGqryExagogi.KodEisagogis;

### <span id="page-32-0"></span>2.5. Λειτουργικές Μονάδες

### <span id="page-32-1"></span>2.5.1 Γενικά

Περιέχουν κάποιες διαδικασίες / ρουτίνες, μεταβλητές που χρησιμοποιούνται σχεδόν σε όλες τις φόρμες και εκθέσεις της βάσης μου.

Η υπομονάδα ModFunctions περιέχει σημαντικές συναρτήσεις όπως την IsFormLoaded που ελέγχει όλες τις φόρμες που ανοίγουν στην τρέχουσα περίοδο της εργασίας της Access για να διαπιστώσει αν το όνομα της φόρμας, το όποιο μεταβιβάζεται ως παράμετρος, αντιστοιχεί σε κάποια ανοιχτή φόρμα, και την IsNothing όπου ελέγχει την τιμή που της μεταβιβάζουμε για "κενά" - κενή τιμή(ηυΙΙ), μηδέν, ή αλφαριθμητικό μηδενικού μήκους.

Τέλος η υπομονάδα ModGlobal περιέχει δημόσιες μεταβλητές που χρησιμοποιούνται στην εφαρμογή πχ για τους χρήστες, και το όνομα της εφαρμογής.

#### 2.5.2. Λειτουργική Μονάδα ModFunctions

ModFunctions- ΣΥΝΑΡΤΗΣΕΙΣ ΠΟΥ ΧΡΗΣΙΜΟΠΟΙΟΥΝΤΑΙ ΣΤΗΝ ΕΦΑΡΜΟΓΗ ΜΑΣ

Option Compare Database

Option Explicit 'ΕΠΙΒΑΛΕΙ ΤΗΝ ΔΗΛΩΣΗ ΟΛΩΝ ΤΩΝ ΜΕΤΑΒΛΗΤΩΝ ΜΙΑΣ ΛΕΙΤΟΥΡΓΙΚΗΣ ΜΟΝΑΔΑΣ

Public Function lsFormLoaded(ByVal strFormName) As Integer

' ΕΙΣΑΓΕΙ: TO ΟΝΟΜΑ ΤΗΣ ΦΟΡΜΑΣ ΓΙΑ ΤΕΣΤ

' ΕΞΑΓΕΙ: ΟΤΑΝ ΕΙΝΑΙ true = ΤΗΝ ΦΟΡΜΑ ΑΠΟ ΤΗΝ ΣΥΛΛΟΓΗ ΦΟΡΜΩΝ; False = ΑΛΛΙΩΣ ΟΧΙ On Error GoTo lsFormLoaded\_Err

IsFormLoaded = (SysCmd(acSysCmdGetObjectState, acForm, strFormName) <> 0)

lsFormLoaded\_Exit: On Error GoTo 0 Exit Function

IsForm Loaded\_Err: IsFormLoaded = False Err.Clear Resume IsFormLoaded\_Exit

End Function\_\_\_\_\_\_\_\_\_\_\_\_\_\_\_\_\_\_\_\_\_\_\_\_\_\_\_\_\_\_\_\_\_\_\_\_\_\_\_\_\_\_\_\_\_\_\_\_\_\_\_\_\_\_\_\_\_\_\_\_\_\_\_\_\_\_\_\_\_\_\_\_\_\_\_\_\_\_\_\_\_\_\_\_\_\_\_\_\_\_\_\_\_\_\_\_

Public Function lsNothing(ByVal varValueToTest) As Integer 'ΔΗΛΩΝΟΝΤΑΙ ΩΣ ΤΙΠΟΤΑ "nothing" ΟΙ ΕΞΗΣ ΤΥΠΟΙ.  $N$ ull = nothing  $Emptv = nothing$  $Number = 0$  is nothing  $String = ""$  is nothing Date/Time is never nothing ' ΕΙΣΑΓΕΙ: MIA ΤΙΜΗ ΚΑΙ ΒΛΕΠΕΙ ΕΑΝ ΕΙΝΑΙ "nothing" 1 ΕΞΑΓΕΙ: true = ΤΟΤΕ Η ΤΙΜΗ ΕΙΝΑΙ ΛΟΓΙΚΟ "nothing", falce = ΑΛΛΙΩΣ ΑΠΛΑ ΔΕΝ ΕΙΝΑΙ Dim intSuccess As Integer

On Error GoTo lsNothing\_Err  $IsNotbing = True$ 

Select Case varType(varValueToTest) Case 0 ' Empty GoTo IsNothing\_Exit<br>ase 1 'Null Case 1 GoTo lsNothing\_Exit Case 2, 3, 4, 5, 6 ' Integer, Long, Single, Double, Currency If varValueToTest <> 0 Then IsNothing = False Case 7 ' Date / Time IsNothing = False Case 8 ' String If (Len(varValueToTest) <> 0 And varValueToTest < > "") Then IsNothing = False End Select

lsNothing\_Exit: On Error GoTo 0 Exit Function

lsNothing\_Err: IsNothing = True Resume lsNothing\_Exit

End Function

#### 2.5.3. Λειτουργική Μονάδα ModGlobal

ModGlobal- ΣΤΑΘΕΡΕΣ ΚΑΙ ΜΕΤΑΒΛΗΤΕΣ ΠΟΥ ΧΡΗΣΙΜΟΠΟΙΟΥΝΤΑΙ ΚΑΤΑ ΤΗΝ ΕΦΑΡΜΟΓΗ

Option Compare Database Option Explicit ΈΠΙΒΑΛΕΙ ΤΗΝ ΔΗΛΩΣΗ ΟΛΩΝ ΤΩΝ ΜΕΤΑΒΛΗΤΩΝ ΤΗΣ ΛΕΙΤΟΥΡΓΙΚΗΣ ΜΟΝΑΔΑΣ 'ΧΡΗΣΙΜΕΣ ΜΕΤΑΒΛΗΤΕΣ ΠΟΥ ΧΡΗΣΙΜΟΠΟΙΟΥΝΤΑΙ ΚΑΤΑ ΤΗΝ ΕΦΑΡΜΟΓΗ ΤΟΥ ΤΡΕΧΟΝΤΑ ΧΡΗΣΤΗ Public gstrThisUser As String Public gintDontShowProsopiko As Integer Public gintDontShowTexnlko As Integer Public gintDontShowEisagogon As Integer Public gintDontShowUsers As Integer TO ΟΝΟΜΑ ΤΗΣ ΕΦΑΡΜΟΓΗΣ Public Const gstrAppTitle As String = "FirstAid Hospital"

#### <span id="page-33-1"></span><span id="page-33-0"></span>2.6. ΦΟΡΜΕΣ

#### 2.6.1. Τύποι φορμών

Οι φόρμες έχουν χωριστεί σε 13 κατηγορίες ανάλογα με τις δυνατότητες που προσφέρουν.

### <span id="page-33-2"></span>2.6.1.1. Φόρμες Διαχείρισης

Παρέχουν πλήρη διαχείριση νέας ή παλιάς εγγραφής. Έχουν την δυνατότητα καταχώρησης, μεταβολής(επεξεργασίας), αποθήκευσης και διαγραφής.

Για εμφάνιση παλιάς εγγραφής κάνεις αναζήτηση και εμφανίζεται η κατάλληλη φόρμακατάλογος(εσωτερικής αναζήτησης), όπου πραγματοποιείς πάλι αναζήτηση με βάση τον κωδικό εγγραφής (ΑΠΟ - ΕΩΣ).Η διαδικασία αυτή αποσκοπεί στον περιορισμό του εύρους των εγγραφών.

Τέλος σε κάποιες φόρμες διαχείρισης παρέχεται η δυνατότητα αναζήτησης εγγραφών με κριτήρια, σε αυτήν την περίπτωση εμφανίζεται η φόρμα αναζήτησης και έπειτα ο κατάλογος με τα στοιχεία.

Τεχνικά οι φόρμες πλήρης διαχείρισης είναι τύπου "μονής φόρμας", με καταχώρηση δεδομένων κατά το άνοιγμα τους γι' αυτό και δεν βλέπεις όλες τις εγγραφές.

Παρακάτω δίνεται ο κώδικας που χρησιμοποιούν αυτού του τύπου οι φόρμες ώστε να κάνουν μια πλήρη διαχείριση έγγραφης.

#### Παράδειγμα: ► AfrmKtirio (διαχείριση κτιρίων)(Σχήμα 1) Option Compare Database Option Explicit ΕΠΙΒΑΛΕΙ ΤΗΝ ΔΗΛΩΣΗ ΟΛΩΝ ΤΩΝ ΜΕΤΑΒΛΗΤΩΝ ΤΗΣ ΛΕΙΤΟΥΡΓΙΚΗΣ ΜΟΝΑΔΑΣ Private Sub btnAddNew\_Click() 'ΚΟΥΜΠΙ ΝΕΑ ΕΓΓΡΑΦΗ On Error GoTo Err\_btnAddNew\_Click ΤΟΠΟΘΕΤΟΥΜΑΣΤΕ ΣΕ ΜΙΑ ΝΕΑ ΚΕΝΗ ΚΑΤΑΧΩΡΗΣΗ Me.NameKtiriou.SetFocus Me.DataEntry = True Exit\_btnAddNew\_Click: Exit Sub Err\_btnAddNew\_Click: MsgBox Err.Description Resume Exit\_btnAddNew\_Click End Sub Private Sub btnEdit\_Click() 'ΚΟΥΜΠΙ ΜΕΤΑΒΟΛΗ On Error GoTo Err\_btnEdit\_Click 'ME TO ΠΟΥ ΕΝΕΡΓΟΠΟΙΗΘΕΙ TO ΚΟΥΜΠΙ ΈΝΕΡΓΟΠΟΕΙΤΑΙ Η ΦΟΡΜΑ ΓΙΑ ΕΠΕΞΕΡΓΑΣΙΑ Me.AllowEdits = True Me.NameKtiriou.SetFocus 'ΚΑΙ ΑΠΕΝΕΡΓΟΠΟΙΕΙΤΑΙ  $Me.$ btnEdit.Enabled = False Exit\_btnEdit\_Click: Exit Sub Err\_btnEdit\_Click: MsgBox Err.Description Resume Exit\_btnEdit\_Click  $End$  Sub $b$ Private Sub Epifaneia\_Change() btnSave. Enabled = True  $\textsf{End Sub}_\textsf{u}$ Private Sub Form\_AfterUpdate() 'επαναφορά όλων των κουμπιών μετά την αποθήκευση Me.AllowEdits = False MsgBox "Η επεξεργασία ολοκληρώθηκε" Me.btn Edit. Enabled = True Me.btnAddNew. Enabled = True Me.btn Delete. Enabled = True  $End~Sub$   $\Box$ Private Sub Form\_Current() 'επαναφορά όλων των κουμμπιών  $Me$ . AllowEdits = False  $Me.btnEdit$ . Enabled = Not (Me. New Record)  $Me.btnAddNew.Enabeled = Not (Me.NewRecord)$ Me.btnDelete.Enabled = Not (Me.NewRecord) Me. btnSave. Enabled = False End Sub Private Sub btnList\_Click() 'ΚΟΥΜΠΙ ΑΝΑΖΗΤΗΣΗ On Error GoTo Err\_btnList\_Click Dim stDocName As String ΑΝΟΙΓΕΙ ΤΗΝ ΦΟΡΜΑ stDocName = "AlistKtirio" DoCmd.OpenForm stDocName, WindowMode:=acDialog Exit\_btnList\_Click: Exit Sub Err\_btnList\_Click: MsgBox Err.Description Resume Exit\_btnList\_Click End Sub Private Sub btnSave\_Click() 'ΚΟΥΜΠΙ ΑΠΟΘΗΚΕΥΣΗΣ

On Error GoTo Err\_btnSave\_Click ΑΠΟΘΗΚΕΥΕΙ ΤΗΝ ΕΓΓΡΑΦΗ DoCmd.DoMenultem acFormBar, acRecordsMenu, acSaveRecord,, acMenuVer70 Me.NameKtiriou.SetFocus 'ΚΑΙ ΤΕΛΟΣ ΑΠΕΝΕΡΓΟΠΟΙΕΙΤΑΙ  $Me.btnSave.$  Enabled  $=$  False Exit\_btnSave\_Click: Exit Sub Err\_btnSave\_Click: MsgBox Err. Description Resume Exit\_btnSave\_Click End Sub\_\_\_\_\_\_\_\_\_\_\_\_\_\_\_\_\_\_\_\_\_\_\_\_\_\_\_\_\_\_\_\_\_\_\_\_\_\_\_\_\_\_\_\_\_\_\_\_\_\_\_\_\_\_\_\_\_\_\_\_\_\_\_\_\_\_\_\_\_\_\_\_\_\_\_\_\_\_\_\_\_\_ \_\_\_\_\_\_\_\_\_\_\_\_\_\_ Private Sub btnClose\_Click() 'ΚΟΥΜΠΙ ΕΞΟΔΟΣ On Error GoTo Err\_btnClose\_Click 'ΒΓΑΙΝΕΙ ΑΠΟ ΤΗΝ ΦΟΡΜΑ DoCmd.close Exit\_btnClose\_Click: Exit Sub Err\_btnClose\_Click: MsgBox Err. Description Resume Exit\_btnClose\_Click  $End~Sub$  and  $Sub$  and  $Sub$ Private Sub btnDelete\_Click() 'ΚΟΥΜΠΙ ΔΙΑΓΡΑΦΗΣ On Error GoTo Err\_btnDelete\_Click 'ΜΗΝΥΜΑ ME ΠΡΟΕΙΔΟΠΟΙΗΣΗ ΚΑΙ ΚΟΥΜΠΑΚΙΑ ΕΠΙΛΟΓΗΣ ΠΟΥ ΡΩΤΑΕΙ ΓΙΑ ΤΗΝ ΔΙΑΓΡΑΦΗ 'ΠΟΥ ΘΕΛΟΥΜΕ ΝΑ ΚΑΝΟΥΜΕ If vbYes = MsgBox("Θέλετε να διαγράψετε την σχετική εγγραφή?", vbYesNo + vbQuestion + vbDefaultButton2, "Προειδοποίηση διαγραφής") Then 'ΠΡΩΤΑ ΕΝΕΡΓΟΠΟΙΕΙ ΤΗΝ ΕΠΕΞΕΡΓΑΣΙΑ ΤΗΣ ΦΟΡΜΑΣ  $Me.$ AllowEdits = True 'ΚΑΙ ΥΣΤΕΡΑ ΤΟ ΔΙΑΓΡΑΦΕΙ DoCmd.DoMenuItem acFormBar, acEditMenu, 8,, acMenuVer70 DoCmd.DoMenultem acFormBar, acEditMenu, 6,, acMenuVer70 End If Exit\_btnDelete\_Click: Exit Sub Err\_btnDelete\_Click: MsgBox Err. Description Resume Exit\_btnDelete\_Click End Sub\_\_\_\_\_\_\_\_\_\_\_\_\_\_\_\_\_\_\_\_\_\_\_\_\_\_\_\_\_\_\_\_\_\_\_\_\_\_\_\_\_\_\_\_\_\_\_\_\_\_\_\_\_\_\_\_\_\_\_\_\_\_\_\_\_\_\_\_\_\_\_\_\_\_\_\_\_\_\_\_\_\_\_\_\_\_\_\_\_\_\_\_\_\_\_\_ Private Sub NameKtiriou\_Change() btnSave. Enabled = True  $\textsf{End Sub}$  and  $\textsf{Sub}$ Private Sub Form\_BeforeDelConfirm(Cancel As Integer, Response As Integer) ΕΠΕΙΔΗ ΔΕΝ ΧΡΕΙΑΖΟΜΑΣΤΕ TO ΣΥΝΗΘΙΣΜΕΝΟ ΜΗΝΥΜΑ Response = acDataErrContinue  $End\,Sub$  and  $Sub$  and  $Sub$ Public Sub cmdCancel Click() 'ΑΥΤΟΣ Ο ΚΩΔΙΚΑΣ ΧΡΗΣΙΜΟΠΟΙΕΙΤΑΙ ΓΙΑ ΝΑ ΚΛΕΙΝΕΙ ΟΛΕΣ ΤΙΣ ΦΟΡΜΕΣ ΌΤΑΝ ΚΑΛΕΙΤΑΙ Η ΜΕΘΟΔΟΣ ΕΞΟΔΟΥ ΑΠΟ ΤΗΝ ΦΟΡΜΑ FfrmMain DoCmd.close acForm, Me.Name End Sub
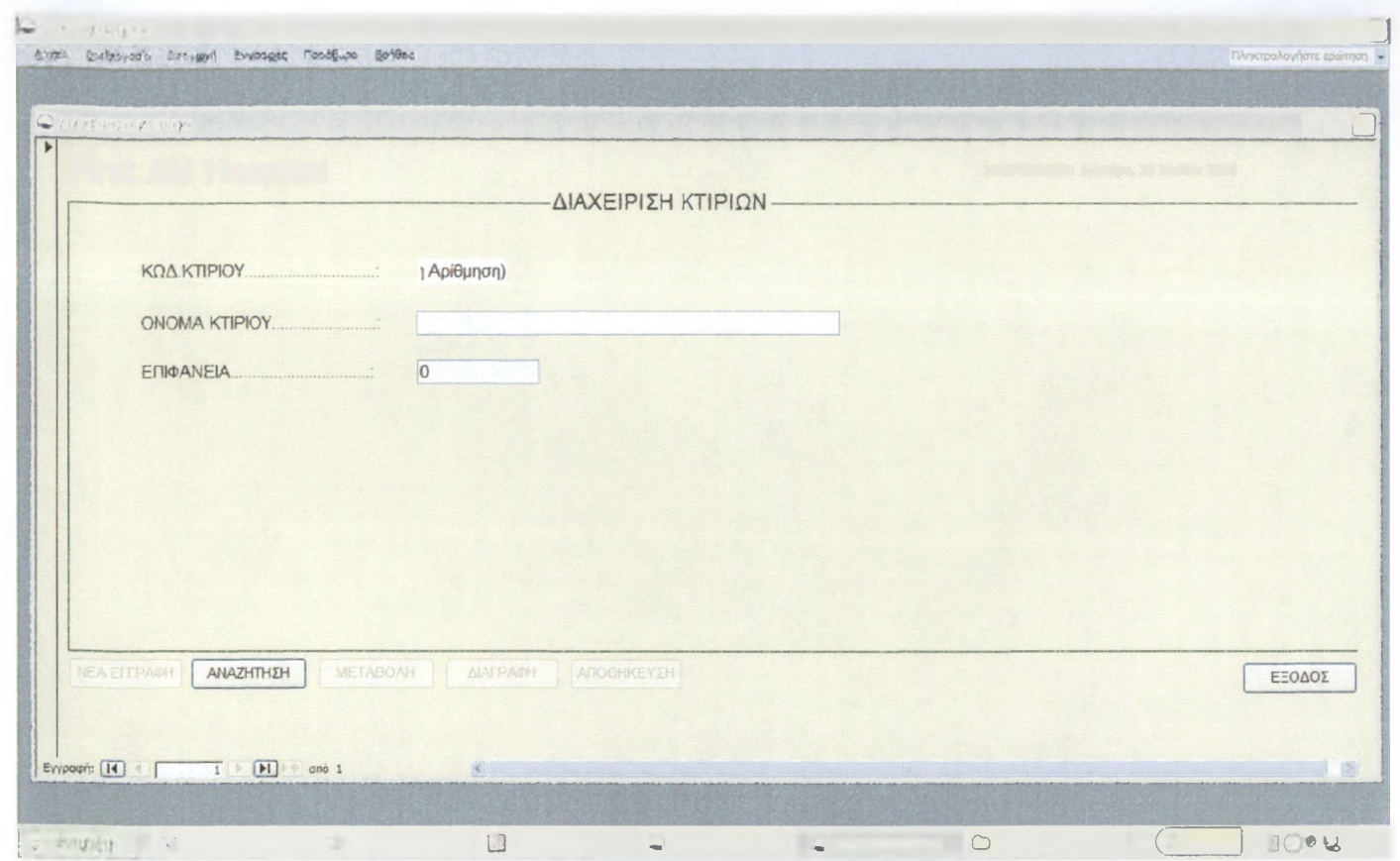

Αfrm Ktirio (διαχείριση κτιρίων) (Σχήμα 1)

Παρόμοιες φόρμες είναι και οι:

ΑίππΕεοΗοΓοπ (διαχείριση εσωτερικών χώρων)

ΑfrmOrofos(διαχείριση οροφών)

BfrmExotlatreiou(διαχείριση γραφείων/νοσηλ. Τμήμα/εξωτ. ιατρείων)

ΒfrmTmimata(διαχείριση τμημάτων/μονάδων/κλινικών)

ΒfrmTomeas(διαχείριση τομέων/υποδιευθύνσεων)

ΒfrmΥpiresies(διαχείριση υπηρεσιών)

CfrmProsopiko(διαχείριση προσωπικού)

DfrmMitrooAsthenon(διαχείριση μητρώου ασθενών)

ΕfrmEisagogi(διαχείριση εισαγωγής)

GfrmDeadManagement(διαχείριση θανάτων)

ΗfrmBirthManagement(διαχείριση γεννήσεων)

IfrmExagoges (διαχείριση εξιτηρίων)

KfrmDiaxeirisiKlinon(διαχείριση κλινών νοσοκομείου)

# 2.6.1.2. Φόρμες Κατάλογοι(εσωτερικής αναζήτησης)

Σε αυτές τις φόρμες έχεις περιορισμούς. Έχεις την δυνατότητα μόνο την εμφάνιση των εγγραφών με αναζήτηση (από κωδικό.... έως κωδικό....).Βέβαια μετά την επιτυχή αναζήτηση και εύρεση της εγγραφής που ενδιαφερόμαστε μπορούμε να μεταφερθούμε στην φόρμα διαχείρισης για ενδεχόμενες αλλαγές, κάνοντας μόνο ένα διπλό κλικ οπουδήποτε πάνω στην εγγραφή ή απλά επιλέγουμε την εγγραφή και πατάμε το κουμπί διαχείρισης.

Τεχνικά είναι τύπου "συνεχείς φόρμες", με καταχώρηση δεδομένων κατά το άνοιγμα, χωρίς δυνατότητες προσθήκης και διαγραφής.

Παρακάτω δίνεται ο κώδικας που χρησιμοποιούν αυτού του τύπου οι φόρμες ώστε να κάνουν μια εσωτερική αναζήτηση εγγράφων, και ο κώδικας για το πως δουλεύει το κουμπί διαχείρισης(που ανοίγει την φόρμα διαχείρισης και παρουσιάζει τα αποτελέσματα της συγκεκριμένης εγγραφής)

#### Παράδειγμα: ► AlistKtirio(κατάλογος κτιρίων)(Σχήμα 2) Option Compare Database Option Explicit ΕΠΙΒΑΛΕΙ ΤΗΝ ΔΗΛΩΣΗ ΟΛΩΝ ΤΩΝ ΜΕΤΑΒΛΗΤΩΝ ΤΗΣ ΛΕΙΤΟΥΡΓΙΚΗΣ ΜΟΝΑΔΑΣ Private Sub btnDiaxeirisi\_Click() 'ΚΟΥΜΠΙ ΔΙΑΧΕΙΡΙΣΗ On Error GoTo Err\_btnDiaxeirisi\_Click Dim stDocName As String Dim stDocName2 As String Dim stLinkCriteria As String stDocName = "AfrmKtirio" stDocName2 = "AlistKtirio" ΆΝΟΓΕΙ ΤΗΝ ΦΟΡΜΑ ME ΚΡΙΤΗΡΙΑ stLinkCriteria = "[KodKtiriou]=" & Me![KodKtiriou] DoCmd.OpenForm stDocName,, , stLinkCriteria DoCmd.close acForm, stDocName2 Exit\_btnDiaxeirisi\_Click: Exit Sub Err\_btnDiaxeirisi\_Click: Msg Box Err. Description Resume Exit\_btnDiaxeirisi\_Click End Sub Private Sub btnSearch\_Click() 'ΚΟΥΜΠΙ ΕΜΦΑΝΙΣΗ On Error GoTo Err\_btnSearch\_Click Dim varWhere As Variant 'To αρχικοττοιώ ως null varWhere = Null 'δώσε από κωδικό varWhere = (varWhere + " AND ") & "[KodKtiriou]>= " & Me.txtKodFrom 'δώσε μέχρι κωδικό varWhere = (varWhere + " AND ") & "[KodKtiriou]<= " & Me.txtKodTo 'εφαρμόζεται το φιλτράρισμα DoCmd.OpenForm "AlistKtirio", WhereCondition:=varWhere Exit\_btnSearch\_Click: Exit Sub Err\_btnSearch\_Click: MsgBox "Δέν υπάρχουν επαρκή κριτήρια προς αναζήτηση ", vblnformation, "ΠΡΟΕΙΔΟΠΟΙΗΣΗ ΑΝΑΖΗΤΗΣΗΣ" Resume Exit\_btnSearch\_Click End Sub Private Sub Close\_Click() 'ΚΟΥΜΠΙ ΑΚΥΡΟ On Error GoTo Err\_close\_Click 'ΚΛΕΙΝΕΙ ΤΗΝ ΦΟΡΜΑ DoCmd.close Exit\_close\_Click: Exit Sub Err\_close\_Click: MsgBox Err.Description Resume Exit\_close\_Click  $\textsf{End Sub}$ Private Sub Epifaneia\_DblClick(Cancel As Integer) 'ME TO ΔΙΠΛΟ ΚΛΙΚ 'ΚΑΝΕ ΤΗΝ ΕΝΕΡΓΕΙΑ ΤΟΥ ΚΟΥΜΠΙΟΥ ΔΙΑΧΕΙΡΙΣΗΣ btnDiaxeirisi\_Click  $\textsf{End Sub}$ Private Sub Form\_AfterUpdate() ΕΠΑΝΑΦΕΡΕΙ TO ΚΟΥΜΠΙ ΔΙΑΧΕΙΡΙΣΗΣ ΜΕΤΑ ΤΗΝ ΑΝΑΖΗΤΗΣΗ Me.btnDiaxeirisi. Enabled = True  $\textsf{End Sub}$ Private Sub Form\_Current() ΕΠΑΝΑΦΕΡΕΙ TO ΚΟΥΜΠΙ Me.btnDiaxeirisi. Enabled = Not (Me.NewRecord)  $End\text{ Sub }L$ Private Sub KodKtiriou\_DblClick(Cancel As Integer) 'ME TO ΔΙΠΛΟ ΚΛΙΚ

#### 'ΚΑΝΕ ΤΗΝ ΕΝΕΡΓΕΙΑ ΤΟΥ ΚΟΥΜΠΙΟΥ ΔΙΑΧΕΙΡΙΣΗΣ btnDiaxeirisi\_Click  $End$  Sub $\blacksquare$ Private Sub NameKtiriou\_DblClick(Cancel As Integer) 'ME TO ΔΙΠΛΟ ΚΛΙΚ 'ΚΑΝΕ ΤΗΝ ΕΝΕΡΓΕΙΑ ΤΟΥ ΚΟΥΜΠΙΟΥ ΔΙΑΧΕΙΡΙΣΗΣ btnDiaxeirisi\_Click<br>End Sub  $\blacksquare$  End Sub $\blacksquare$ Public Sub cmdCancel\_Click() 'ΑΥΤΟΣ Ο ΚΩΔΙΚΑΣ ΧΡΗΣΙΜΟΠΟΙΕΙΤΑΙ ΓΙΑ ΝΑ ΚΛΕΙΝΕΙ ΟΛΕΣ ΤΙΣ ΦΟΡΜΕΣ ΌΤΑΝ ΚΑΛΕΙΤΑΙ Η ΜΕΘΟΔΟΣ ΕΞΟΔΟΥ ΑΠΟ ΤΗΝ ΦΟΡΜΑ FfrmMain DoCmd.close acForm, Me.Name End Sub  $A\rightarrow P$  *teres:*  $1 \times P$  *Evenings \*\** festive *to\*is:* ΚΩΑΚΤΙΡΙΟΥ .. . © Πληκτρολογήστε «ρώτηοη « ΑΠΟ ΚΑΤΑΛΟΓΟΣ ΚΤΙΡΙΩΝ ΚΠΔ ΚΤΙΡΙΟΥ ΟΝΟΓ,ΙΑ ΚΤΙΡΙΟΥ ΕΠΙΦΑΝΕΙΑ

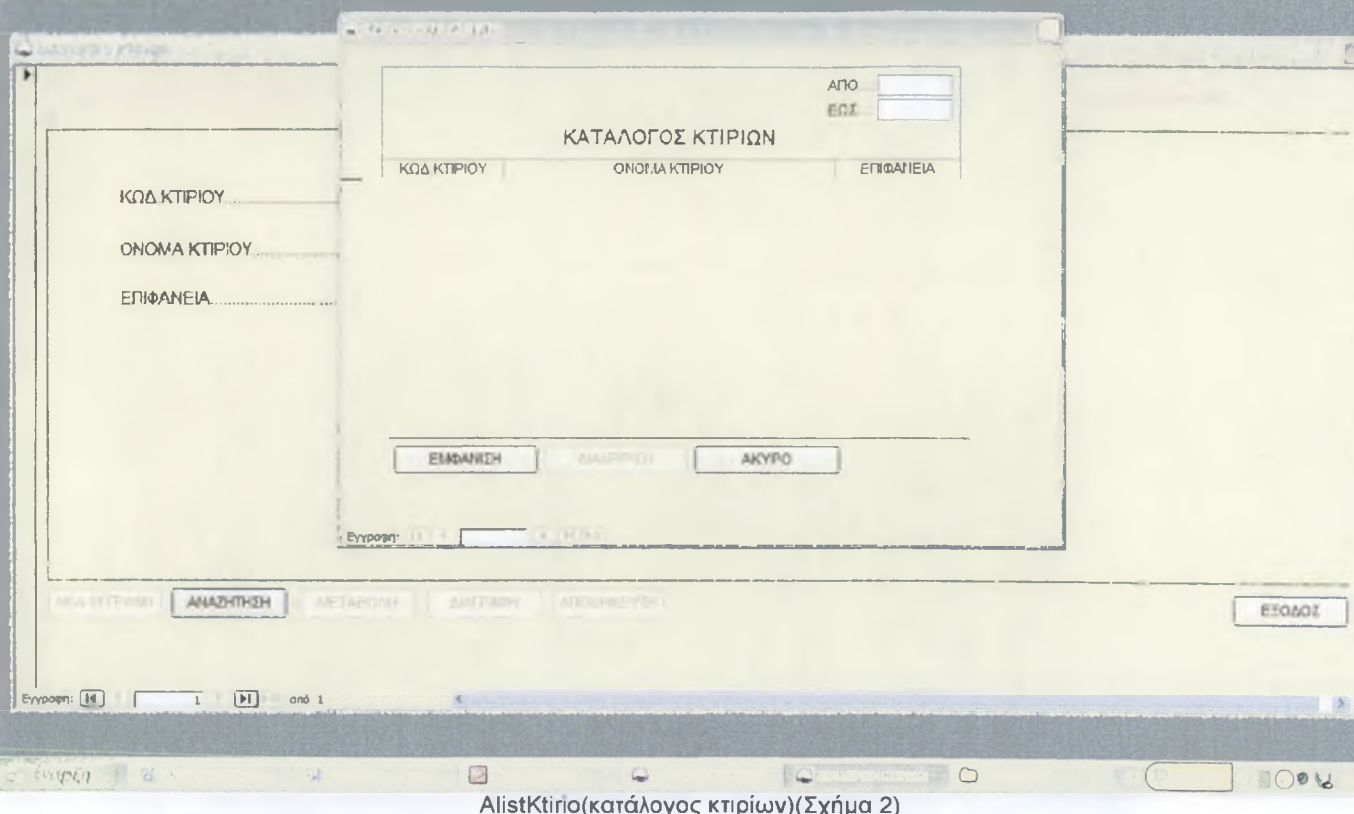

ΑΙίείΚΙίποίκατάλογος κτιρίων)(Σχήμα 2)

Παρόμοιες φόρμες είναι και οι: ΑΙίείΕεοΗοΓοπίκατάλογος εσωτερικών χώρων) ΑΙίείΟΓοίοείκατάλογος ορόφων) BlistExotlatreiou(κατάλογος γραφείων/νοσηλ. Τμήμα/εξωτ. Ιατρείων) BlistTmimata(κατάλογος τμημάτων/μονάδων/κλινικών) BlistTomea(κατάλογος τομέων/υποδιευθύνσεων) BlistYpiresies(κατάλογος υπηρεσιών) ΕlistEisagogi(κατάλογος εισαγωγών) GlistDeadManagement(κατάλογος θανάτων) ΗlistBirthManagement(κατάλογος γεννήσεων) IlistExagoges(κατάλογος εξιτηρίων) ΚlistDiaxeirisiKlinon (κατάλογος κλινών)

### 2.6.1.3. Φόρμες Κατάλογοι(αττλοί)

Η φόρμα κατάλογος(απλός) μοιάζει με την φόρμα κατάλογος εσωτερικής αναζήτησης , όσον αφόρα την παρουσίαση των δεδομένων και την επιλογή των εγγραφών για να κάνεις διαχείριση. Τεχνικά είναι τύπου "συνεχείς φόρμες", με εμφάνιση όμως όλων των δεδομένων, χωρίς δυνατότητες προσθήκης και διαγραφής.

Παρακάτω δίνεται ο κώδικας που χρησιμοποιείται, είναι ίδιος με της φόρμας καταλόγου εσωτερικής αναζήτησης χωρίς όμως την εσωτερική αναζήτηση.

#### Παράδειγμα:

► ClistProsopiko(KaTàAoyoç προσωττικού)(Σχήμα 3)\_\_\_\_\_\_\_\_\_\_\_\_\_\_\_\_\_\_\_\_\_\_\_\_\_\_\_\_\_\_\_\_\_\_\_\_\_\_\_\_\_\_\_\_\_\_\_\_\_\_

Option Compare Database Option Explicit ΈΠΙΒΑΛΕΙ ΤΗΝ ΔΗΛΩΣΗ ΟΛΩΝ ΤΩΝ ΜΕΤΑΒΛΗΤΩΝ ΤΗΣ ΛΕΙΤΟΥΡΓΙΚΗΣ ΜΟΝΑΔΑΣ Private Sub amYpallilou\_DblClick(Cancel As Integer) 'ΚΑΝΕ ΤΗΝ ΕΝΕΡΓΕΙΑ ΤΟΥ ΚΟΥΜΠΙΟΥ ΔΙΑΧΕΙΡΙΣΗΣ btnDiaxeirisi\_Click<br>End Sub End Sub\_\_\_\_\_\_\_\_\_\_\_\_\_\_\_\_\_\_\_\_\_\_\_\_\_\_\_\_\_\_\_\_\_\_\_\_\_\_\_\_\_\_\_\_\_\_\_\_\_\_\_\_\_\_\_\_\_\_\_\_\_\_\_\_\_\_\_\_\_\_\_\_\_\_\_\_\_\_\_\_\_\_\_\_\_\_\_\_\_\_\_\_\_\_\_\_ Private Sub ArTautotitas\_DblClick(Cancel As Integer) 'ΚΑΝΕ ΤΗΝ ΕΝΕΡΓΕΙΑ ΤΟΥ ΚΟΥΜΠΙΟΥ ΔΙΑΧΕΙΡΙΣΗΣ btnDiaxeirisi\_Click  $\textsf{End Sub}$ Private Sub btnDiaxeirisi\_Click() 'ΚΟΥΜΠΙ ΔΙΑΧΕΙΡΙΣΗ On Error GoTo Err\_btnDiaxeirisi\_Click Dim stDocName As String Dim stDocName2 As String Dim stLinkCriteria As String stDocName = "CfrmProsopiko" stDocName2 = "ClistProsopiko" ΆΝΟΓΕΙ ΤΗΝ ΦΟΡΜΑ ME ΚΡΙΤΗΡΙΑ stLinkCriteria = "[amYpallilou]-' & Me![amYpallilou] DoCmd.OpenForm stDocName,, , stLinkCriteria DoCmd.close acForm, stDocName2 Exit\_btnDiaxeirisi\_Click: Exit Sub Err\_btnDiaxeirisi\_Click: MsgBox Err.Description Resume Exit\_btnDiaxeirisi\_Click  $\Box$  End Sub $\Box$ Private Sub Close\_Click() 'ΚΟΥΜΠΙ ΑΚΥΡΟ On Error GoTo Err\_close\_Click 'ΚΛΕΙΝΕΙ ΤΗΝ ΦΟΡΜΑ DoCmd.close Exit\_close\_Click: Exit Sub Err\_close\_Click: MsgBox Err.Description Resume Exit\_close\_Click End Sub\_\_\_\_\_\_\_\_\_\_\_\_\_\_\_\_\_\_\_\_\_\_\_\_\_\_\_\_\_\_\_\_\_\_\_\_\_\_\_\_\_\_\_\_\_\_\_\_\_\_\_\_\_\_\_\_\_\_\_\_\_\_\_\_\_\_\_\_\_\_\_\_\_\_\_\_\_\_\_ Private Sub DateEgrafis\_DblClick(Cancel As Integer) 'ΚΑΝΕ ΤΗΝ ΕΝΕΡΓΕΙΑ ΤΟΥ ΚΟΥΜΠΙΟΥ ΔΙΑΧΕΙΡΙΣΗΣ btnDiaxeirisi\_Click<br>End Sub End Sub\_\_\_\_\_\_\_\_\_\_\_\_\_\_\_\_\_\_\_\_\_\_\_\_\_\_\_\_\_\_\_\_\_\_\_\_\_\_\_\_\_\_\_\_\_\_\_\_\_\_\_\_\_\_\_\_\_\_\_\_\_\_\_\_\_\_\_\_\_\_\_\_\_\_\_\_\_\_\_\_\_\_\_ Private Sub Eidikotita\_DblClick(Cancel As Integer) 'ΚΑΝΕ ΤΗΝ ΕΝΕΡΓΕΙΑ ΤΟΥ ΚΟΥΜΠΙΟΥ ΔΙΑΧΕΙΡΙΣΗΣ btnDiaxeirisi\_Click  $\Box$  End Sub $\Box$  . The state of the state of the state of the state of the state of the state of the state of the state of the state of the state of the state of the state of the state of the state of the state of the sta Private Sub EponimoYpallilou\_DblClick(Cancel As Integer) 'ΚΑΝΕ ΤΗΝ ΕΝΕΡΓΕΙΑ ΤΟΥ ΚΟΥΜΠΙΟΥ ΔΙΑΧΕΙΡΙΣΗΣ btn Diaxeirisi\_Click End Sub\_\_\_\_\_\_\_\_\_\_\_\_\_\_\_\_\_\_\_\_\_\_\_\_\_\_\_\_\_\_\_\_\_\_\_\_\_\_\_\_\_\_\_\_\_\_\_\_\_\_\_\_\_\_\_\_\_\_\_\_\_\_\_\_\_\_\_\_\_\_\_\_\_\_\_\_\_\_\_\_\_\_\_\_\_\_\_\_\_ Private Sub EsoterikoTel\_DblClick(Cancel As Integer)

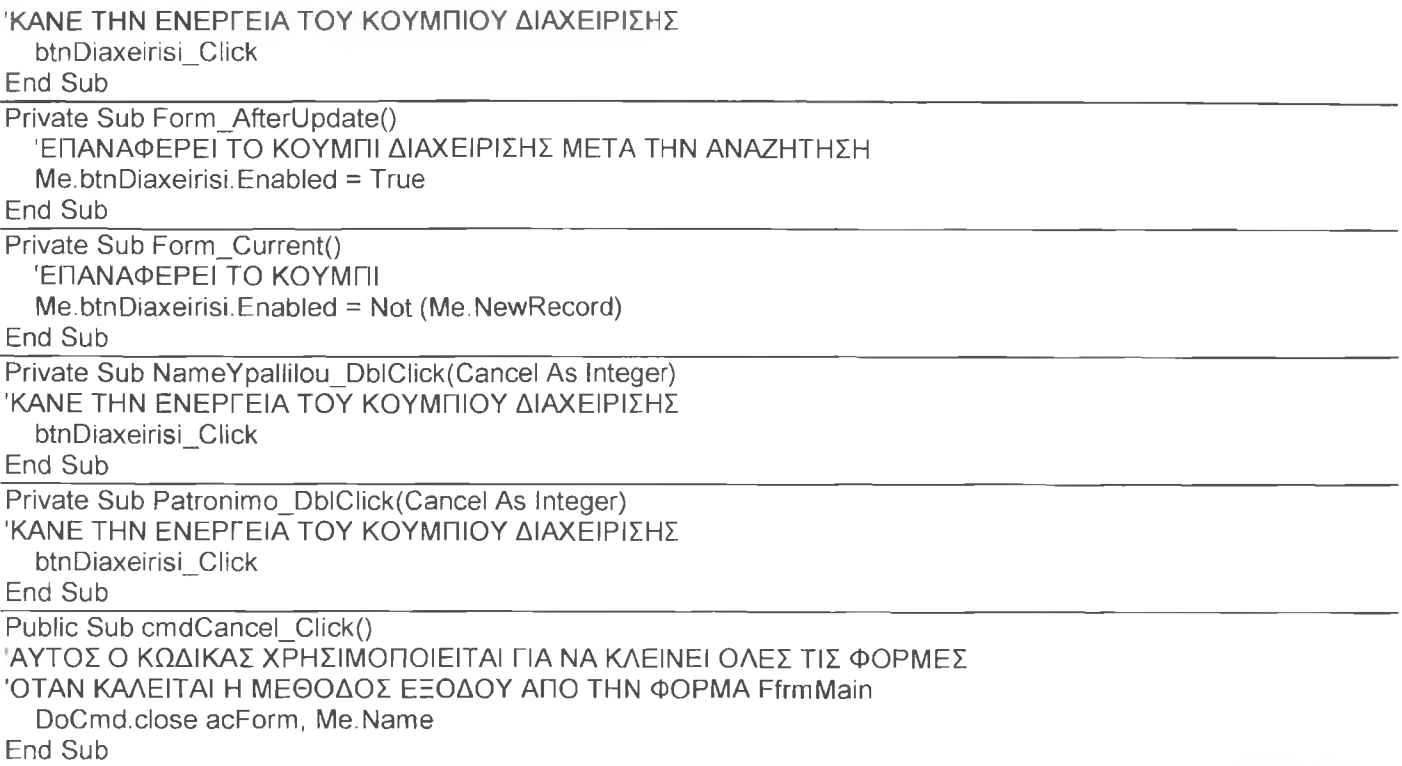

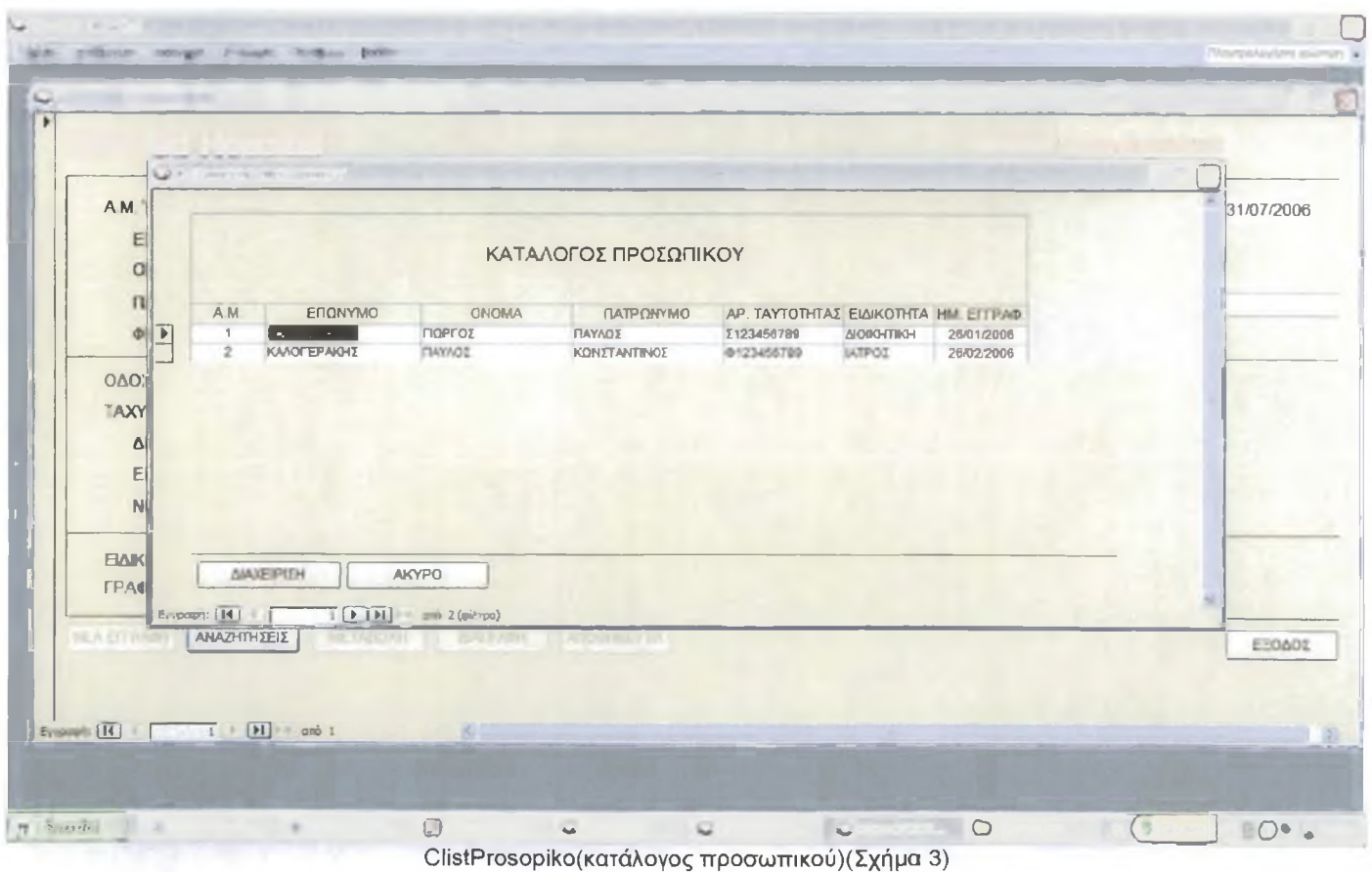

Παρόμοιες φόρμες είναι και οι: DlistMitrooAsthenon(κατάλογος μητρώου ασθενών) ClistTK(κατάλογος ταχυδρομικών κωδικών)

# 2.6.1.4. Φόρμες Αναζήτησης με Κριτήρια

Εκεί αναζητάς εγγραφές με διάφορα κριτήρια ττχ επώνυμο, όνομα, ειδικότητα και άλλα. Αυτού του είδους οι φόρμες αναζήτησης, εμφανίζονται μόνο στην διαχείριση μητρώου ασθενών, προσωπικού και στην εμφάνιση των εκθέσεων.

Μετά την εισαγωγή των κριτήριων αναζήτησης κάνεις κλικ στην αναζήτηση και βλέπεις τα αποτελέσματα σε μια φόρμα απλού καταλόγου.

Αντίθετα στις εκθέσεις μετά το κλικ για αναζήτηση, βλέπεις μια βεβαίωση ή μια κατάσταση. Παρακάτω δίνεται ο κώδικας αναζήτησης για την εμφάνιση καταλόγων και της εμφάνισης των εκθέσεων.

Το μυστικό των φορμών αναζήτησης με κριτήρια για τις εκθέσεις, είναι ότι, οι εκθέσεις έχουν ως δεδομένα ερωτήματα με παραμέτρους. Οι παράμετροι όμως βασίζονται στην φόρμα αναζήτησης με κριτήρια. Όταν ανοίγει η έκθεση ανοίγει και η φόρμα αναζήτησης, μετά την εισαγωγή των κριτήριων αναζήτησης(ή αλλιώς μετά την εισαγωγή παραμέτρων αναζήτησης)και κάνοντας κλικ στην αναζήτηση, η φόρμα δεν γίνεται ορατή μέχρι να βρεθούν τα αποτελέσματα από την έκθεση. Μόλις φορτωθεί η έκθεση, κλείνει την φόρμα αναζήτησης με κριτήρια. Τεχνικά οι φόρμες αναζήτησης είναι τύπου "μονής φόρμας" με χωρίς προέλευση εγγραφών ή αλλιώς δεδομένα.

#### Παραδείγματα:

► CfrmProsopikoAnazitisi(αναζητήσεις υπαλλήλων με κριτήρια)(Σχήμα 4)

Option Compare Database Option Explicit ΈΠΙΒΑΛΕΙ ΤΗΝ ΔΗΛΩΣΗ ΟΛΩΝ ΤΩΝ ΜΕΤΑΒΛΗΤΩΝ ΤΗΣ ΛΕΙΤΟΥΡΓΙΚΗΣ ΜΟΝΑΔΑΣ Private Sub btnCanceIExit\_Click() On Error GoTo Err\_btnCancelExit\_Click DoCmd.close acForm, Me.Name Exit\_btnCancelExit\_Click: Exit Sub Err\_btnCancelExit\_Click: MsgBox Err.Description Resume Exit\_btnCancelExit\_Click<br>End Sub  $End\text{ Sub }L$ Private Sub Form\_AfterUpdate() 'ΜΕΤΑ ΤΗΝ ΑΠΟΘΗΚΕΥΣΗ MsgBox "Η επεξεργασία ολοκληρώθηκε"  $\textsf{End Sub}$ Private Sub btnSearch\_Click() On Error GoTo Err\_btnSearch\_Click Dim varWhere As Variant Dim rst As DAO. Recordset 'ΣΤΗΝ ΑΡΧΗ TO varWhere ΔΗΛΩΝΕΤΑΙ ΩΣ ΚΕΝΟ varWhere = Null 'ΜΕΤΑ ΚΑΝΕΙ TO ΦΙΛΤΡΑΡΙΣΜΑ ΑΦΟΥ ΓΡΑΨΕΙ ΟΛΟΚΛΗΡΟ Η ΕΝ ΣΥΝΤΟΜΙΑ TON amYpallilou varWhere = "[amYpallilou] LIKE "' & Me.amYpallilou & "\*" ΑΦΟΥ ΓΡΑΨΕΙ ΟΛΟΚΛΗΡΟ Η ΕΝ ΣΥΝΤΟΜΙΑ TON EponimoYpallilou varWhere = (varWhere + " AND ") & "[EponimoYpallilou] LIKE "" & Me.EponimoYpallilou & "\*" ΑΦΟΥ ΓΡΑΨΕΙ ΟΛΟΚΛΗΡΟ Η ΕΝ ΣΥΝΤΟΜΙΑ ΤΗΝ NameYpallilou varWhere = (varWhere + " AND ") & "[NameYpallilou] LIKE "' & Me.NameYpallilou & "\*"' ΑΦΟΥ ΓΡΑΨΕΙ ΟΛΟΚΛΗΡΟ Η ΕΝ ΣΥΝΤΟΜΙΑ TON Patronimo varWhere = (varWhere + " AND ") & "[Patronimo] LIKE "" & Me.Patronimo & "\*" TO ΙΔΙΟ ΚΑΙ ΤΑ ΠΑΡΑΚΑΤΩ varWhere = (varWhere + " AND ") & "[ArTautotitas] LIKE "' & Me.ArTautotitas & "\*" varwhere = (varWhere + " AND ") & "[Eidikotita] LIKE "" & Me. Eidikotita & "\*" ΆΝΟΓΕΙ ΤΗΝ ΕΓΓΡΑΦΗ RECORDSET Set rst = DBEngine(0)(0).OpenRecordset("SELECT CtbIProsopiko.amYpallilou, CtbIProsopiko.EponimoYpallilou, CtbIProsopiko.NameYpallilou, CtblProsopiko.Patronimo, CtbIProsopiko.ArTautotitas, CtbIProsopiko.Eidikotita FROM CtbIProsopiko WHERE " & varWhere) ΛΕΣ ΕΑΝ ΥΠΑΡΧΕΙ ΚΑΠΟΙΑ ΕΓΓΡΑΦΗ ΤΟΤΕ ΒΓΑΛΕ ΜΗΝΥΜΑ If  $rst$  RecordCount = 0 Then

MsgBox "Δεν βρέθηκε κάτι στην βάση δεδομένων με αυτά τα κριτήρια", vblnformation, "First Aid Hospital" 'ΚΑΘΑΡΙΣΕ ΤΟ RECORDSET rst. close Set rst = Nothing Exit Sub End If 'ΚΡΥΒΕΙ ΤΟ ΚΟΥΜΠΙ ΓΙΑ ΝΑ ΜΗΝ ΥΠΑΡΧΟΥΝ ΠΡΟΒΛΗΜΑΤΑ ΜΕ ΤΟ FOCUS ΑΡΓΟΤΕΡΑ Me.Visible = False rst.MoveLast ΑΝΟΙΓΕΙ ΤΗΝ ΦΟΡΜΑ ΚΑΙ ΕΦΑΡΜΟΖΕΙ ΤΟ ΦΙΛΤΡΑΡΙΣΜΑ DoCmd.OpenForm "ClistProsopiko", WhereCondition:=varWhere FormsICIistProsopiko.SetFocus DoCmd.close acForm, Me.Name 'ΚΑΘΑΡΙΣΕ ΤΟ RECORDSET rst.close Set rst = Nothing Exit\_btnSearch\_Click: Exit Sub Err\_btnSearch\_Click: MsgBox Err. Description Resume Exit\_btnSearch\_Click End Sub\_\_\_\_\_\_\_\_\_\_\_\_\_\_\_\_\_\_\_\_\_\_\_\_\_\_\_\_\_\_\_\_\_\_\_\_\_\_\_\_\_\_\_\_\_\_\_\_\_\_\_\_\_\_\_\_\_\_\_\_\_\_\_\_\_\_\_\_\_\_\_\_\_\_\_\_\_\_\_\_\_\_\_\_\_\_\_\_\_ Private Sub PlaisioEidikotites\_AfterUpdate() 'ΜΕΤΑ ΑΠΟ ΕΠΙΛΟΓΗ ΕΝΗΜΕΡΩΝΕΤΑΙ ΤΟ Eidikotita Select Case Me.PlaisioEidikotites Case 1 Me. Eidikotita = "ΙΑΤΡΟΣ" Case 2 Me. Eidikotita = "ΔΙΟΙΚΗΤΙΚΗ" Case 3 Me. Eidikotita = "ΝΟΣΗΛΕΥΤΙΚΗ" End Select<br>End Sub  $End$  Sub $\blacksquare$ Public Sub cmdCancel\_Click() ΑΥΤΟΣ Ο ΚΩΔΙΚΑΣ ΧΡΗΣΙΜΟΠΟΙΕΙΤΑΙ ΓΙΑ ΝΑ ΚΛΕΙΝΕΙ ΟΛΕΣ ΤΙΣ ΦΟΡΜΕΣ ΌΤΑΝ ΚΑΛΕΙΤΑΙ Η ΜΕΘΟΔΟΣ ΕΞΟΔΟΥ ΑΠΟ ΤΗΝ ΦΟΡΜΑ FfrmMain DoCmd.close acForm, Me.Name End Sub ΑΚΥΡΟ ~] | ΑΗΑΖΗΤΗΙΗ

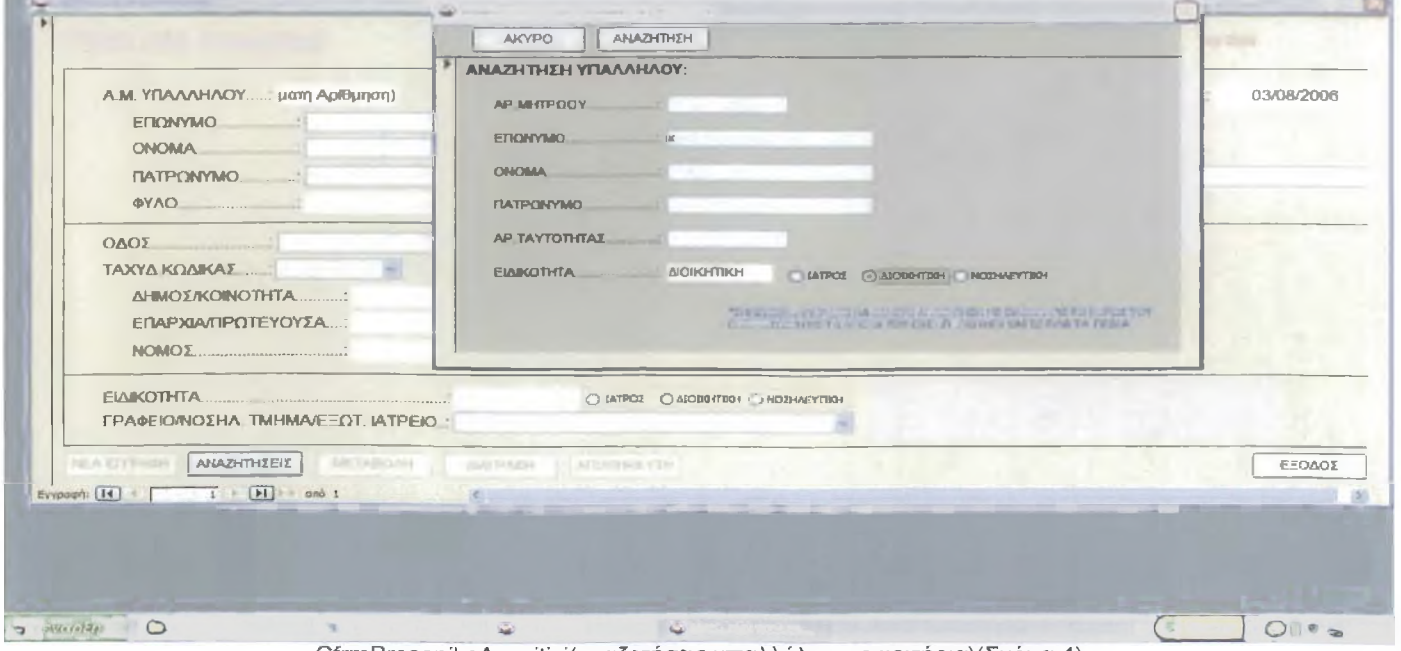

CfrmProsopikoAnazitisi(αναζητήσεις υπαλλήλων με κριτήρια)(Σχήμα 4)

#### ► LfrmByDate(επιλογή ημερομηνιών για εμφάνιση καταστάσεων)(Σχήμα 5)

Option Compare Database Οption Explicit ΈΠΙΒΑΛΕΙ ΤΗΝ ΔΗΛΩΣΗ ΟΛΩΝ ΤΩΝ ΜΕΤΑΒΛΗΤΩΝ ΤΗΣ ΛΕΙΤΟΥΡΓΙΚΗΣ ΜΟΝΑΔΑΣ Private Sub cmdGo\_Click() Me. Visible = False<br>End Sub End Sub\_\_\_\_\_\_\_\_\_\_\_\_\_\_\_\_\_\_\_\_\_\_\_\_\_\_\_\_\_\_\_\_\_\_\_\_\_\_\_\_\_\_\_\_\_\_\_\_\_\_\_\_\_\_\_\_\_\_\_\_\_\_\_\_\_\_\_\_\_\_\_\_\_\_\_\_\_\_\_\_\_\_\_\_\_\_ Public Sub cmdCancel\_Click() ΑΥΤΟΣ Ο ΚΩΔΙΚΑΣ ΧΡΗΣΙΜΟΠΟΙΕΙΤΑΙ ΓΙΑ ΝΑ ΚΛΕΙΝΕΙ ΟΛΕΣ ΤΙΣ ΦΟΡΜΕΣ ΌΤΑΝ ΚΑΛΕΙΤΑΙ Η ΜΕΘΟΔΟΣ ΕΞΟΔΟΥ ΑΠΟ ΤΗΝ ΦΟΡΜΑ Firm Main DoCmd.close acForm, Me.Name

End Sub

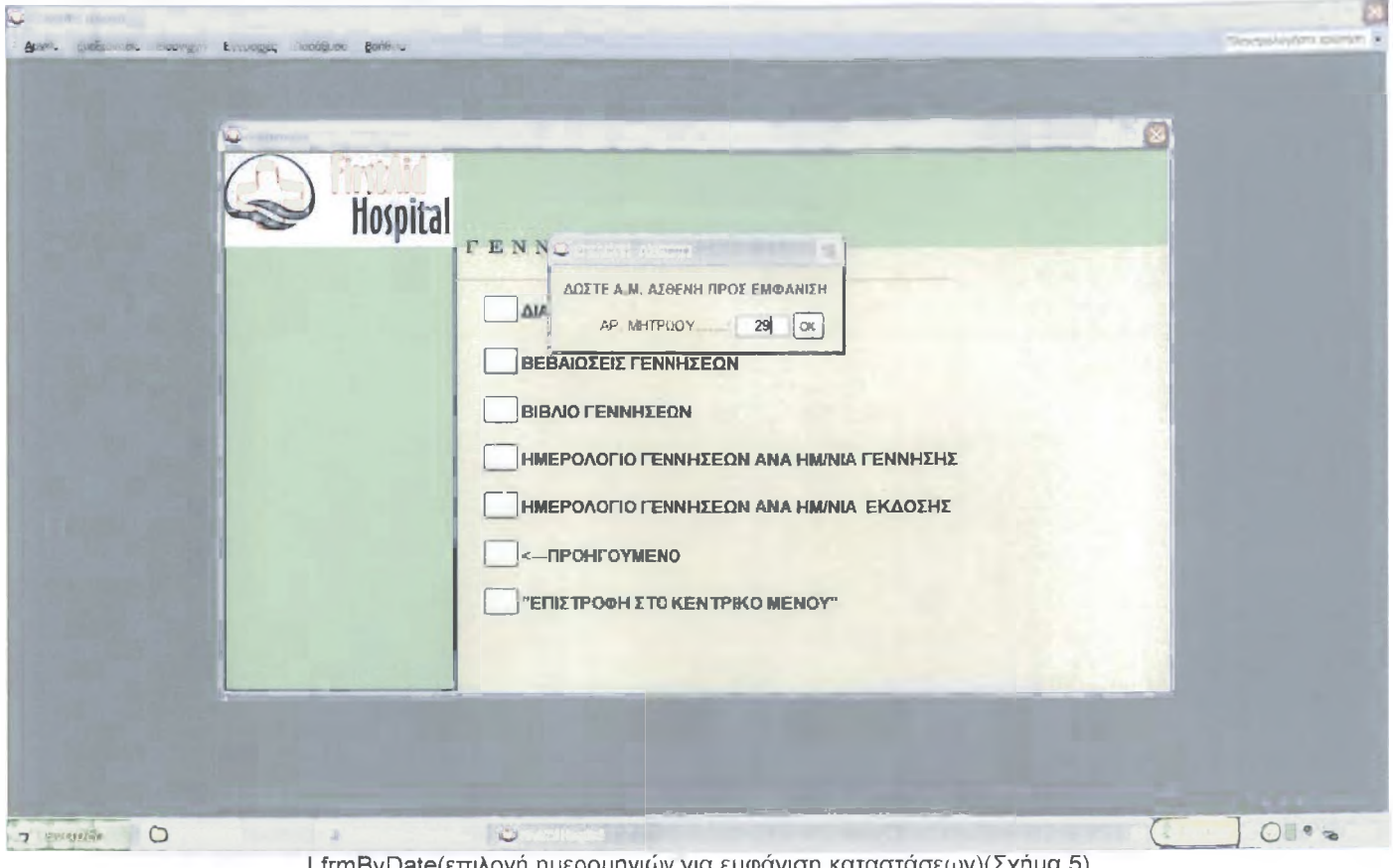

LfrmByDate(8TTiAoYií ημερομηνιών για εμφάνιση καταστάσεων)(Σχήμα 5)

Παρόμοιες φόρμες για την αναζήτηση σε φόρμα απλού καταλόγου είναι: DfrmMitrooAsthenonAnazitisi(αναζητήσεις ασθενών με κριτήρια) CfrmTKanazitisi(αναζητήσεις ταχυδρομικών κωδικών με κριτήρια)

Παρόμοιες φόρμες για την αναζήτηση καταστάσεων(εκθέσεων) είναι: LfrmByAstheni(επιλογή AM ασθενή για εμφάνιση καταστάσεως)

Στις φόρμες επιλογών έχεις την δυνατότητα επιλογής αναζήτησης πχ αναζήτηση υπαλλήλου με κριτήρια ή αναζήτηση ταχυδρομικού κώδικα.

Τεχνικά είναι τύπου "μονής φόρμας" με χωρίς προέλευση εγγραφών - δεδομένων.

Παρακάτω δίνεται ο κώδικας που κάνει κάποιες ενέργειες μετά από επιλογή.

#### Παραδείγματα:

# ► Cfrm Anazitiseis(αναζητήσεις Α)(Σχήμα 6)

Option Compare Database Οption Explicit ΈΠΙΒΑΛΕΙ ΤΗΝ ΔΗΛΩΣΗ ΟΛΩΝ ΤΩΝ ΜΕΤΑΒΛΗΤΩΝ ΤΗΣ ΛΕΙΤΟΥΡΓΙΚΗΣ ΜΟΝΑΔΑΣ

Private Sub PlaisioAnazitisis\_AfterUpdate() 'ΜΕΤΑ ΑΠΟ ΕΠΙΛΟΓΗ ΕΝΗΜΕΡΩΝΕΤΑΙ Select Case Me.PlaisioAnazitisis Case 1 DoCmd.close acForm, Me.Name DoCmd.OpenForm "CfrmProsopikoAnazitisi", , , , , acDialog Case 2 DoCmd.close acForm, Me.Name DoCmd.OpenForm "CfrmTKanazitisi", ,, ,, acDialog End Select  $End$  Sub $\blacksquare$ Public Sub cmdCancel\_Click() 1 ΑΥΤΟΣ Ο ΚΩΔΙΚΑΣ ΧΡΗΣΙΜΟΠΟΙΕΙΤΑΙ ΓΙΑ ΝΑ ΚΛΕΙΝΕΙ ΟΛΕΣ ΤΙΣ ΦΟΡΜΕΣ

ΌΤΑΝ ΚΑΛΕΙΤΑΙ Η ΜΕΘΟΔΟΣ ΕΞΟΔΟΥ ΑΠΟ ΤΗΝ ΦΟΡΜΑ FfrmMain

DoCmd.close acForm, Me.Name

End Sub

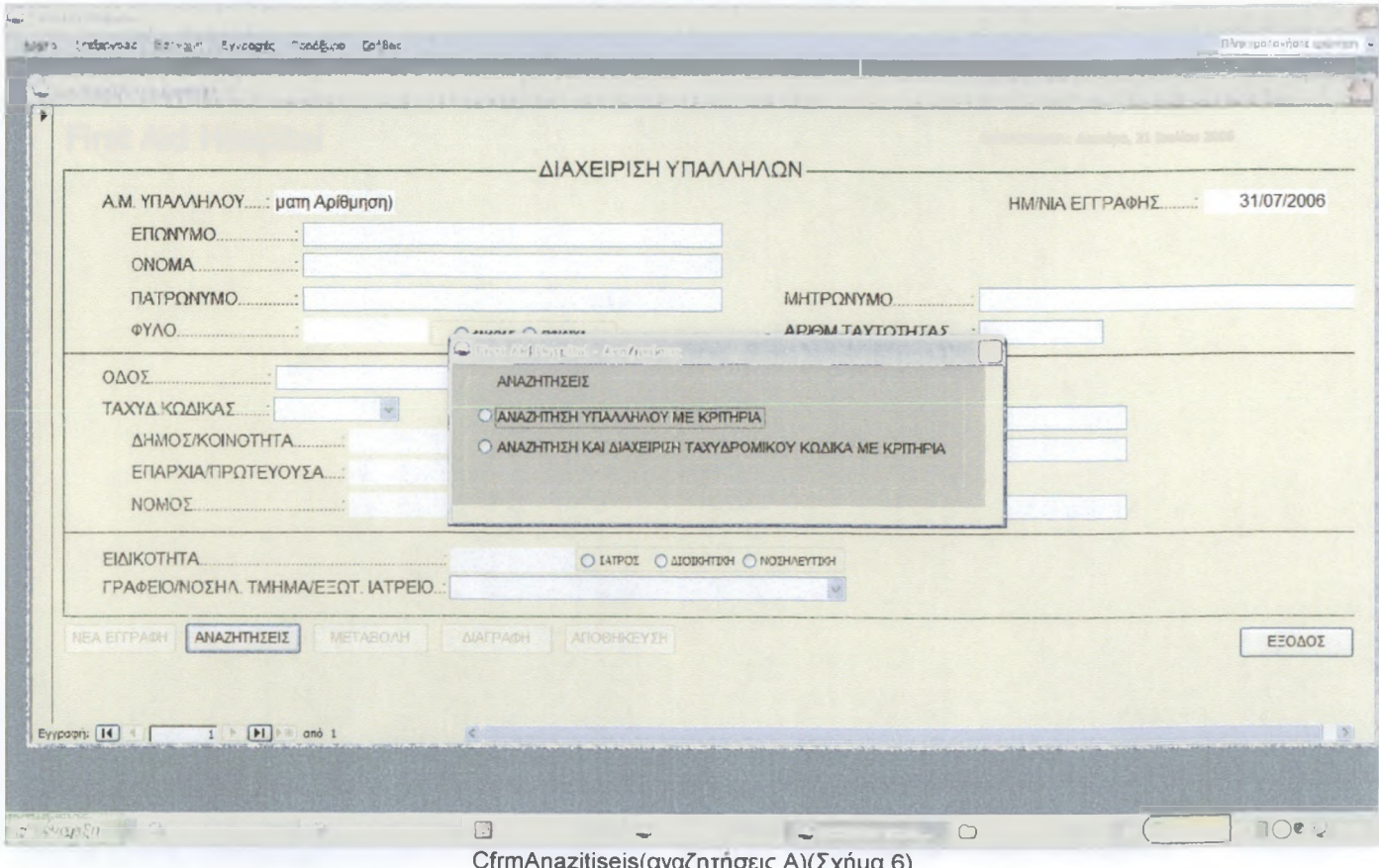

CfrmAnazitiseis(αναζητήσεις Α)(Σχήμα 6)

Παρόμοιες φόρμες είναι και οι: DfrmAnazitiseis (αναζητήσεις Β)

#### 2.6.1.6. Φόρμες Καταχώρησης

Λέγονται έτσι γιατί χρησιμοποιούνται από τις φόρμες διαχείρισης για καταχώρηση δεδομένων μόνο. Ουσιαστικά όμως είναι φόρμες διαχείρισης εγγραφών. Για να διαχειριστείς όμως τις εγγραφές πρέπει να πας στο μενού 'λίστα κωδικών'. Τεχνικά είναι τύπου "συνεχείς φόρμες", με εμφάνιση όμως όλων των δεδομένων, με δυνατότητες προσθήκης και διαγραφής και χωρίς δυνατότητα επεξεργασίας(με δυνατότητα όμως κουμπιού μεταβολής στοιχείων εγγραφής). Παρακάτω δίνεται ο κώδικας που δείχνει τις λειτουργίες αυτών των φορμών. Παραδείγματα: ► DfrmEpaggelmata(προσθήκη επαγγελμάτων)(Σχήμα 7) Option Compare Database Option Explicit 'ΕΠΙΒΑΛΕΙ ΤΗΝ ΔΗΛΩΣΗ ΟΛΩΝ ΤΩΝ ΜΕΤΑΒΛΗΤΩΝ ΤΗΣ ΛΕΙΤΟΥΡΓΙΚΗΣ ΜΟΝΑΔΑΣ Private Sub btnSave\_Click() On Error GoTo Err\_btnSave\_Click DoCmd.DoMenultem acFormBar, acRecordsMenu, acSaveRecord,, acMenuVer70 Me.NameTameiou.SetFocus DoCmd.close acForm, Me.Name Exit\_btnSave\_Click: Exit Sub Err\_btnSave\_Click: MsgBox Err. Description Resume Exit\_btnSave\_Click End Sub\_\_\_\_\_\_\_\_\_\_\_\_\_\_\_\_\_\_\_\_\_\_\_\_\_\_\_\_\_\_\_\_\_\_\_\_\_\_\_\_\_\_\_\_\_\_\_\_\_\_\_\_\_\_\_\_\_\_\_\_\_\_\_\_\_\_\_\_\_\_\_\_\_\_\_\_\_\_\_ Private Sub btnCancelExit\_Click() On Error GoTo Err\_btnCancelExit\_Click If (Me.Dirty = True) Then Me.Undo End If DoCmd.close acForm, Me.Name Exit\_btnCancelExit\_Click: Exit Sub Err\_btnCancelExit\_Click: MsgBox Err.Description Resume Exit\_btnCancelExit\_Click End Sub\_\_\_\_\_\_\_\_\_\_\_\_\_\_\_\_\_\_\_\_\_\_\_\_\_\_\_\_\_\_\_\_\_\_\_\_\_\_\_\_\_\_\_\_\_\_\_\_\_\_\_\_\_\_\_\_\_\_\_\_\_\_\_\_\_\_\_\_\_\_\_\_\_\_\_ Private Sub btnEdit\_Click() 'ΚΟΥΜΠΙ ΜΕΤΑΒΟΛΗ On Error GoTo Err\_btnEdit\_Click 'ME TO ΠΟΥ ΕΝΕΡΓΟΠΟΙΗΘΕΙ TO ΚΟΥΜΠΙ ΈΝΕΡΓΟΠΟΕΙΤΑΙ Η ΦΟΡΜΑ ΓΙΑ ΕΠΕΞΕΡΓΑΣΙΑ Me.AllowEdits = True Me. NameTameiou. SetFocus 'ΚΑΙ ΑΠΕΝΕΡΓΟΠΟΙΕΙΤΑΙ  $Me.btnEdit.Enabeled = False$ Exit\_btnEdit\_Click: Exit Sub Err\_btnEdit\_Click: MsgBox Err.Description Resume Exit\_btnEdit\_CIick End Sub\_\_\_\_\_\_\_\_\_\_\_\_\_\_\_\_\_\_\_\_\_\_\_\_\_\_\_\_\_\_\_\_\_\_\_\_\_\_\_\_\_\_\_\_\_\_\_\_\_\_\_\_\_\_\_\_\_\_\_\_\_\_\_\_\_\_\_\_\_\_ \_\_\_\_\_\_\_\_\_\_\_\_\_\_\_\_\_\_\_\_\_\_\_\_\_\_\_ Private Sub Form\_AfterUpdate() 'επαναφορά όλων των κουμμπιών μετά την αποθήκευση Me.AllowEdits = False MsgBox "Η επεξεργασία ολοκληρώθηκε" Me. btnEdit. Enabled = True Me.btnDelete. Enabled = True<br>End Sub  $End Sub$   $Sub$ Private Sub Form\_Current() 'επαναφορά όλων των κουμμπιών  $Me$ . AllowEdits = False Me.btnEdit. Enabled = Not (Me.NewRecord)

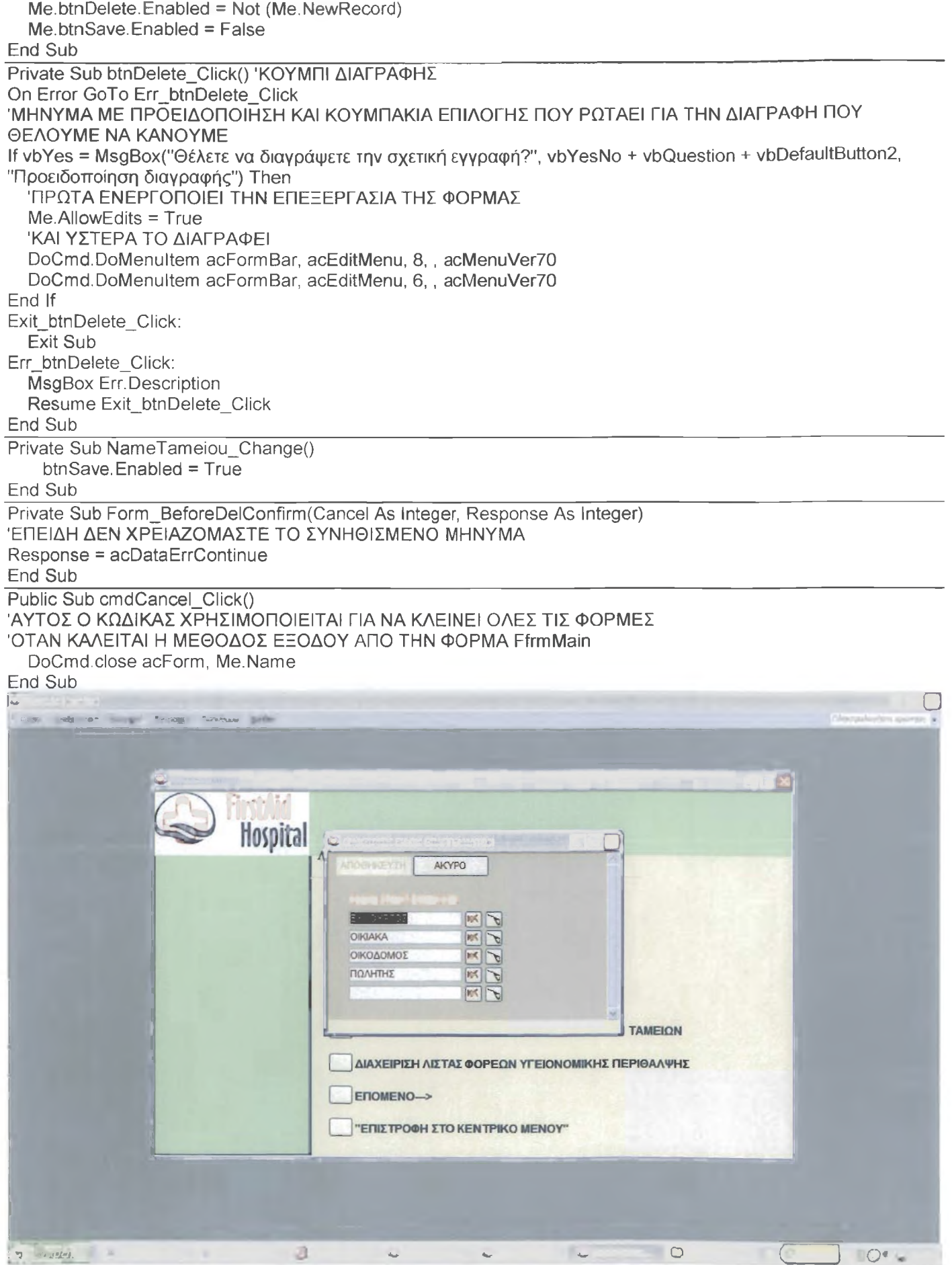

DfrmEpaggelmata(προσθήκη επαγγελμάτων)(Σχήμα 7)

Παρόμοιες φόρμες είναι και οι:

Afrm ThesiAsthenon (διαχείριση κωδικών θέσης ασθενή) BfrmListForeisPerithalpis(διαχείριση λίστας φορέων περίθαλψης) DfrmNationality(προσθήκη υπηκοότητας) ΕfrmAitiesEisagogis(διαχείριση λίστας αιτιών εισαγωγής) ΕfrmNameTameiou(διαχείριση λίστας ονομάτων ασφαλιστικού ταμείου) ΕfrmTameia(διαχείριση ασφαλιστικών ταμείων ασθενή) GfrmCemetery(διαχείριση λίστας ονομάτων νεκροταφείων) GfrmFuneralsManager(διαχείριση λίστας εργολάβων κηδειών) GfrmRelative(διαχείριση λίστας σχέσεων) lfrmDiagnosis(διαχείριση διαγνώσεων) IfrmSituation(διαχείριση λίστας έκβασης ασθενή) ΌίππΤΚ(διαχείριση ταχυδρομικών κωδικών) frmThesisAsthenon(προσθήκη κωδικών θέσης ασθενών)

#### 2.6.1.7. Φόρμα Κεντρικό Μενού

Περιέχει μόνο κουμπιά εντολών που σε μεταφέρουν σε άλλες φόρμες. Τα τρία πρώτα κουμπιά σε μεταφέρουν στην φόρμα του πινάκα επιλογών. Η κύρια αυτή φόρμα κατά την φόρτωση της απενεργοποιεί ορισμένα κουμπιά εντολών ανάλογα με το τι χρήστης είσαι. Επίσης παρέχει την επιλογή "έξοδος" όπου κλείνει, όλες τις ανοιχτές φόρμες ή εκθέσεις που έχουν φορτωθεί. Τεχνικά είναι τύπου "μονής φόρμας" με χωρίς προέλευση εγγραφών - δεδομένων. Παρακάτω δίνεται ο κώδικας με τις ενέργειες μετά από κάθε κλικ σε κάποιο κουμπί εντολής. Αφού επιβεβαιώσει ότι ο χρήστης θέλει πράγματι να βγει από την εφαρμογή ο κώδικας ελέγχει κάθε ανοιχτή φόρμα ή έκθεση. Όλες οι φόρμες ή εκθέσεις έχουν μια δημόσια μεταβλητή που ονομάζεται cmdCancel\_Click, την οποία μπορεί να καλέσει ο κώδικας για να ζητήσει από την φόρμα να καθαρίσει όποιες επεξεργασίες εκκρεμούν και μετά να κλείσει. Η εντολή DoEvents δίνει στον κώδικα μια ευκαιρία να ολοκληρωθεί πριν προχωρήσει στην επόμενη φόρμα. Τέλος ο κώδικας κλείνει την φόρμα και επιλέγει ένα αντικείμενο στο παράθυρο βάσης δεδομένων. Παράδειγμα:

► FfrmMain(είναι η κεντρική φόρμα - που καλείται από την SignOn)(Σχήμα 8)

Option Compare Database

Option Explicit ΈΠΙΒΑΛΕΙ ΤΗΝ ΔΗΛΩΣΗ ΟΛΩΝ ΤΩΝ ΜΕΤΑΒΛΗΤΩΝ ΤΗΣ ΛΕΙΤΟΥΡΓΙΚΗΣ ΜΟΝΑΔΑΣ Private Sub btnEisagogon\_Click() On Error GoTo Err\_btnEisagogon\_Click 'If gintDontShowEisagogon Then 'MsgBox "Δέν έχετε δικαιώματα πρόσβασης στην διαχείριση του τμήματος Κίνησης Ασθενών" 'Else 'DoCmd.OpenForm "FfrmMainEisagogi" 'End If Dim varWhere As Variant Dim rst As DAO.Recordset 'ΣΤΗΝ ΑΡΧΗ TO varWhere ΔΗΛΩΝΕΤΑΙ ΩΣ ΚΕΝΟ varWhere = Null varWhere = "[Argument]='1c'" ΆΝΟΓΕΙ ΤΗΝ ΕΓΓΡΑΦΗ RECORDSET Set rst = DBEngine(0)(0).OpenRecordset("SELECT \* FROM [Switchboard Items] WHERE " & varWhere) 'ΔΕΣ ΕΑΝ ΥΠΑΡΧΕΙ ΚΑΠΟΙΑ ΕΓΓΡΑΦΗ ΤΟΤΕ ΒΓΑΛΕ ΜΗΝΥΜΑ If  $rst$ . Record Count = 0 Then MsgBox "Δεν βρέθηκε κάτι στην βάση δεδομένων με αυτά τα κριτήρια", vblnformation, gstrAppTitle 'ΚΑΘΑΡΙΣΕ TO RECORDSET rst. close Set  $rst =$  Nothing Exit Sub End If 'ΚΡΥΒΕΙ TO ΚΟΥΜΠΙ ΓΙΑ ΝΑ ΜΗΝ ΥΠΑΡΧΟΥΝ ΠΡΟΒΛΗΜΑΤΑ ME TO FOCUS ΑΡΓΟΤΕΡΑ

Me.Visible = False rst.MoveLast ΑΝΟΙΓΕΙ ΤΗΝ ΦΟΡΜΑ ΚΑΙ ΕΦΑΡΜΟΖΕΙ ΤΟ ΦΙΛΤΡΑΡΙΣΜΑ DoCmd.OpenForm "SwitchboardManager", WhereCondition:=varWhere FormsISwItchboardManager.SetFocus 'ΚΑΘΑΡΙΣΕ TO RECORDSET rst. close  $Set$  rst = Nothing Exit\_btnEisagogon\_Click: Exit Sub Err\_btnEisagogon\_Click: MsgBox Err. Description Resume Exit\_btnEisagogon\_Click  $End$  Sub $I$ Private Sub btnExit\_Click() On Error GoTo Err\_btnExit\_Click Dim inti As Integer Dim intbB As Integer Dim frm As Form Dim rpt As Report If vbNo = MsgBox("Είστε σίγουροι ότι θέλετε να κλείσετε την εφαρμογή", vbYesNo + vbQuestion + vbDefaultButton2, gstrAppTitle) Then Exit Sub End If 'ΣΙΓΟΥΡΕΥΟΜΑΣΤΕ ΟΤΙ ΟΛΕΣ ΟΙ ΦΟΡΜΕΣ ΕΧΟΥΝ ΚΛΕΙΣΕΙ For  $int =$  (Forms. Count - 1) To 0 Step -1 Set frm = Forms(intl) ΈΚΤΟΣ ΑΠΟ ΤΗΝ ΑΥΤΗΝ If frm.Name <> "FfrmMain" Then 'ΧΡΗΣΙΜΟΠΟΙΗΣΕ ΤΗΝ ΡΟΥΤΙΝΑ ΤΩΝ ΦΟΡΜΩΝ "cmdCancel" frm.cmdCancel\_Click DoEvents End If Next inti For intbB = (Reports.Count - 1) To 0 Step -1 Set rpt = Reports(intbB) ΈΚΤΟΣ ΑΠΟ ΤΗΝ ΑΥΤΗΝ If rpt. Name <> "FfrmMain" Then 'ΧΡΗΣΙΜΟΠΟΙΗΣΕ ΤΗΝ ΡΟΥΤΙΝΑ ΤΩΝ ΦΟΡΜΩΝ "cmdCancel" rpt.cmdCancel\_Click **DoEvents** End If Next intbB Exit\_btnExit\_Click: DoCmd.close acForm, Me.Name DoCmd.SelectObjectacForm, "FfrmMain", True Exit Sub Err\_btnExit\_Click: MsgBox Err. Description Resume Exit\_btnExit\_Click Tressinc Exit\_Directit\_Orien<br>End Sub Private Sub btnListCodes\_Click() On Error GoTo Err\_btnListCodes\_Click Dim varWhere As Variant Dim rst As DAO.Recordset 'ΣΤΗΝ ΑΡΧΗ TO varWhere ΔΗΛΩΝΕΤΑΙ ΩΣ ΚΕΝΟ varWhere = Null varWhere = "[Argument]='1d"' ΆΝΟΓΕΙ ΤΗΝ ΕΓΓΡΑΦΗ RECORDSET Set rst = DBEngine(0)(0).OpenRecordset("SELECT \* FROM [Switchboard Items] WHERE " & varWhere) 'ΔΕΣ ΕΑΝ ΥΠΑΡΧΕΙ ΚΑΠΟΙΑ ΕΓΓΡΑΦΗ ΤΟΤΕ ΒΓΑΛΕ ΜΗΝΥΜΑ If  $rst$ .RecordCount = 0 Then

MsgBox "Δεν βρέθηκε κάτι στην βάση δεδομένων με αυτά τα κριτήρια", vblnformation, gstrAppTitle 'ΚΑΘΑΡΙΣΕ TO RECORDSET rst. close Set rst = Nothing Exit Sub End If 'ΚΡΥΒΕΙ TO ΚΟΥΜΠΙ ΓΙΑ ΝΑ ΜΗΝ ΥΠΑΡΧΟΥΝ ΠΡΟΒΛΗΜΑΤΑ ME TO FOCUS ΑΡΓΟΤΕΡΑ Me.VIsible = False rst.MoveLast 'ΑΝΟΙΓΕΙ ΤΗΝ ΦΟΡΜΑ ΚΑΙ ΕΦΑΡΜΟΖΕΙ ΤΟ ΦΙΛΤΡΑΡΙΣΜΑ DoCmd.OpenForm "SwitchboardManager", WhereCondition:=varWhere FormsISwitchboardManager.SetFocus 'ΚΑΘΑΡΙΣΕ TO RECORDSET rst.close Set rst = Nothing Exit\_btnListCodes\_Click: Exit Sub Err\_btnListCodes\_Click: MsgBox Err. Description Resume Exit\_btnListCodes\_Click  $\textsf{End Sub}$ Private Sub btnProsopiko\_Click() On Error GoTo Err\_btnProsopiko\_Click 'If gintDontShowProsopiko Then 'MsgBox "Δέν έχετε δικαιώματα πρόσβασης στην διαχείριση του τμήματος Προσωπικού" 'Else 'DoCmd.OpenForm "FfrmMalnProsopiko" 'End If Dim varWhere As Variant Dim rst As DAO.Recordset 'ΣΤΗΝ ΑΡΧΗ TO varWhere ΔΗΛΩΝΕΤΑΙ ΩΣ ΚΕΝΟ varWhere = Null varWhere = "[Argument]='1b"' ΆΝΟΓΕΙ ΤΗΝ ΕΓΓΡΑΦΗ RECORDSET Set rst = DBEnglne(0)(0).OpenRecordset("SELECT \* FROM [Switchboard Items] WHERE " & vaWhere) 'ΔΕΣ ΕΑΝ ΥΠΑΡΧΕΙ ΚΑΠΟΙΑ ΕΓΓΡΑΦΗ ΤΟΤΕ ΒΓΑΛΕ ΜΗΝΥΜΑ If  $rst$ . Record Count = 0 Then MsgBox "Δεν βρέθηκε κάτι στην βάση δεδομένων με αυτά τα κριτήρια", vblnformation, gstrAppTitle 'ΚΑΘΑΡΙΣΕ TO RECORDSET rst. close Set rst = Nothing Exit Sub End If 'ΚΡΥΒΕΙ TO ΚΟΥΜΠΙ ΓΙΑ ΝΑ ΜΗΝ ΥΠΑΡΧΟΥΝ ΠΡΟΒΛΗΜΑΤΑ ME TO FOCUS ΑΡΓΟΤΕΡΑ Me.VIsible = False rst.MoveLast ΑΝΟΙΓΕΙ ΤΗΝ ΦΟΡΜΑ ΚΑΙ ΕΦΑΡΜΟΖΕΙ ΤΟ ΦΙΛΤΡΑΡΙΣΜΑ DoCmd.OpenForm "SwitchboardManager", WhereCondition:=varWhere Form s! Switch board Manager. SetFocus 'ΚΑΘΑΡΙΣΕ TO RECORDSET rst. close Set  $rst$  = Nothing Exit\_btnProsopiko\_Click: Exit Sub Err\_btnProsopiko\_Click: MsgBox Err.Description Resume Exit\_btnProsopiko\_Click  $\textsf{End Sub}$ Private Sub btnTexniko\_Click() On Error GoTo Err\_btnTexniko\_\_Click 'If glntDontShowTexniko Then 'MsgBox "Δέν έχετε δικαιώματα πρόσβασης στην διαχείριση Τεχνικών Υπηρεσιών"

'Else 'DoCmd.OpenForm "FfrmMainTexniko" 'End If Dim varWhere As Variant Dim rst As DAO.Recordset 'ΣΤΗΝ ΑΡΧΗ TO varWhere ΔΗΛΩΝΕΤΑΙ ΩΣ ΚΕΝΟ varWhere = Null varWhere = "[Argument]='1a"' ΆΝΟΓΕΙ ΤΗΝ ΕΓΓΡΑΦΗ RECORDSET Set rst = DBEngine(0)(0).OpenRecordset("SELECT \* FROM [Switchboard Items] WHERE " & varWhere) 'ΔΕΣ ΕΑΝ ΥΠΑΡΧΕΙ ΚΑΠΟΙΑ ΕΓΓΡΑΦΗ ΤΟΤΕ ΒΓΑΛΕ ΜΗΝΥΜΑ If  $rst$ . RecordCount = 0 Then MsgBox "Δεν βρέθηκε κάτι στην βάση δεδομένων με αυτά τα κριτήρια", vblnformation, gstrAppTitle 'ΚΑΘΑΡΙΣΕ TO RECORDSET rst. close Set rst = Nothing Exit Sub End If 'ΚΡΥΒΕΙ TO ΚΟΥΜΠΙ ΓΙΑ ΝΑ ΜΗΝ ΥΠΑΡΧΟΥΝ ΠΡΟΒΛΗΜΑΤΑ ME TO FOCUS ΑΡΓΟΤΕΡΑ Me.Visible = False rst.MoveLast ΑΝΟΙΓΕΙ ΤΗΝ ΦΟΡΜΑ ΚΑΙ ΕΦΑΡΜΟΖΕΙ ΤΟ ΦΙΛΤΡΑΡΙΣΜΑ DoCmd.OpenForm "SwitchboardManager", WhereCondition:=varWhere Forms! Switch board Manager. SetFocus 'ΚΑΘΑΡΙΣΕ TO RECORDSET rst. close Set rst = Nothing Exit\_btnTexniko\_Click: Exit Sub Err\_btnTexniko\_Click: MsgBox Err.Description Resume Exit\_btnTexniko\_Click<br>End Sub End Sub\_\_\_\_\_\_\_\_\_\_\_\_\_\_\_\_\_\_\_\_\_\_\_\_\_\_\_\_\_\_\_\_\_\_\_\_\_\_\_\_\_\_\_\_\_\_\_\_\_\_\_\_\_\_\_\_\_\_\_\_\_\_\_\_\_\_\_\_\_\_\_\_\_\_\_\_\_\_\_\_\_\_\_\_\_\_\_\_\_\_\_\_\_\_ Private Sub btnUsers\_Click() If gintDontShowUsers Then MsgBox "Δέν έχετε δικαιώματα πρόσβασης στην διαχείριση Λογαριασμοί Χρηστών" Else DoCmd.OpenForm "FfrmUsers" End If<br>End Sub  $\textsf{End Sub}$ Private Sub Form\_Close() ΕΠΑΝΑΦΕΡΕΙ ΤΙΣ ΡΥΘΜΙΣΕΙΣ gstrThlsUser = "" gintDontShowProsopiko = 0 gintDontShowTexniko = 0 gintDontShowEisagogon = 0 gintDontShowUsers = 0  $\textsf{End Sub}_\textsf{u}$ Private Sub Form\_Load() If gintDontShowProsopiko Then Me. btnProsopiko. Enabled = False End If If gintDontShowTexniko Then Me.btnTexniko. Enabled = False End If If gintDontShowEisagogon Then Me. btnEisagogon. Enabled = False End If If gintDontShowUsers Then Me. btnUsers. Enabled = False End If Me. SetFocus

#### End Sub

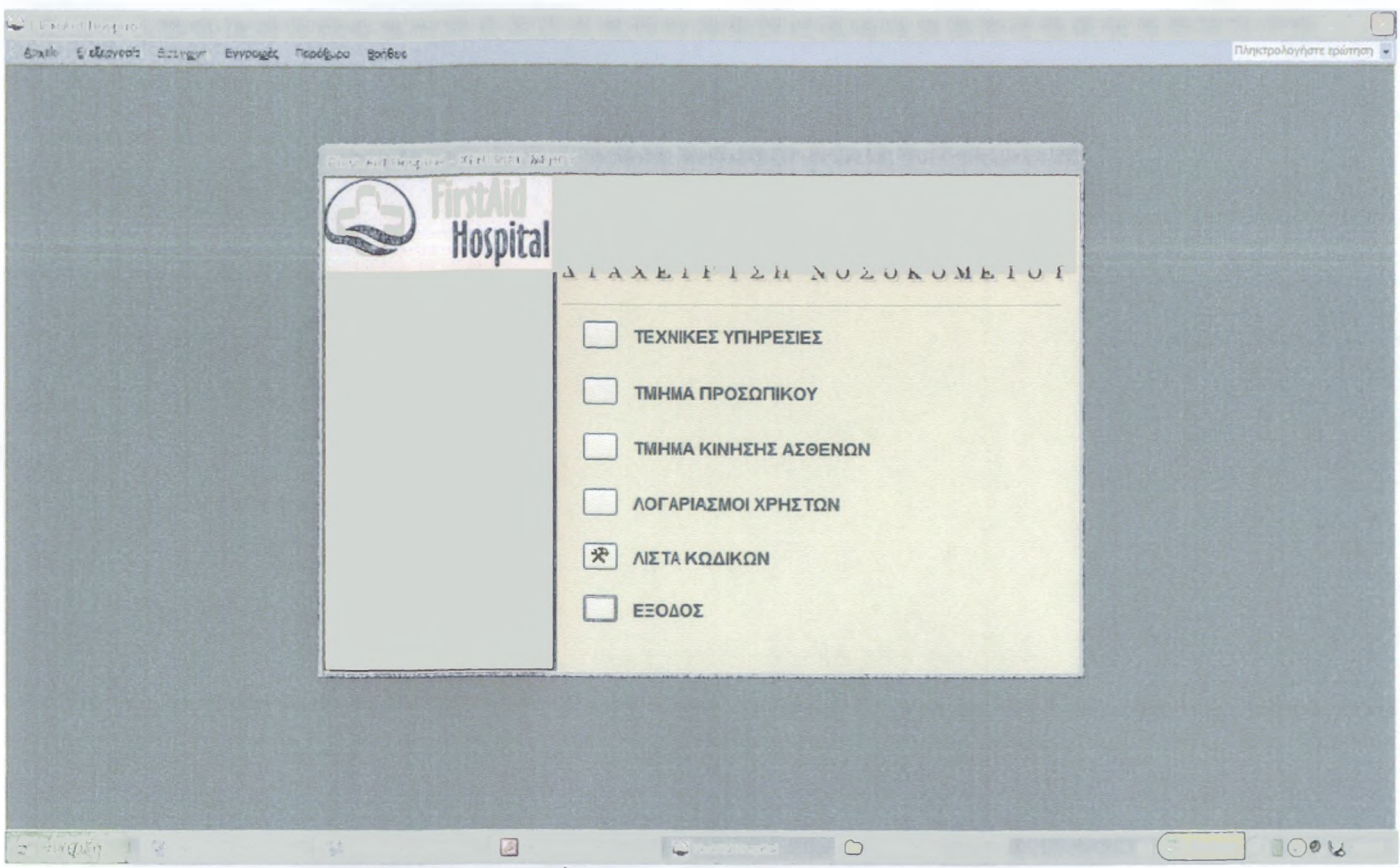

FfrmMain(είναι η κεντρική φόρμα - που καλείται από την SignOn)(Σχήμα 8)

#### 2.6.1.8. Φόρμα του Πίνακα Επιλογών

Αυτή η φόρμα χρησιμοποιεί μια δημιουργική τεχνική της Access 2003, για το χειρισμό όλων των φορμών πινάκων επιλογών, τροποποιώντας δυναμικά μόνο μια φόρμα και όχι μεμονωμένων φορμών.

Χρησιμοποιεί έναν πινάκα οδηγό που ονομάζεται Switchboard Items στοιχεία πίνακα επιλογής) και μας δίνει τη δυνατότητα να καθορίζουμε όσες φόρμες πινάκων επιλογών θέλουμε, κάθε μια από τις οποίες μπορεί να διαθέτει μέχρι 8 κουμπιά. Ο πίνακας περιέχει πληροφορίες οι οποίες ενημερώνουν τον κώδικα της φόρμας πίνακα επιλογών και τι να κάνει όταν ο χρήστης πατά σε κάθε ένα από αυτά.

#### Παράδειγμα:

#### ► SwitchboardManager(φόρμα του πίνακα επιλογών)(Σχήμα 9)

Option Compare Database

Option Explicit ΈΠΙΒΑΛΕΙ ΤΗΝ ΔΗΛΩΣΗ ΟΛΩΝ ΤΩΝ ΜΕΤΑΒΛΗΤΩΝ ΤΗΣ ΛΕΙΤΟΥΡΓΙΚΗΣ ΜΟΝΑΔΑΣ

Private Sub Form\_Open(Cancel As Integer)

Minimize the database window and initialize the form.

' Move to the switchboard page that is marked as the default.

Me.Filter = "[ItemNumber] = 0 AND [Argument] = 'Προεπιλογή'"

Me.FilterOn = True

End Sub\_\_\_\_\_\_\_\_\_\_\_\_\_\_\_\_\_\_\_\_\_\_\_\_\_\_\_\_\_\_\_\_\_\_\_\_\_\_\_\_\_\_\_\_\_\_\_\_\_\_\_\_\_\_\_\_\_\_\_\_\_\_\_\_\_\_\_\_\_\_\_\_\_\_\_\_\_\_\_\_\_\_\_\_\_\_\_\_\_\_\_\_\_\_\_\_

Private Sub Form\_Current()

' Update the caption and fill in the list of options. Me.Caption = Nz(Me![ltemText],"")

FillOptions<br>End Sub

 $\textsf{End Sub} \,$ 

Private Sub FillOptions()

' Fill in the options for this switchboard page. The number of buttons on the form.

Const conNum Buttons = 8

Dim con As Object Dim rs As Object Dim stSql As String Dim intOption As Integer ' Set the focus to the first button on the form, ' and then hide all of the buttons on the form ' but the first. You can't hide the field with the focus. Me![Option1].SetFocus For intOption = 2 To conNumButtons Me("0ption" & intOption).Visible = False Me("OptionLabel" & intOption). Visible = False Next intOption ' Open the table of Switchboard Items, and find ' the first item for this Switchboard Page. Set con = Application.CurrentProject.Connection stSql = "SELECT \* FROM [Switchboard Items]" stSql = stSql & "WHERE [ItemNumber] > 0 AND [SwitchboardID]=" & Me![SwitchboardID] stSql = stSql & " ORDER BY [ItemNumber];" Set rs = CreateObject("ADODB. Recordset") rs.Open stSql, con, 1 ' 1 = adOpenKeyset ' If there are no options for this Switchboard Page, ' display a message. Otherwise, fill the page with the items. If (rs. EOF) Then Me![OptionLabel1].Caption = "Δεν υπάρχουν στοιχεία για αυτήν τη σελίδα πίνακα επιλογών" Else While (Not (rs.EOF)) Me("Option" & rs![ItemNumber]). Visible = True Me("OptionLabel" & rs![ltemNumber]).Visible = True Me("OptionLabel" & rs![ItemNumberj).Caption = rs![ltemText] rs.MoveNext **Wend** End If ' Close the recordset and the database, rs. close  $Set$  rs = Nothing Set con = Nothing  $End$  Sub $\Box$ Private Function HandleButtonClick(intBtn As Integer) ' ΑΥΤΗ Η ΣΥΝΑΡΤΗΣΗ ΚΑΛΕΙΤΑΙ ΟΤΑΝ ΓΙΝΕΤΑΙ ΚΛΙΚ ΣΕ ΕΝΑ ΚΟΥΜΠΙ. ' ΤΟ ΟΡΙΣΜΑ intBtn ΥΠΟΔΕΙΚΝΥΕΙ ΤΟ ΚΟΥΜΠΙ ΣΤΟ ΟΠΟΙΟ ΕΓΙΝΕ ΚΛΙΚ. 1 ΣΤΑΘΕΡΕΣ ΓΙΑ ΤΙΣ ΕΝΤΟΛΕΣ ΠΟΥ ΜΠΟΡΕΙ ΝΑ ΕΚΤΕΛΕΣΘΟΥΝ. Const conCmdGotoSwitchboard = 1 Const conCmdOpenFormAdd = 2 Const conCmdOpenForm Browse = 3 Const conCmdOpenReport = 4 Const conCmdCustomizeSwitchboard = 5 Const  $conC$ mdExi  
Application = 6Const conCmdRunMacro = 7 Const conCmdRunCode = 8 Const conCmdOpenPage = 9 ' ΕΝΑ ΛΑΘΟΣ ΠΟΥ ΕΙΝΑΙ ΕΙΔΙΚΗ ΠΕΡΙΠΤΩΣΗ. Const conErrDoCmdCancelled = 2501 Dim con As Object Dim rs As Object Dim stSql As String On Error GoTo HandleButtonClick\_Err ' ΒΡΙΣΚΕΙ TO ΣΤΟΙΧΕΙΟ ΣΤΟΝ ΠΙΝΑΚΑ Switchboard Items ' ΠΟΥ ΑΝΤΙΣΤΟΙΧΕΙ ΣΤΟ ΚΟΥΜΠΙ ΣΤΟ ΟΠΟΙΟ ΕΓΙΝΕ ΚΛΙΚ. Set con = Application.CurrentProject.Connection Set rs = CreateObject("ADODB.Recordset") stSql = "SELECT \* FROM [Switchboard Items]"

stSql = stSql & 'WHERE [SwitchboardID]=" & Me![SwitchboardID] & " AND [ItemNumber]=" & intBtn rs. Open stSql, con,  $1 \quad 1 = ad$ OpenKeyset ' AN ΔΕΝ ΑΝΤΙΣΤΟΙΧΕΙ ΚΑΝΕΝΑ ΣΤΟΙΧΕΙΟ, ΑΝΑΦΕΡΑΤΕ ΤΟ ΛΑΘΟΣ ΚΑΙ ΒΓΕΙΤΕ ΑΠΟ ΤΗΝ ΣΥΝΑΡΤΗΣΗ. If (rs.EOF) Then MsgBox "Παρουσιάστηκε σφάλμα κατά την ανάγνωση του πίνακα "Στοιχεία του πίνακα επιλογών"." rs. close Set  $rs =$  Nothing Set  $con =$  Nothing Exit Function End If Select Case rs![Command] ' ΠΗΓΑΙΝΕΙ ΣΕ ΕΝΑ ΑΛΛΟ switchboard. Case conCmdGotoSwitchboard Me. Filter = "[ItemNumber] = 0 AND [SwitchboardID]=" & rs![Argument] ' ΑΝΟΙΓΕΙ MIA ΦΟΡΜΑ ΣΕ ΚΑΤΑΣΤΑΣΗ Add mode. Case conCmdOpenFormAdd DoCmd.OpenForm rs![Argument], , , , acAdd ' ΑΝΟΙΓΕΙ MIA ΦΟΡΜΑ. Case conCmdOpenFormBrowse DoCmd.OpenForm rs![Argument] 'ΑΝΟΙΓΕΙ MIA ΕΚΘΕΣΗ. Case conCmdOpenReport DoCmd.OpenReport rs![Argument], acPreview ' ΠΡΟΣΑΡΜΟΖΕΙ TO Switchboard. Case conCmdCustomizeSwitchboard ' ΧΕΙΡΙΖΕΤΑΙ ΤΗΝ ΠΕΡΙΠΤΩΣΗ ΟΠΟΥ Ο Switchboard Manager ' ΔΕΝ ΕΙΝΑΙ ΕΓΚΑΤΕΣΤΗΜΕΝΟΣ (Π.Χ. ΣΤΗΝ ΕΛΑΧΙΣΤΗ ΕΓΚΑΤΑΣΤΑΣΗ - Minimal Install). On Error Resume Next Application.Run "ACWZMAIN.sbm\_Entry" If (Err <> 0) Then MsgBox "Η εντολή δεν είναι διαθέσιμη." On Error GoTo 0 ' ΕΝΗΜΕΡΩΝΕΙ ΤΗΝ ΦΟΡΜΑ. Me.Filter = "[ItemNumber] = 0 AND [Argument] = 'Προεπιλογή' "  $Me.C$ aption = Nz(Me![ItemText], "") FillOptions ' ΕΞΟΔΟΣ ΑΠΟ ΤΗΝ ΕΦΑΡΜΟΓΗ. Case conCmdExitApplication CloseCurrentDatabase ' ΤΡΕΧΕΙ MIA ΜΑΚΡΟΕΝΤΟΛΗ. Case conCmdRunMacro DoCmd.RunMacro rs![Argument] ' ΕΚΤΕΛΕΣΗ ΚΩΔΙΚΑ. Case conCmdRunCode Application.Run rs![Argument] ' ΑΝΟΙΓΕΙ MIA Data Access Page Case conCmdOpenPage DoCmd.OpenDataAccessPage rs![Argument] ' ΟΠΟΙΑΔΗΠΟΤΕ ΑΛΛΗ ΕΝΤΟΛΗ ΔΕΝ ΑΝΑΓΝΩΡΙΖΕΤΑΙ Case Else MsgBox "Άγνωστη επιλογή." End Select ' ΚΛΕΙΣΙΜΟ TOY recordset ΚΑΙ ΤΗΣ ΒΑΣΗΣ ΔΕΔΟΜΕΝΩΝ, rs.close HandleButtonClick\_Exit: On Error Resume Next Set rs = Nothing Set con = Nothing Exit Function HandleButtonClick\_Err: ' ΕΑΝ Η ΕΝΕΡΓΕΙΑ ΑΚΥΡΩΘΗΚΕ ΑΠΟ TON ΧΡΗΣΤΗ 1 ΓΙΑ ΚΑΠΟΙΟ ΛΟΓΟ ΜΗΝ ΕΜΦΑΝΙΣΕΤΕ ΕΝΑ ΜΗΝΥΜΑ ΛΑΘΟΥΣ. ' ΑΝΤΙΘΕΤΑ ΣΥΝΕΧΙΣΤΕ ΣΤΗΝ ΕΠΟΜΕΝΗ ΓΡΑΜΜΗ.

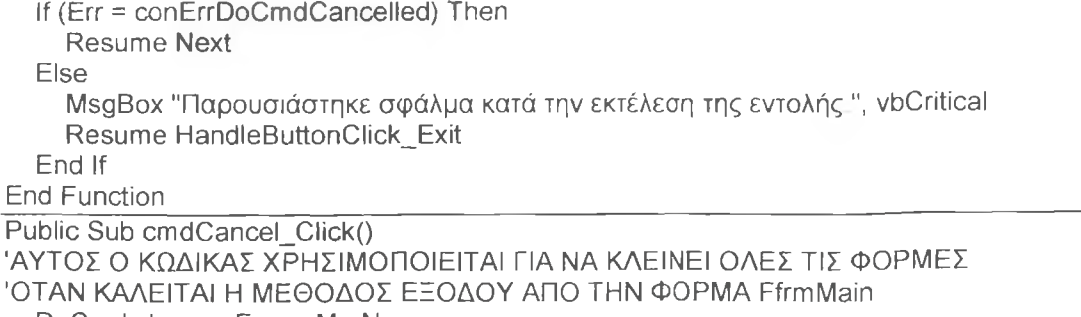

DoCmd.close acForm, Me.Name

End Sub

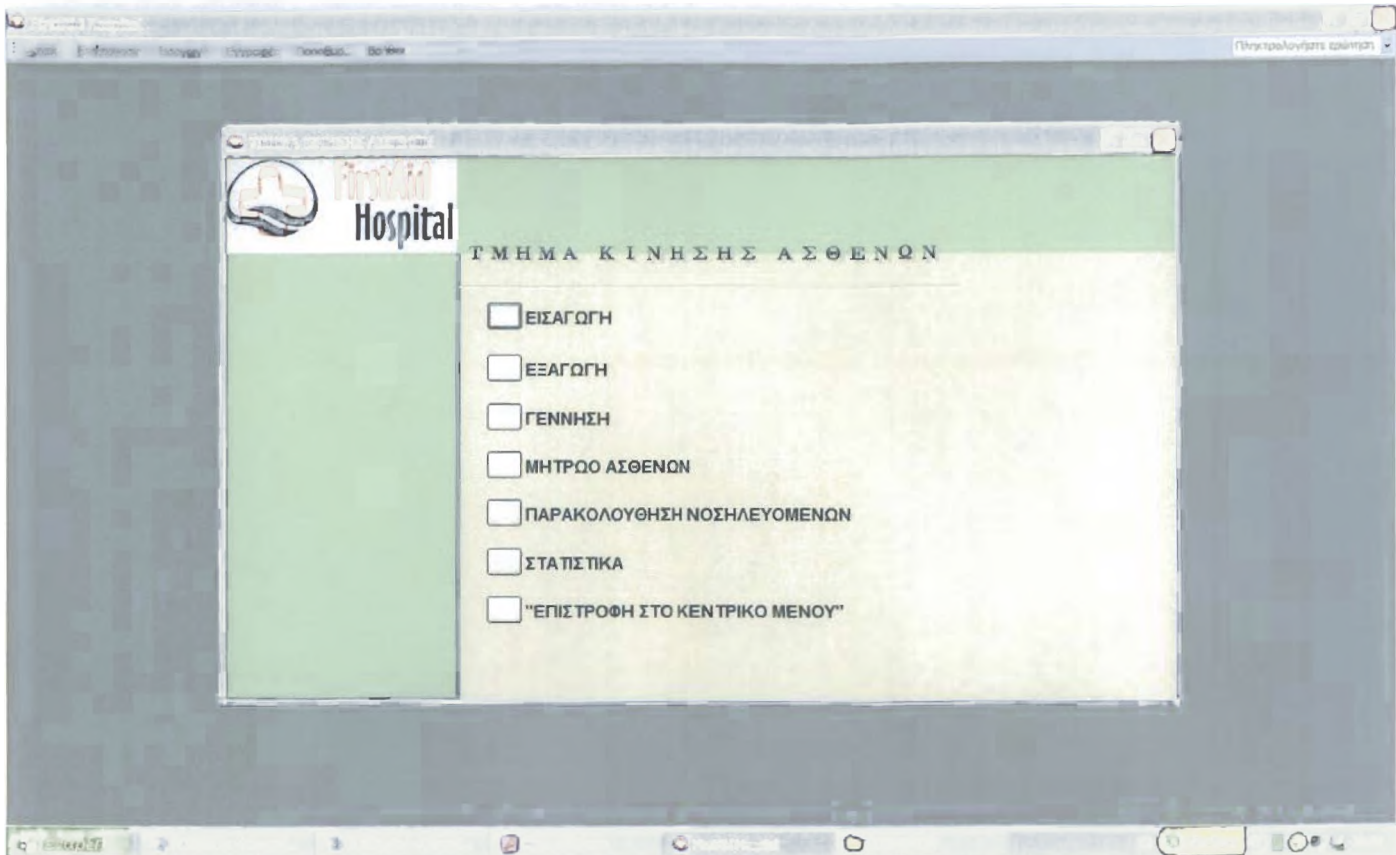

SwitchboardManager(φόρμα του πίνακα επιλογών)(Σχήμα 9)

#### 2.6.1.9. Φόρμα Εκκίνησης

Αυτή η φόρμα ξεκινά αυτόματα με το άνοιγμα της εφαρμογής, παρέχει πληροφορίες σχετικά με την βάση δεδομένων. Η φόρμα περιμένει μέχρι την λήξη του χρονομέτρου(διαδικασία συμβάντος Timer) και μετά ο κώδικας πίσω από την φόρμα εκκίνησης μας ζητά να ανοίξουμε την FfrmPopUp προκειμένου να ξεκινήσουμε την εφαρμογή. Επίσης κάνει έλεγχο για τις βιβλιοθήκες που απαιτούνται.

#### Παράδειγμα:

► FfrmCopyright(αυτή η φόρμα κάνει εκκίνηση όταν ξεκινά η βάση μας)(Σχήμα 10)

Option Compare Database

Option Explicit ΈΠΙΒΑΛΕΙ ΤΗΝ ΔΗΛΩΣΗ ΟΛΩΝ ΤΩΝ ΜΕΤΑΒΛΗΤΩΝ ΤΗΣ ΛΕΙΤΟΥΡΓΙΚΗΣ ΜΟΝΑΔΑΣ Private Sub Form\_Load() On Error GoTo Copyright\_Error Dim ref As Access. Reference 'ΣΙΓΟΥΡΕΥΟΜΑΣΤΕ ΟΤΙ ΕΙΝΑΙ ΟΡΑΤΟ Me.SetFocus ΤΣΕΚΑΡΟΥΜΕ ΕΑΝ ΕΧΕΙ ΤΙΣ ΑΠΑΡΑΙΤΗΤΕΣ ΒΙΒΛΙΟΘΗΚΕΣ - BROKEN REFERENCES For Each ref In Access.Application.References If (ref.lsBroken = True) Then

VBA.MsgBox "Μια ή περισσότερες βιβλιοθήκες που απαιτούνται λείπουν για να " & \_ "τρέξουν την εφαρμογή FirstAid Hospital. Το ποιο συνηθές πρόβλημα είναι επειδή " $\overline{\text{8}}$ "έχεις παλαιότερη έκδοση ADO στο σύστημα σου. Για να τρέξεις αυτήν την εφαρμογή " & \_ "άνοιξε οποιαδήποτε λειτουργική μονάδα, επέλεξε References από το μενού Tools " & \_ "και τσεκάρισε όποιες βιβλιοθήκες σου λείπουν από την λίστα. Για παράδειγμα " & "σ' αυτήν την εφαρμογή χρησιμοποιείται ADO 2.7, όμως το σύστημα σου ίσως να "  $\&$   $\_$ "έχει την ADO 2.5 ή παλαιότερη", vbQuestion DoCmd.close acDefault, "FfrmCopyright" Exit Sub End If Next ref ΈΔΩ ΕΜΦΑΝΙΖΕΤΑΙ TO ΧΡΟΝΟΜΕΤΡΟ ΓΙΑ ΝΑ ΤΕΛΕΙΩΣΕΙ ΑΥΤΟ ΠΟΥ ΕΜΦΑΝΙΣΕ ΚΑΤΑ ΤΗΝ ΕΚΚΙΝΗΣΗ Me.Timerlnterval = 5000 Copyright\_Exit: Exit Sub Copyright\_Error: VBA.MsgBox "ΑΠΡΟΣΔΙΟΡΙΣΤΟ ΣΦΑΛΜΑ ΚΑΤΑ ΤΗΝ ΕΚΚΙΝΗΣΗ " DoCmd.close acDefault, "FfrmCopyright" Resume Copyright\_Exit Tressume edgyingin. Lexit<br>End Sub Private Sub Form\_Timer()  $Me.Timer$ Interval = 0 MsgBox "Για να τρέξετε την εφαρμογή, ανοίξτε την φόρμα FfrmPopUp", vblnformation, gstrAppTitle DoCmd.SelectObject acForm, "FfrmPopUp", True DoCmd.close acForm, Me.Name End Sub\_\_\_\_\_\_\_\_\_\_\_\_\_\_\_\_\_\_\_\_\_\_\_\_\_\_\_\_\_\_\_\_\_\_\_\_\_\_\_\_\_\_\_\_\_\_\_\_\_\_\_\_\_\_\_\_\_\_\_\_\_\_\_\_\_\_\_\_\_\_\_\_\_\_\_\_\_\_\_\_\_\_\_\_\_\_\_\_\_\_\_\_ Public Sub cmdCancel\_Click() 'ΑΥΤΟΣ Ο ΚΩΔΙΚΑΣ ΧΡΗΣΙΜΟΠΟΙΕΙΤΑΙ ΓΙΑ ΝΑ ΚΛΕΙΝΕΙ ΟΛΕΣ ΤΙΣ ΦΟΡΜΕΣ ΌΤΑΝ ΚΑΛΕΙΤΑΙ Η ΜΕΘΟΔΟΣ ΕΞΟΔΟΥ ΑΠΟ ΤΗΝ ΦΟΡΜΑ FfrmMain DoCmd.close acForm, Me.Name

End Sub

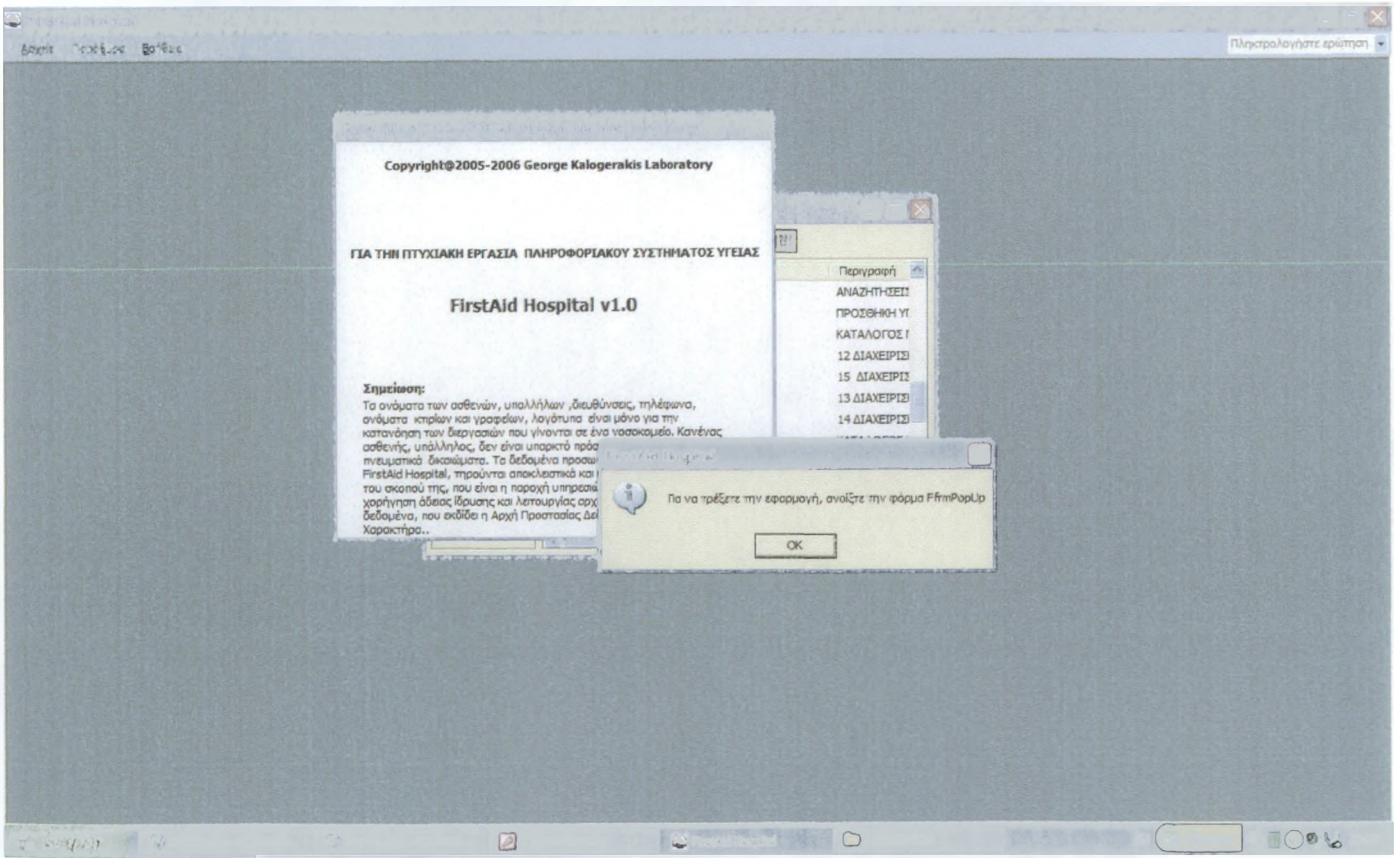

FfrmCopyright(auTh η φόρμα κάνει εκκίνηση όταν ξεκινά η βάση μας)(Σχήμα 10)

Όταν ανοίγει η φόρμα FfrmPopUp ο κώδικας στο συμβάν Load χρησιμοποιεί την επόμενη διαδικασία για να εξασφαλίσει ότι το παράθυρο βάσης δεδομένων είναι κρυμμένο. Η φόρμα περιμένει μέχρι την λήξη του χρονομέτρου(διαδικασία συμβάντος Timer) και μετά ανοίγει την φόρμα σύνδεσης χρήστη. Παράδειγμα:

#### ► FfrmPopUp(ανοιγει την FfrmSignOn)(Σχήμα 11) Option Compare Database Οption Explicit ΈΠΙΒΑΛΕΙ ΤΗΝ ΔΗΛΩΣΗ ΟΛΩΝ ΤΩΝ ΜΕΤΑΒΛΗΤΩΝ ΤΗΣ ΛΕΙΤΟΥΡΓΙΚΗΣ ΜΟΝΑΔΑΣ Private Sub Form\_Load() On Error GoTo PopUp\_Error DoCmd.SelectObject acForm, "FfrmPopUp", True RunCommand acCmdWindowHide Me.SetFocus PopUp\_Exit: Exit Sub PopUp\_Error: MsgBox Err.Description Resume PopUp\_Exit  $End\ Sub$ Private Sub Form\_Timer() On Error GoTo PopUp2\_Error  $Me.$ TimerInterval = 0 DoCmd.OpenForm "FfrmSignOn" PopUp2\_Exit: DoCmd.close acForm, Me.Name Exit Sub PopUp2\_Error: MsgBox Err.Description Resume PopUp2\_Exit End Sub

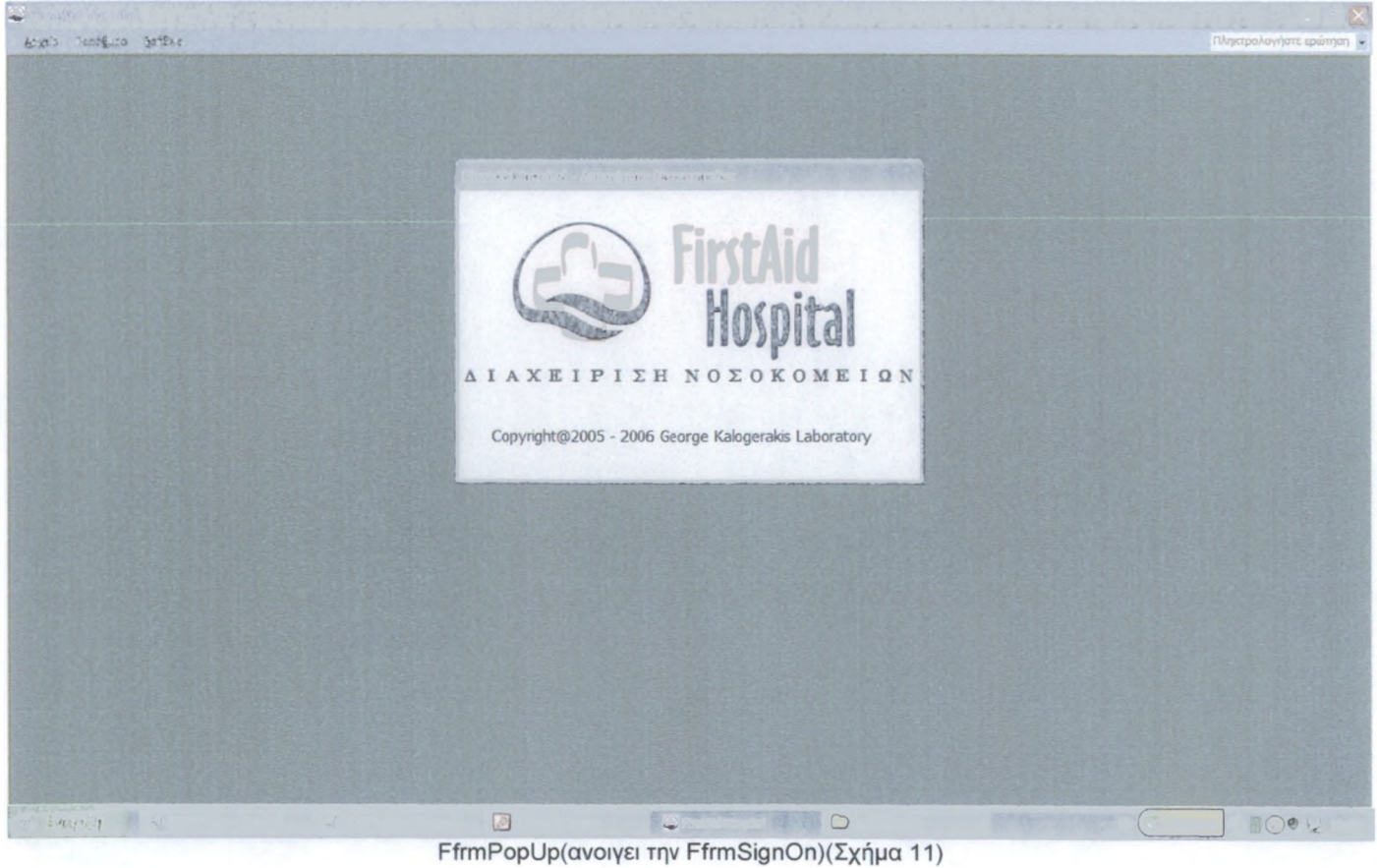

Προορισμός είναι να λειτουργεί ως αρχική φόρμα σύνδεσης της εφαρμογής, που επιτρέπει στους υπαλλήλους να βλέπουν το δικό τους τμήμα. Η φόρμα αυτή μας επιτρέπει να διαλέξουμε το όνομα ενός χρήστη, να καταχωρήσουμε έναν κωδικό πρόσβασης και να πατήσουμε στο κουμπί σύνδεσης(ΟΚ),όπως δείχνει παρακάτω η εικόνα (σχήμα 12).

Το πρώτο μέρος του κώδικα πίσω από το κουμπί σύνδεσης εξασφαλίζει ότι ο χρήστης έχει επιλέξει ένα όνομα και έχει καταχωρήσει έναν κωδικό πρόσβασης. Στην φόρμα αυτή το στοιχείο ελέγχου UserlD χρησιμοποιεί ως προέλευσή της, το ερώτημα FqrySortedllsers και, γι 'αυτό ο κώδικας την δανείζεται για να βρει τον χρήστη και να συγκρίνει τον κωδικό πρόσβασης. Αν ο κωδικός είναι εσφαλμένος, ο κώδικας χρησιμοποιεί ένα κρυφό μετρητή και κλείνει το παράθυρο μετά την τρίτη αποτυχημένη προσπάθεια.

Το τελευταίο μέρος του κώδικα αντιγράφει τα στοιχεία από τους χρήστες στις δημόσιες μεταβλητές της κεντρικής φόρμας FfrmMain και την ανοίγουν, όπου εκεί γίνεται και ο έλεγχος των χρηστών και απενεργοποιούνται τα κατάλληλα κουμπιά εντολών.

Σε περίπτωση που πληκτρολογήσεις άλλον χρήστη εκτός λίστας, αντιγράφει το όνομα που έδωσες και σου ανοίγεται η φόρμα προσθήκης χρηστών.

#### Παραδείγμα:

► FfrmSignOn(σύνδεση χρήστη με την εφαρμογή)(Σχήμα 12)

Option Compare Database Option Explicit ΈΠΙΒΑΛΕΙ ΤΗΝ ΔΗΛΩΣΗ ΟΛΩΝ ΤΩΝ ΜΕΤΑΒΛΗΤΩΝ ΤΗΣ ΛΕΙΤΟΥΡΓΙΚΗΣ ΜΟΝΑΔΑΣ Private Sub btnCancel\_Click() On Error GoTo Err\_btnCancel\_Click DoCmd.close acForm, Me.Name 'ΣΕ ΠΑΕΙ ΣΤΟΝ ΠΙΝΑΚΑ ΧΡΗΣΤΕΣ DoCmd.SelectObject acTable, "FtblUsers", True Exit\_btnCancel\_Click: Exit Sub Err\_btnCancel\_Click: MsgBox Err.Description Resume Exit\_btnCancel\_Click<br>End Sub  $\textsf{End Sub}$ Private Sub btnSignOn\_Click() On Error GoTo Err\_btnSignOn\_Click Static intPswdCount As Integer ΌΤΑΝ ΔΕΝ ΓΡΑΨΕΙΣ ΚΑΠΟΙΟ ΧΡΗΣΤΗ,ΣΟΥ ΒΓΑΖΕΙ ΜΗΝΥΜΑ If lsNothing(Me.UserlD) Then MsgBox "Πρέπει να επιλέξεις ή να πληκτρολογήσεις έναν χρήστη", vbCrltical, gstrAppTitle Exit Sub End If 'ΠΛΗΚΤΡΟΛΟΓΗΣΕ ΕΝΑΝ ΣΩΣΤΟ ΚΩΔΙΚΟ ΑΛΛΙΩΣ... If MeltxtPassword = Me![UserlD].Column(1) Or Me![UserlD].CoIumn(1) = "" Then Else MsgBox "Ο κωδικός που πληκτρολογήσατε δεν είναι σωστός", vbCritical, gstrAppTitle 'ΒΑΖΟΥΜΕ ΕΝΑΝ ΜΕΤΡΗΤΗ ΠΟΥ ΜΕΤΡΑΕΙ ΤΙΣ ΠΡΟΣΠΑΘΕΙΕΣ intPswdCount = intPswdCount + 1 'ΠΡΟΣΠΑΘΗΣΕ ΜΕΧΡΙ ΤΡΕΙΣ ΦΟΡΕΣ If intPswdCount < 3 Then Exit Sub ΌΤΑΝ ΔΕΝ ΥΠΑΡΧΕΙ ΣΩΣΤΟΣ ΚΩΔΙΚΟΣ Me.Undo 'ΚΛΕΙΝΕΙ ΤΗΝ ΤΡΕΧΟΥΣΑ ΦΟΡΜΑ DoCmd.close acForm, Me.Name 'ΚΑΙ ΣΕ ΠΑΕΙ ΣΤΟΝ ΠΙΝΑΚΑ ΧΡΗΣΤΕΣ DoCmd.SelectObject acTable, "FtblUsers", True Exit Sub End If ΌΤΑΝ Ο ΚΩΔΙΚΟΣ ΕΙΝΑΙ ΣΩΣΤΟΣ - ΤΟΤΕ ΚΡΥΨΕ ΜΕ  $Me.V$ isible = False 'ΑΝΤΙΓΡΑΦΕΙ ΤΑ ΣΤΟΙΧΕΙΑ ΑΠΟ ΤΟΥΣ ΧΡΗΣΤΕΣ

'ΣΤΙΣ ΔΗΜΟΣΙΕΣ ΜΕΤΑΒΛΗΤΕΣ gstrThisUser = MelUserlD gintDontShowProsopiko = Me.UserlD.Column(2) gintDontShowTexnlko = Me.UserlD.Column(3) gintDontShowEisagogon = Me.UserlD.Column(4) gintDontShowUsers = Me.UserlD.Column(5) 'ΜΕΤΑ ΑΝΟΙΞΕ TO "main switchboard" DoCmd.OpenForm "FfrmMain" 'ΚΛΕΙΣΕ ΑΥΤΗΝ ΤΗΝ ΦΟΡΜΑ DoCmd.close acForm, Me.Name Exit\_btnSignOn\_Click: Exit Sub Err\_btnSignOn\_Click: MsgBox "Σφάλμα κατά την διάρκεια σύνδεσης:" & Err &"," & Error Resume Exit\_btnSignOn\_Click  $End\text{ Sub }L$ Private Sub Form\_Load() 'ME ΤΗΝ ΦΟΡΤΩΣΗ ΕΠΑΝΑΦΕΡΕΙ ΤΙΣ ΡΥΘΜΙΣΕΙΣ gstrThisUser = "" gintDontShowProsopiko = False gintDontShowTexniko = False gintDontShowEisagogon = False gintDontShowUsers = False  $End~Sub$  and  $Sub$  and  $Sub$ Private Sub Form\_Unload(Cancel As Integer) 'ME ΤΗΝ ΑΠΟΦΟΡΤΩΣΗ On Error GoTo Form\_Unload\_Err 'ΤΕΛΟΣ ΤΣΕΚΑΡΙΣΕ ΕΑΝ Η ΦΟΡΜΑ ΕΧΕΙ ΚΛΕΙΣΕΙ If IsNothing(gstrThisUser) Then DoCmd.SelectObject acTable, "FtblUsers", True End If Form\_Unload\_Exit: Exit Sub Form\_Unload\_Err: MsgBox Err.Description Resume Form\_Unload\_Exit End Sub Private Sub UserlD\_NotlnList(NewData As String, Response As Integer) Dim strUser As String Dim intReturn As Integer Dim varName As Variant Ό ΚΩΔΙΚΑΣ ΑΥΤΟΣ KPATAEI TO ΝΕΟ ΟΝΟΜΑ 'ΚΑΙ TO ΔΗΜΙΟΥΡΓΕΙ ΚΑΝΟΝΤΑΣ ΝΕΑ ΠΡΟΣΘΗΚΗ strUser = NewData IntReturn = MsgBox("0 χρήστης" & strUser & " Δεν είναι καταχωρημένος στο σύστημα. Θέλετε να τον δημιουργήσετε;", vbQuestion + vbYesNo, gstrAppTitle) If IntReturn = vbYes Then DoCmd.OpenForm FormName:="FfrmUserAdd", DataMode:=acAdd, WindowMode:=acDialog, OpenArgs:=strUser If IsNull(DLookup("UserName", "FtblUsers", "[UserName] = """ & strUser & """")) Then Response = acDataErrContinue Else Response = acDataErrAdded End If Exit Sub End If Response = acDataErrDisplay End Sub

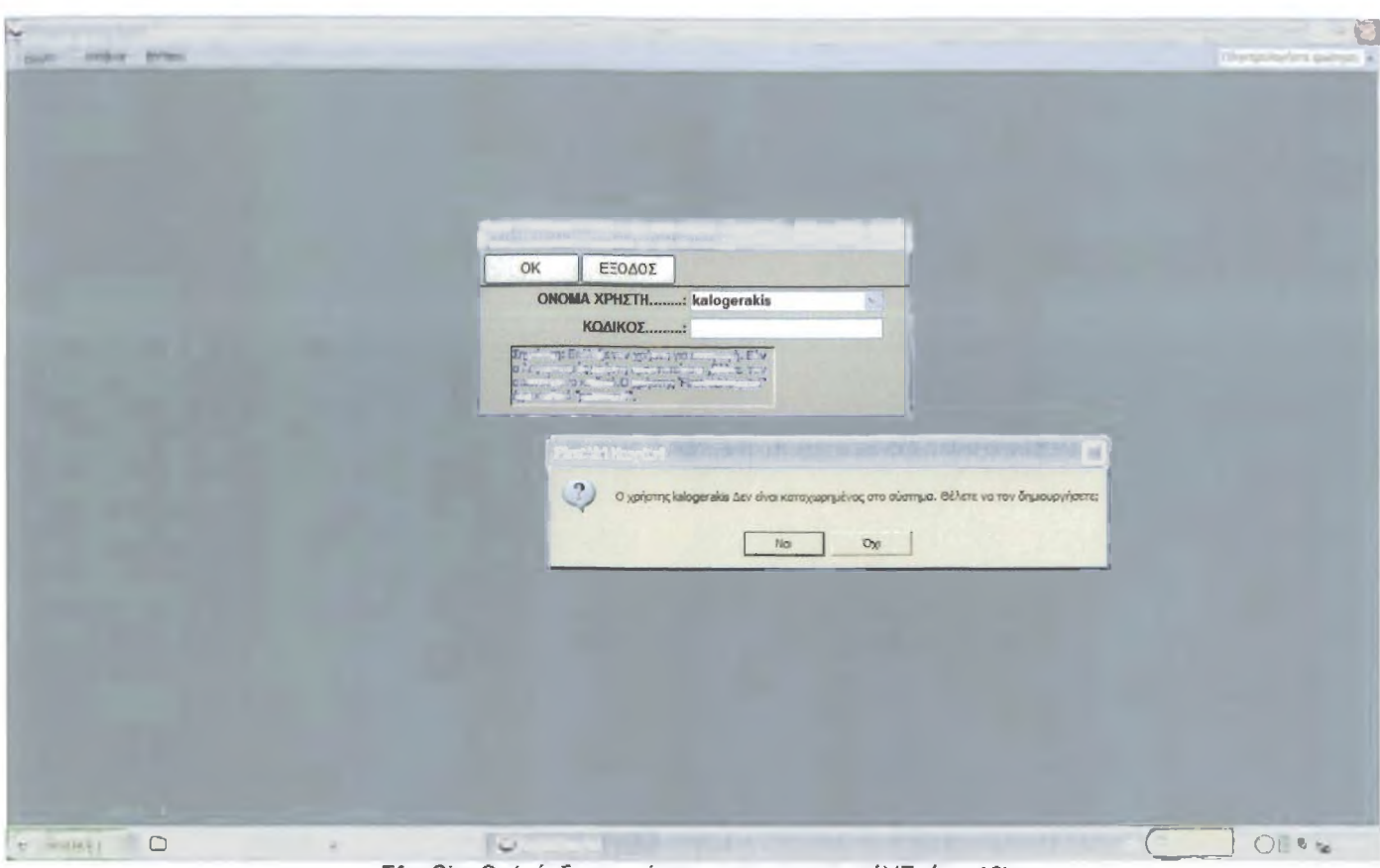

FfrmSignOn(σύνδεση χρήστη με την εφαρμογή)(Σχήμα 12)

### 2.6.1.12. Φόρμα Προσθήκης Χρηστών

Αυτή η φόρμα καταχωρεί τον χρήστη και κάνεις ενημέρωση του κωδικού πρόσβασης. Πριν την ενημέρωση του κωδικού σου ανοίγεται η φόρμα επαλήθευσης κωδικού όπου γίνεται ένας έλεγχος στοιχείων, επίσης σου δίνεται η δυνατότητα να επιλέξεις και το τμήμα στο όποιο θα ανήκεις, βγάζοντας όμως κάποια μηνύματα προειδοποίησης.

Παρακάτω δίνεται η φόρμα FfrmUserAdd και η φόρμα FfmiUsers. Μοιάζουν μεταξύ τους, αλλά η διαφορά είναι όμως στο ότι στη FfrmUsers έχω συμπεριλάβει έναν κώδικα που αποτρέπει να σβήσεις τον τρέχοντα χρήστη, επίσης έχει την δυνατότητα να κάνεις νέες εγγραφές και να κάνεις μεταβολή επεξεργασία εγγραφών.

### Παραδείγματα:

# ► FfrmUserAdd(προσθήκη χρηστών καλείται από την FfrmSignOn)(Σχήμα 13)

Option Compare Database

```
Option Explicit 'ΕΠΙΒΑΛΕΙ ΤΗΝ ΔΗΛΩΣΗ ΟΛΩΝ ΤΩΝ ΜΕΤΑΒΛΗΤΩΝ ΤΗΣ ΛΕΙΤΟΥΡΓΙΚΗΣ ΜΟΝΑΔΑΣ
Private Sub DontShowEisagogon_BeforeUpdate(Cancel As Integer)
'ΜΗΝΥΜΑ ΣΕ ΠΕΡΙΠΤΩΣΗ ΕΝΕΡΓΟΠΟΙΗΣΗΣ
 If (Me.DontShowEisagogon = True) Then
    If vbNo = MsgBox("Ο χρήστης ανήκει στο τμήμα ΚΙΝΗΣΗΣ ΑΡΡΩΣΤΩΝ ?" & _
      vbCrLf & "Χωρίς αυτήν την ενεργοποίηση δεν θα μπορείτε να κάνετε " & _
      "τη μετέπειτα διαχείριση στο τμήμα ΚΙΝΗΣΗΣ ΑΡΡΩΣΤΩΝ." & _ 
      vbCrLf & vbCrLf & "Είστε σίγουροι για αυτήν την ενεργοποίηση?",
      vbQuestion + vbYesNo + vbDefaultButton2, "Μήνυμα Προειδοποιήσης ") Then 
      ΈΑΝ ΟΧΙ ΤΟΤΕ ΑΚΥΡΟ 
      Cancel = True 
    End If 
  End If
\textsf{End Sub}Private Sub DontShowProsopiko_BeforeUpdate(Cancel As Integer)
'ΜΗΝΥΜΑ ΣΕ ΠΕΡΙΠΤΩΣΗ ΕΝΕΡΓΟΠΟΙΗΣΗΣ 
  If (Me.DontShowProsopiko = True) Then
    If vbNo = MsgBox("0 χρήστης ανήκει στο τμήμα ΠΡΟΣΩΠΙΚΟΥ ?" & _
```
vbCrLf & "Χωρίς αυτήν την ενεργοποίηση δεν θα μπορείτε να κάνετε " & \_ "τη μετέπειτα διαχείριση στο τμήμα ΠΡΟΣΩΠΙΚΟΥ." & \_ vbCrLf & vbCrLf & "Είστε σίγουροι για αυτήν την ενεργοποίηση?", \_ vbQuestion + vbYesNo + vbDefaultButton2, "Μήνυμα Προειδοποιήσης ") Then ΈΑΝ ΟΧΙ ΤΟΤΕ ΑΚΥΡΟ Cancel = True End If End If  $End~Sub$  and  $Sub$  and  $Sub$ Private Sub DontShowTexniko\_BeforeUpdate(Cancel As Integer) 'ΜΗΝΥΜΑ ΣΕ ΠΕΡΙΠΤΩΣΗ ΕΝΕΡΓΟΠΟΙΗΣΗΣ If (Me.DontShowTexniko = True) Then If vbNo = MsgBox("Ο χρήστης ανήκει στο τμήμα ΤΕΧΝΙΚΟ ?" & vbCrLf & 'Χωρίς αυτήν την ενεργοποίηση δεν θα μπορείτε να κάνετε " & \_ "τη μετέπειτα διαχείριση στο τμήμα ΤΕΧΝΙΚΟ." & \_ vbCrLf & vbCrLf & "Είστε σίγουροι για αυτήν την ενεργοποίηση?", \_ vbQuestion + vbYesNo + vbDefaultButton2, "Μήνυμα Προειδοποιήσης ") Then ΈΑΝ ΟΧΙ ΤΟΤΕ ΑΚΥΡΟ Cancel = True End If End If  $\textsf{End Sub}_{\mathbb{Z}}$  and  $\textsf{Sub}_{\mathbb{Z}}$ Private Sub DontShowUsers\_BeforeUpdate(Cancel As Integer) 'ΜΗΝΥΜΑ ΣΕ ΠΕΡΙΠΤΩΣΗ ΕΝΕΡΓΟΠΟΙΗΣΗΣ If (Me.DontShowUsers = True) Then If vbNo = MsgBox("Ο χρήστης θέλετε να ΔΙΑΧΕΙΡΙΖΕΤΑΙ ΤΟΝ ΛΟΓΑΡΙΑΣΜΟ ΧΡΗΣΤΩΝ ?" & vbCrLf & "Χωρίς αυτήν την ενεργοποίηση δεν θα μπορείτε να κάνετε " & \_ "τη μετέπειτα ΔΙΑΧΕΙΡΙΣΗ ΛΟΓΑΡΙΑΣΜΟΥ ΧΡΗΣΤΩΝ." & \_ vbCrLf & vbCrLf & "Είστε σίγουροι για αυτήν την ενεργοποίηση?", \_ vbQuestion + vbYesNo + vbDefaultButton2, "Μήνυμα Προειδοποίησης ") Then ΈΑΝ ΟΧΙ ΤΟΤΕ ΑΚΥΡΟ  $Cancel = True$ End If End If  $End~\textsf{Sub}$  and  $\blacksquare$ Private Sub Form\_AfterUpdate() 'επαναφορά όλων των κουμμπιών μετά την αποθήκευση MsgBox "Η επεξεργασία ολοκληρώθηκε" End Sub Private Sub btnSave\_Click() 'ΚΟΥΜΠΙ ΑΠΟΘΗΚΕΥΣΗΣ On Error GoTo Err\_btnSave\_Click 'ΑΠΟΘΗΚΕΥΕΙ ΤΗΝ ΕΓΓΡΑΦΗ DoCmd.DoMenultem acFormBar, acRecordsMenu, acSaveRecord,, acMenuVer70 Me.UserName.SetFocus 'ΚΑΙ ΤΕΛΟΣ ΑΠΕΝΕΡΓΟΠΟΙΕΙΤΑΙ DoCmd.close acForm, Me.Name Exit\_btnSave\_Click: Exit Sub Err\_btnSave\_Click: MsgBox Err.Description Resume Exit\_btnSave\_Click  $End$  Sub $\Box$ Private Sub btnClose\_Click() 'ΚΟΥΜΠΙ ΕΞΟΔΟΣ On Error GoTo Err\_btnClose\_Click If (Me. Dirty = True) Then Me.Undo End If 'ΒΓΑΙΝΕΙ ΑΠΟ ΤΗΝ ΦΟΡΜΑ DoCmd.close acForm, Me.Name Exit\_btnClose\_Click: Exit Sub

Err\_btnClose\_Click: MsgBox Err.Description Resume Exit\_btnClose\_Click End Sub Private Sub Form\_Load() 'ΚΑΛΕΙΤΑΙ OTAN ΔΕΝ ΥΠΑΡΧΕΙ ΣΤΗΝ ΛΙΣΤΑ ΜΑΣ If Not IsNothing(Me.OpenArgs) Then 'ΚΑΙ ΓΡΑΦΕΙ ΤΟ ΟΝΟΜΑ ΠΟΥ ΔΩΣΑΜΕ ΣΤΗΝ ΛΙΣΤΑ Me.UserName = Me.OpenArgs End If<br>End Sub  $End\ Sub$ Private Sub Password\_BeforeUpdate(Cancel As Integer) Dim frm As Form 'ME ΤΗΝ ΑΛΛΑΓΗ ΤΟΥ ΚΩΔΙΚΟΥ- ΑΝΟΙΓΕΙ ΤΗΝ ΦΟΡΜΑ ΕΠΑΛΗΘΕΥΣΗΣ "FfrmVerifyPswd" DoCmd.OpenForm "FfrmVerifyPswd", WindowMode:=acDialog 'ΣΙΓΟΥΡΕΥΟΜΑΣΤΕ ΟΤΙ ΘΑ ΦΟΡΤΩΘΕΙ Η ΦΟΡΜΑ - ΑΛΛΙΩΣ ΣΦΑΛΜΑ If Not lsFormLoaded("FfrmVerifyPswd") Then MsgBox "Ο ΚΩΔΙΚΟΣ ΔΕΝ ΤΑΙΡΙΑΖΕΙ", vbCritical, gstrAppTitle Cancel = True Exit Sub End If 'ΑΥΤΟ ΕΙΝΑΙ ΤΟ ΣΗΜΕΙΟ ΓΙΑ ΤΝ ΦΟΡΜΑ Set frm = FormsIFfrmVerifyPswd 'ΚΑΝΕΙ ΤΗΝ ΕΠΑΛΗΘΕΥΣΗ ΜΕΤΑ ΑΠΟ ΤΟΝ ΕΛΕΓΧΟ If (Me.Password = frmltxtPassword) Or (IsNothing(Me.Password) And lsNothing(frm!txtPassword)) Then Else MsgBox "Ο ΚΩΔΙΚΟΣ ΔΕΝ ΤΑΙΡΙΑΖΕΙ", vbCritical, gstrAppTitle Cancel = True End If Set frm = Nothing DoCmd.close acForm, "FfrmVerifyPswd"

End Sub

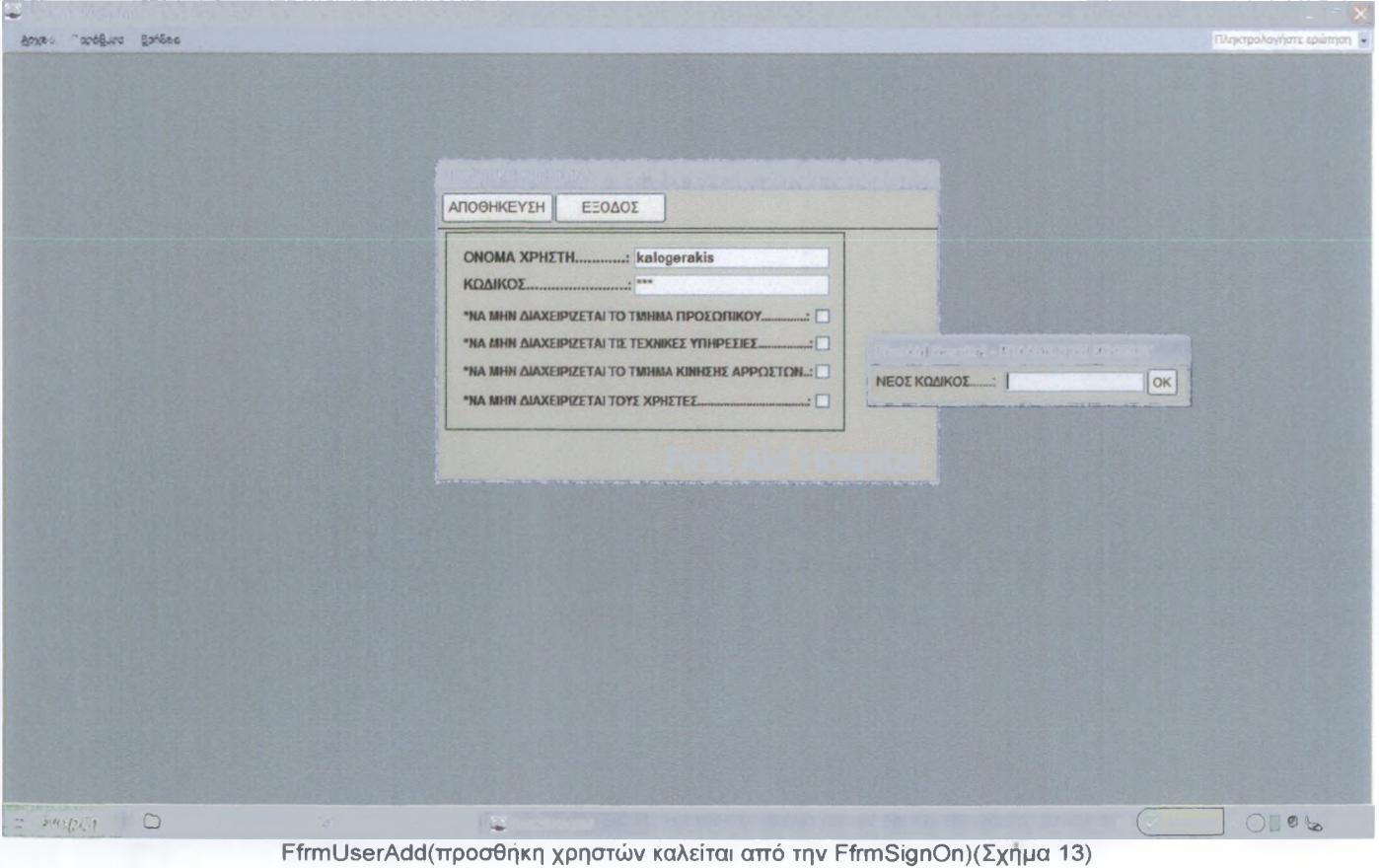

Καλογεράκης Γιώργος (ΑΜ 7735) Σελίδα 63 από 74

► FfrmUsers(διαχείριση λογαριασμού χρηστών) (Σχήμα 14) Option Compare Database Option Explicit 'ΕΠΙΒΑΛΕΙ ΤΗΝ ΔΗΛΩΣΗ ΟΛΩΝ ΤΩΝ ΜΕΤΑΒΛΗΤΩΝ ΤΗΣ ΛΕΙΤΟΥΡΓΙΚΗΣ ΜΟΝΑΔΑΣ Private Sub btnAddNew\_Click() 'ΚΟΥΜΠΙ ΝΕΑ ΕΓΓΡΑΦΗ On Error GoTo Err\_btnAddNew\_Click 'ΤΟΠΟΘΕΤΟΥΜΑΣΤΕ ΣΕ ΜΙΑ ΝΕΑ ΚΕΝΗ ΚΑΤΑΧΩΡΗΣΗ Me.UserName.SetFocus  $Me.DataEntry = True$ Exit\_btnAddNew\_Click: Exit Sub Err\_btnAddNew\_Click: MsgBox Err. Description Resume Exit\_btnAddNew\_Click End Sub Private Sub btnEdit\_Click() 'ΚΟΥΜΠΙ ΜΕΤΑΒΟΛΗ On Error GoTo Err\_btnEdit\_Click 'ME TO ΠΟΥ ΕΝΕΡΓΟΠΟΙΗΘΕΙ TO ΚΟΥΜΠΙ ΈΝΕΡΓΟΠΟΕΙΤΑΙ Η ΦΟΡΜΑ ΓΙΑ ΕΠΕΞΕΡΓΑΣΙΑ Me.AllowEdits = True Me.UserName.SetFocus 'ΚΑΙ ΑΠΕΝΕΡΓΟΠΟΙΕΙΤΑΙ  $Me.b$ tnEdit.Enabled = False Exit\_btn Ed it\_Click: Exit Sub Err\_btnEdit\_Click: MsgBox Err.Description Resume Exit\_btnEdit\_Click  $End$  Sub $\blacksquare$ Private Sub DontShowEisagogon\_AfterUpdate() btnSave. Enabled = True<br>End Sub  $\textsf{End Sub}$ Private Sub DontShowEisagogon\_BeforeUpdate(Cancel As Integer) 'ΜΗΝΥΜΑ ΣΕ ΠΕΡΙΠΤΩΣΗ ΕΝΕΡΓΟΠΟΙΗΣΗΣ If (Me.DontShowEisagogon = True) Then If vbNo = MsgBox("0 χρήστης ανήκει στο τμήμα ΚΙΝΗΣΗΣ ΑΡΡΩΣΤΩΝ ?" & \_ vbCrLf & "Χωρίς αυτήν την ενεργοποίηση δεν θα μπορείτε να κάνετε" & \_ "τη μετέπειτα διαχείριση στο τμήμα ΚΙΝΗΣΗΣ ΑΡΡΩΣΤΩΝ." & \_ vbCrLf & vbCrLf & "Είστε σίγουροι για αυτήν την ενεργοποίηση?" vbQuestion + vbYesNo + vbDefaultButton2, "Μήνυμα Προειδοποίησης ") Then ΈΑΝ ΟΧΙ ΤΟΤΕ ΑΚΥΡΟ  $Cancel = True$ End If End If  $\text{End Sub}$ Private Sub DontShowProsopiko\_AfterUpdate() btnSave. Enabled = True  $End~Sub$  and  $Sub$  and  $Sub$ Private Sub DontShowProsopiko\_BeforeUpdate(Cancel As Integer) 'ΜΗΝΥΜΑ ΣΕ ΠΕΡΙΠΤΩΣΗ ΕΝΕΡΓΟΠΟΙΗΣΗΣ If (Me.DontShowProsopiko = True) Then If vbNo = MsgBox("Ο χρήστης ανήκει στο τμήμα ΠΡΟΣΩΠΙΚΟΥ ?" & vbCrLf & "Χωρίς αυτήν την ενεργοποίηση δεν θα μπορείτε να κάνετε" & \_ "τη μετέπειτα διαχείριση στο τμήμα ΠΡΟΣΩΠΙΚΟΥ." & \_ vbCrLf & vbCrLf & "Είστε σίγουροι για αυτήν την ενεργοποίηση?", \_ vbQuestion + vbYesNo + vbDefaultButton2, "Μήνυμα Προειδοποίησης ") Then ΈΑΝ ΟΧΙ ΤΟΤΕ ΑΚΥΡΟ Cancel = True End If End If  $End$  Sub $\_$ Private Sub DontShowTexniko\_AfterUpdate()

Καλογεράκης Γιώργος (AM 7735) Σελίδα 64 από 74

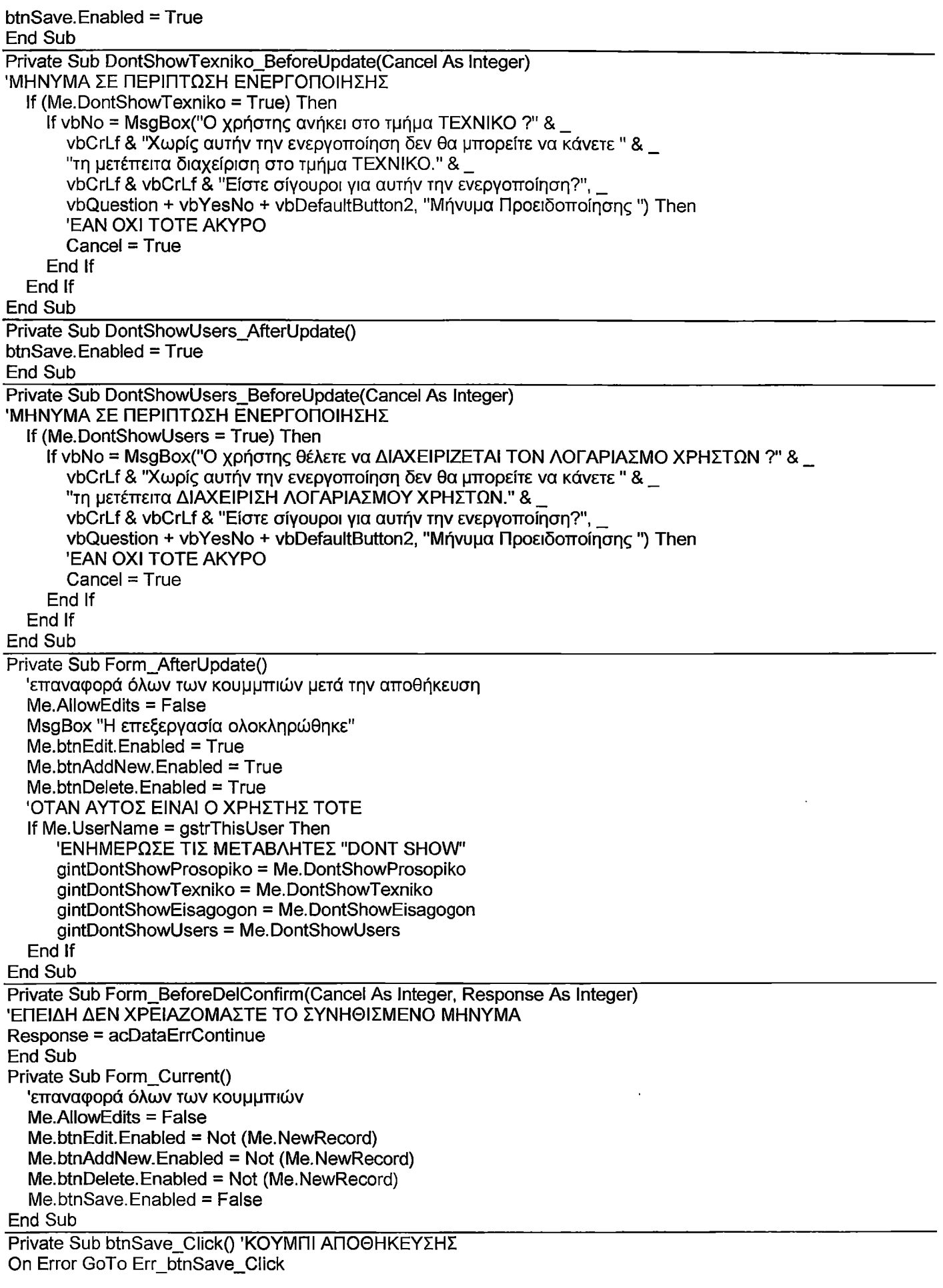

'ΑΠΟΘΗΚΕΥΕΙ ΤΗΝ ΕΓΓΡΑΦΗ DoCmd.DoMenultem acFormBar, acRecordsMenu, acSaveRecord,, acMenuVer70 Me.UserName.SetFocus 'ΚΑΙ ΤΕΛΟΣ ΑΠΕΝΕΡΓΟΠΟΙΕΙΤΑΙ Me.btnSave.Enabled = False Exit\_btnSave\_Click: Exit Sub Err\_btnSave\_Click: MsgBox Err.Description Resume Exit\_btnSave\_Click<br>End Sub End Sub\_\_\_\_\_\_\_\_\_\_\_\_\_\_\_\_\_\_\_\_\_\_\_\_\_\_\_\_\_\_\_\_\_\_\_\_\_\_\_\_\_\_\_\_\_\_\_\_\_\_\_\_\_\_\_\_ \_\_\_\_\_\_\_\_\_\_\_\_\_\_\_\_\_\_\_\_\_\_\_\_\_\_ \_\_\_\_\_\_\_\_\_\_\_\_\_\_ Private Sub btnClose\_Click() 'ΚΟΥΜΠΙ ΕΞΟΔΟΣ On Error GoTo Err\_btnClose\_Click 'ΒΓΑΙΝΕΙ ΑΠΟ ΤΗΝ ΦΟΡΜΑ DoCmd.close acForm, Me.Name Exit\_btnClose\_Click: Exit Sub Err\_btnClose\_Click: MsgBox Err.Description Resume Exit\_btnClose\_Click<br>End Sub End Sub $_\perp$ Private Sub btnDelete\_Click() 'ΚΟΥΜΠΙ ΔΙΑΓΡΑΦΗΣ On Error GoTo Err\_btnDelete\_Click 'ΜΗΝΥΜΑ ME ΠΡΟΕΙΔΟΠΟΙΗΣΗ ΚΑΙ ΚΟΥΜΠΑΚΙΑ ΕΠΙΛΟΓΗΣ ΠΟΥ ΡΩΤΑΕΙ ΓΙΑ ΤΗΝ ΔΙΑΓΡΑΦΗ ΠΟΥ ΘΕΛΟΥΜΕ ΝΑ ΚΑΝΟΥΜΕ If vbYes = MsgBox("Θέλετε να διαγράψετε την σχετική εγγραφή?", vbYesNo + vbQuestion + vbDefaultButton2, "Προειδοποίηση διαγραφής") Then 'ΠΡΩΤΑ ΕΝΕΡΓΟΠΟΙΕΙ ΤΗΝ ΕΠΕΞΕΡΓΑΣΙΑ ΤΗΣ ΦΟΡΜΑΣ  $Me.$ AllowEdits = True 'ΚΑΙ ΥΣΤΕΡΑ ΤΟ ΔΙΑΓΡΑΦΕΙ DoCmd.DoMenultem acFormBar, acEditMenu, 8, , acMenuVer70 DoCmd.DoMenultem acFormBar, acEditMenu, 6, , acMenuVer70 End If Exit\_btnDelete\_Click: Exit Sub Err\_btnDelete\_Click: MsgBox Err.Description Resume Exit\_btnDelete\_Click  $End~Sub$  and  $Sub$  and  $Sub$  and  $Sub$  and  $Sub$  and  $Sub$  and  $Sub$  and  $Sub$  and  $Sub$  and  $Sub$ Private Sub Form\_Delete(Cancel As Integer) 'ΣΙΓΟΥΡΕΥΟΜΑΣΤΕ ΟΤΙ ΔΕΝ ΘΑ ΣΒΗΣΕΙ ΤΟΝ ΤΡΕΧΟΝΤΑ ΧΡΗΣΤΗ If Me.UserName = gstrThisUser Then MsgBox "ΔΕΝ ΜΠΟΡΕΙΣ ΝΑ ΣΒΗΣΕΙΣ ΤΟΝ ΤΡΕΧΟΝ ΛΟΓΑΡΙΑΣΜΟ ΧΡΗΣΤΗ.", vbCritical, gstrAppTitle Cancel = True Exit Sub End If ΡΩΤΑΕΙ ΕΑΝ ΘΕΛΟΥΜΕ NATO ΣΒΗΣΟΥΜΕ If vbNo = MsgBox("ΘΕΛΕΙΣ ΝΑ ΣΒΗΣΕΙΣ TON ΧΡΗΣΤΗ " & Me.UserName & "?", vbQuestion + vbYesNo + vbDefaultButton2, gstrAppTitle) Then Cancel = True End If  $\textsf{End Sub} \textsf{Sub}$ Private Sub Password\_BeforeUpdate(Cancel As Integer) Dim frm As Form 'ME ΤΗΝ ΑΛΛΑΓΗ TOY ΚΩΔΙΚΟΥ- ΑΝΟΙΓΕΙ ΤΗΝ ΦΟΡΜΑ ΕΠΑΛΗΘΕΥΣΗΣ "FfrmVerifyPswd" DoCmd.OpenForm "FfrmVerifyPswd", WindowMode:=acDialog 'ΣΙΓΟΥΡΕΥΟΜΑΣΤΕ ΟΤΙ ΘΑ ΦΟΡΤΩΘΕΙ Η ΦΟΡΜΑ-ΑΛΛΙΩΣ ΣΦΑΛΜΑ If Not IsFormLoaded("FfrmVerifyPswd") Then MsgBox "Ο ΚΩΔΙΚΟΣ ΔΕΝ ΤΑΙΡΙΑΖΕΙ", vbCritical, gstrAppTitle  $Cancel = True$ Exit Sub End If

'ΑΥΤΟ ΕΙΝΑΙ ΤΟ ΣΗΜΕΙΟ ΓΙΑ ΤΝ ΦΟΡΜΑ Set frm = Forms! Ffrm VerifyPswd 'ΚΑΝΕΙ ΤΗΝ ΕΠΑΛΗΘΕΥΣΗ ΜΕΤΑ ΑΠΟ ΤΟΝ ΕΛΕΓΧΟ If (Me.Password = frmltxtPassword) Or (lsNothing(Me.Password) And lsNothing(frm!txtPassword)) Then Else MsgBox "Ο ΚΩΔΙΚΟΣ ΔΕΝ ΤΑΙΡΙΑΖΕΙ", vbCritical, gstrAppTitle Cancel = True End If Set frm = Nothing DoCmd,close acForm, "FfrmVerifyPswd" End Sub Private Sub Password\_Change() btnSave. Enabled = True End Sub Private Sub UserName\_Change() btnSave. Enabled = True<br>End Sub  $End\;Sub$  and  $Sub$  and  $Sub$ Public Sub cmdCancel Click() ΑΥΤΟΣ Ο ΚΩΔΙΚΑΣ ΧΡΗΣΙΜΟΠΟΙΕΙΤΑΙ ΓΙΑ ΝΑ ΚΛΕΙΝΕΙ ΟΛΕΣ ΤΙΣ ΦΟΡΜΕΣ ΌΤΑΝ ΚΑΛΕΙΤΑΙ Η ΜΕΘΟΔΟΣ ΕΞΟΔΟΥ ΑΠΟ ΤΗΝ ΦΟΡΜΑ FfrmMain DoCmd.close acForm, Me.Name

End Sub

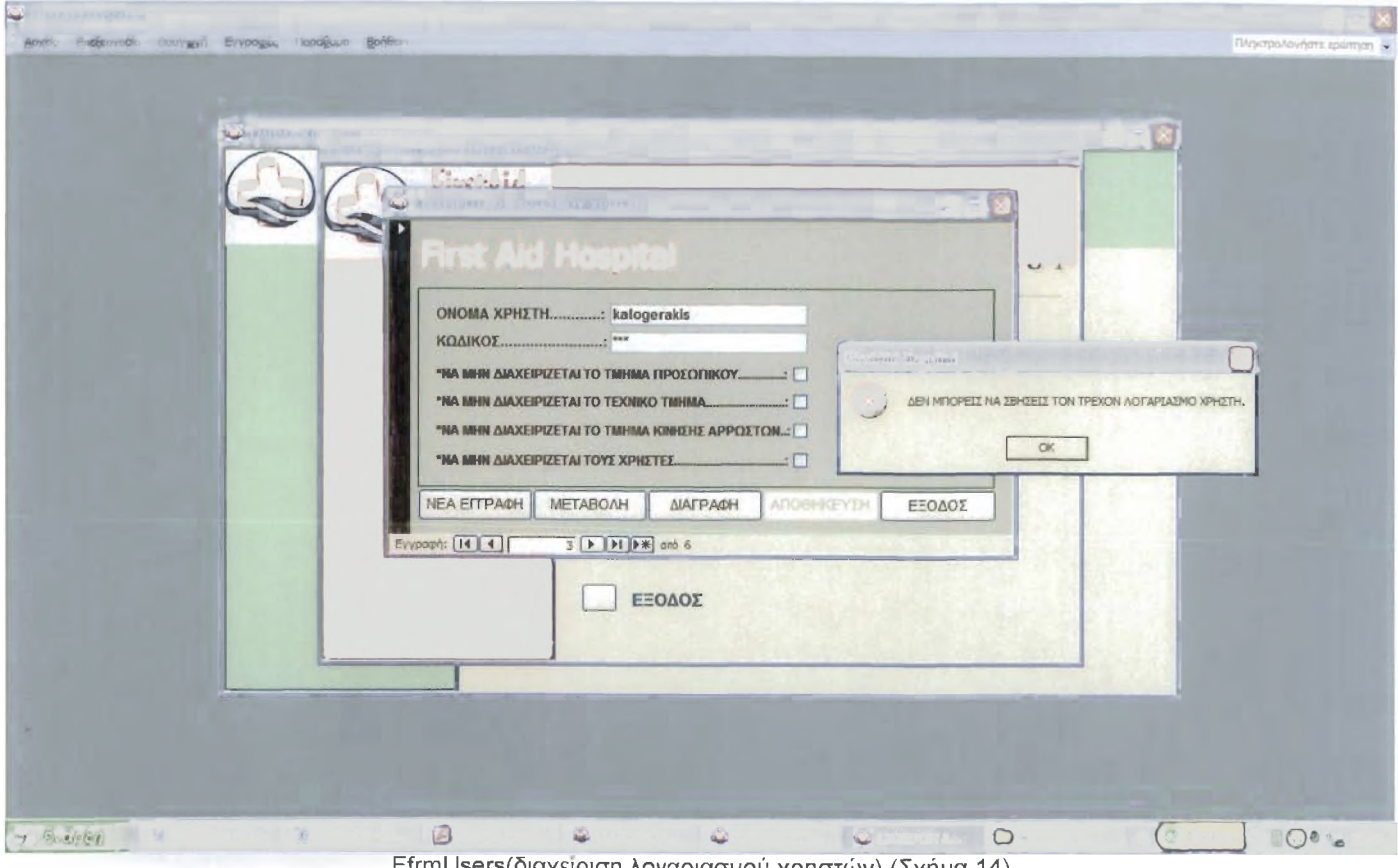

FfrmUsers(6iax£ipiar| λογαριασμού χρηστών) (Σχήμα 14)

#### ► FfrmVerifyPswd(επαλήθευση νέου κωδικού) (Σχήμα 13)

Option Compare Database Option Explicit ΕΠΙΒΑΛΕΙ ΤΗΝ ΔΗΛΩΣΗ ΟΛΩΝ ΤΩΝ ΜΕΤΑΒΛΗΤΩΝ ΤΗΣ ΛΕΙΤΟΥΡΓΙΚΗΣ ΜΟΝΑΔΑΣ Private Sub btnOK\_Click() On Error GoTo Err\_btnOK\_Click Me. Visible = False Exit\_btnOK\_Click: Exit Sub Err\_btnOK\_Click:

MsgBox Err.Description Resume Exit\_btnOK\_Click End Sub

### 2.6.1.13. Φόρμες Εμφάνισης

Τέλος δημιουργήθηκαν οι φόρμες εμφάνισης που παρουσιάζουν απλά κάποιες εγγραφές, χωρίς να έχεις δυνατότητα όμως για αλλαγές, διαγραφές και προσθήκες, μοιάζουν με τις φόρμες καταλόγους χωρίς όμως να έχουν τα στοιχεία έλεγχου. Έχουν ως κώδικα μόνο την ρουτίνα εξόδου. Επίσης η φόρμα KsubformKlines κάνει μορφοποίηση υπό όρους για τον εντοπισμό τρέχουσας κλίνης και συγκεκριμένα εάν η έκφραση

([Forms]![KfrmDiaxeirisiKlinon]![KodKlines]=[KodKlines]) είναι αληθές. Πιο συγκεκριμένα φόρμες εμφάνισης είναι η IfrmEkremotites(εμφάνιση εκκρεμών εντολών εισαγωγής) και η ΚευόίοπηΚΙίηθείδευτερεύουσα φόρμα κλίνες ανά θάλαμο) που χρησιμοποιείται από την ΚίηπΟίαχΘίπείΚΙίποπίδιαχείριση κλινών νοσοκομείου).

#### Παραδείγματα:

► lfrmEkremotites(εμφάνιση εκκρεμών εντολών εισαγωγής)(Σχήμα 15)

Option Compare Database

Option Explicit 'ΕΠΙΒΑΛΕΙ ΤΗΝ ΔΗΛΩΣΗ ΟΛΩΝ ΤΩΝ ΜΕΤΑΒΛΗΤΩΝ ΤΗΣ ΛΕΙΤΟΥΡΓΙΚΗΣ ΜΟΝΑΔΑΣ Public Sub cmdCancel\_Click() ΑΥΤΟΣ Ο ΚΩΔΙΚΑΣ ΧΡΗΣΙΜΟΠΟΙΕΙΤΑΙ ΓΙΑ ΝΑ ΚΛΕΙΝΕΙ ΟΛΕΣ ΤΙΣ ΦΟΡΜΕΣ ΌΤΑΝ ΚΑΛΕΙΤΑΙ Η ΜΕΘΟΔΟΣ ΕΞΟΔΟΥ ΑΠΟ ΤΗΝ ΦΟΡΜΑ FfrmMain DoCmd.close acForm, Me.Name

End Sub

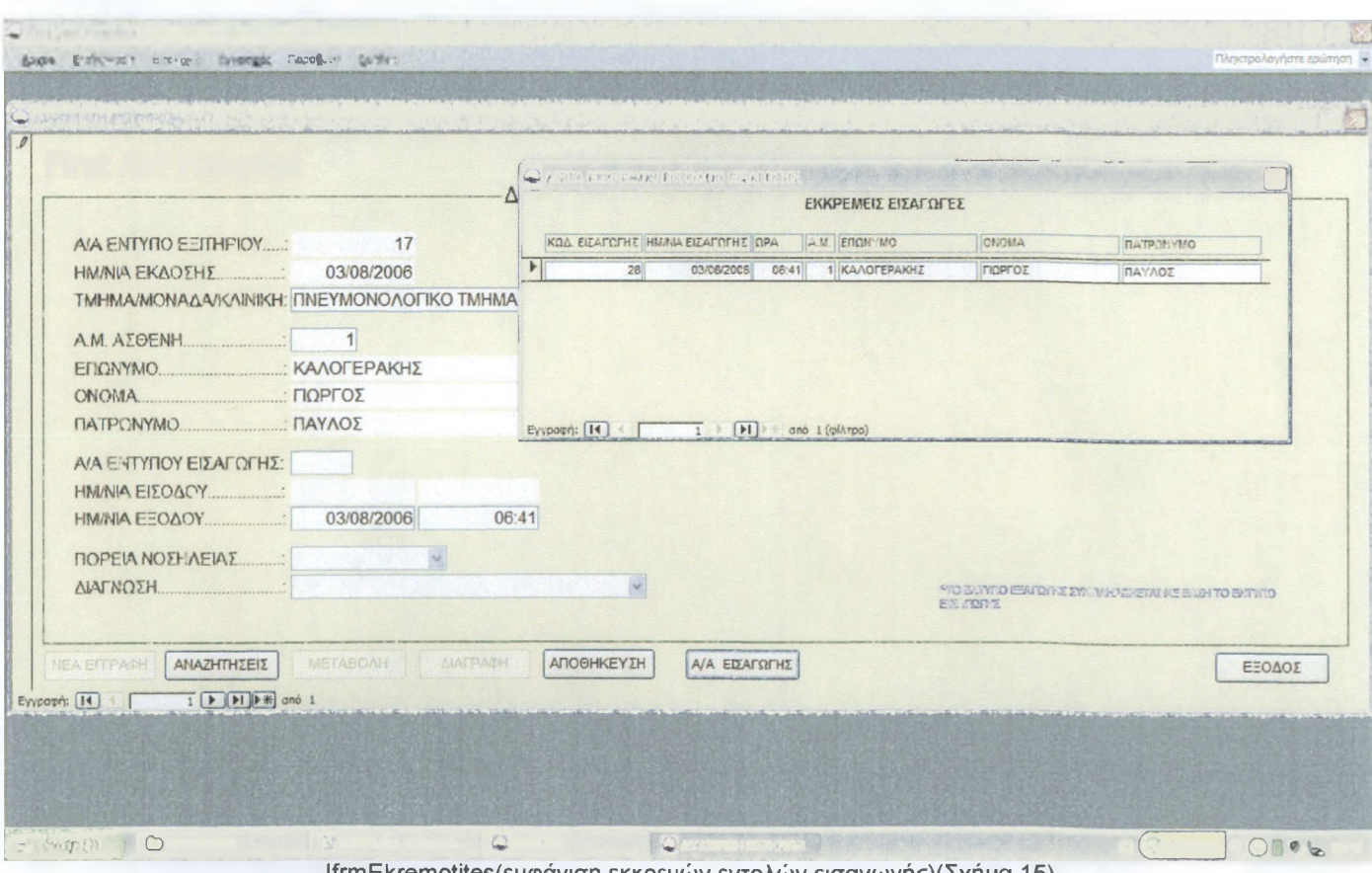

ειεμφανιση εκκρεμων εντολών εισαγωγής)(Σχήμα 1

Παρόμοια είναι και η φόρμα: KsubformKlines(δευτερεύουσα φόρμα κλίνες ανά θάλαμο)

### 2.7. Εκθέσεις

### 2.7.1. Τύποι εκθέσεων

Οι εκθέσεις αποτελούν τον καλύτερο τρόπο για την δημιουργία τυπωμένων αντιγράφων πληροφοριών οι οποίες εξάγονται ή υπολογίζονται από δεδομένα της βάσης. Χρησιμοποιούνται για την παράγωγη ελκυστικών βεβαιώσεων, στατιστικών και άλλων στοιχείων που χρειάζεται το Νοσοκομείο για τους επικοινωνιακούς τους σκοπούς.

Έχουν υλοποιηθεί τέσσερις τύποι εκθέσεων(ανά AM ασθενή(βεβαιώσεις), ανά ημερομηνία, συγκεντρωτικών γραφημάτων, απλές εκθέσεις).

### 2.7.1.1. Εκθέσεις ανά AM ασθενή(βεβαιώσεις)

Κατά το άνοιγμα αυτών των εκθέσεων γίνεται δυναμικό φιλτράρισμα για την εκτύπωση συγκεκριμένων εγγραφών, με βάση ένα ερώτημα παραμέτρου το όποιο ζητά από τον χρήστη τις τιμές φίλτρου μιας ανοιχτής φόρμας, η παράμετρος αυτή δείχνει στο AM της φόρμας LfrmByAstheni. Ο κώδικας στη διαδικασία συμβάντος της έκθεσης 'κατά το άνοιγμα' είναι αυτός που ανοίγει το πλαίσιο διάλογου ώστε το ερώτημα της προέλευσης εγγραφών να βρει τις παραμέτρους που χρειάζεται. Αυτό λειτουργεί επειδή κανένα αντικείμενο έκθεσης δεν προσπαθεί να ανοίξει την προέλευση εγγραφής της έκθεσης, παρά μόνον όταν ολοκληρωθεί η εκτέλεση του κώδικα στο συμβάν "open". Το συμβάν "open" με την σειρά του ανοίγει την φόρμα σε κατάσταση διάλογου και περιμένει, μέχρι αυτή η φόρμα να κλείσει ή να κρυφτεί. Τέλος υπάρχει κώδικας στο συμβάν "close" ο οποίος κλείνει την φόρμα παραμέτρων όταν κλείνουμε την έκθεση ή όταν η έκθεση ολοκληρώνει την εκτύπωση.

#### Παράδειγμα:

#### ► ArptBirthByAstheni(βεβαίωση γεννήσεων)(Σχήμα 16)

Option Compare Database Option Explicit ΈΠΙΒΑΛΕΙ ΤΗΝ ΔΗΛΩΣΗ ΟΛΩΝ ΤΩΝ ΜΕΤΑΒΛΗΤΩΝ ΤΗΣ ΛΕΙΤΟΥΡΓΙΚΗΣ ΜΟΝΑΔΑΣ Private Sub Report\_NoData(Cancel As Integer) ΌΤΑΝ ΔΕΝ ΥΠΑΡΧΟΥΝ ΕΠΑΡΚΗ ΔΕΔΟΜΕΝΑ ΒΓΑΛΕ ΜΗΝΥΜΑ MsgBox "Δεν Υπάρχει ο Συγκεκριμένος Ασθενής Στην Βάση Μας", vblnformation, gstrAppTItle ΑΚΥΡΩΣΕ ΤΗΝ ΕΚΘΕΣΗ  $Cancel = True$  $End\ Sub$ Private Sub Report\_Open(Cancel As Integer) DoCmd.OpenForm "LfrmByAstheni", , , , , acDialog  $End\ Sub$ Private Sub Report\_Close() If IsFormLoaded("LfrmByAstheni") Then DoCmd.close acForm, "LfrmByAstheni" End If End Sub\_\_\_\_\_\_\_\_\_\_\_\_\_\_\_\_\_\_\_\_\_\_\_\_\_\_\_\_\_\_\_\_\_\_\_\_\_\_\_\_\_\_\_\_\_\_\_\_\_\_\_\_\_\_\_\_\_\_\_\_\_\_\_\_\_\_\_\_\_\_\_\_\_\_\_\_\_\_\_\_\_\_\_\_\_\_\_\_\_\_\_\_\_\_\_\_\_\_\_\_\_ Public Sub cmdCancel Click() 1 ΑΥΤΟΣ Ο ΚΩΔΙΚΑΣ ΧΡΗΣΙΜΟΠΟΙΕΙΤΑΙ ΓΙΑ ΝΑ ΚΛΕΙΝΕΙ ΟΛΕΣ ΤΙΣ ΦΟΡΜΕΣ ΚΑΙ ΕΚΘΕΣΕΙΣ ΌΤΑΝ ΚΑΛΕΙΤΑΙ Η ΜΕΘΟΔΟΣ ΕΞΟΔΟΥ ΑΠΟ ΤΗΝ ΦΟΡΜΑ FfrmMain

DoCmd.close acReport, Me.Name End Sub

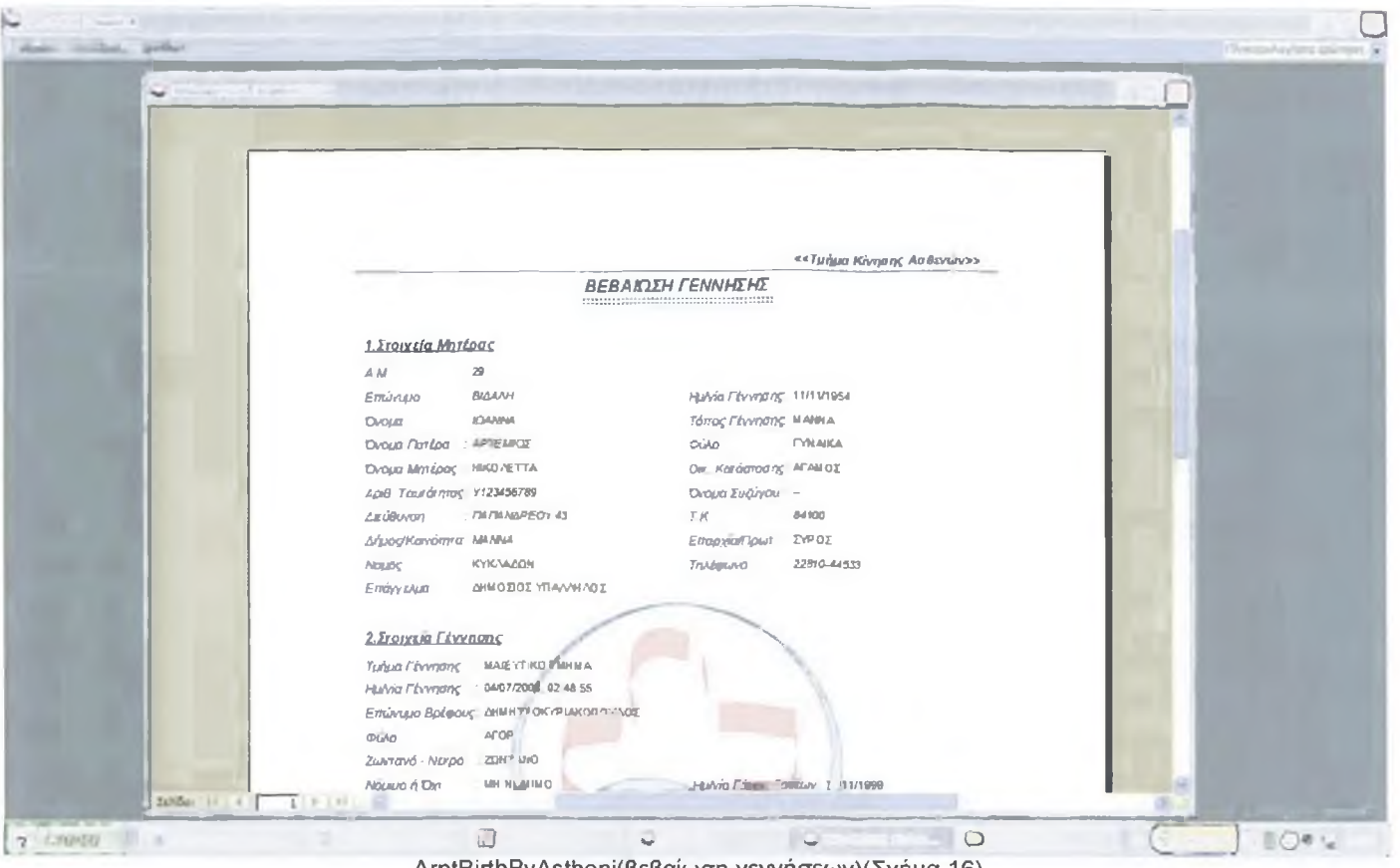

ArptBirthByAstheni(βεβαίωση γεννήσεων)(Σχήμα 16)

Παρόμοια είναι και οι εκθέσεις:

ArptBookBirthByAstheni(βιβλίο γεννήσεων ανά AM) με ArptSubBirth(δευτερεύουσα έκθεση) ΒrptDeathΒyΑΜ(βεβαίωση θανόντων ανά AM)

CrptMitroo(βεβαίωση Μητρώου ανά ασθενή)

ΕrptEisagByAM(βεβαίωση εισιτήριων ανά AM)

ΡηΓγΕχαρΒγΑΜίβεβαίωση εξιτηρίων ανά AM)

GrptKinisiAstheni(βιβλίο κίνησης ασθενών) με GrptSubBook(δευτερεύουσα έκθεση)

# 2.7.1.2. Εκθέσεις ανά ημερομηνία

Οι εκθέσεις αυτές είναι παρόμοιες με τις εκθέσεις ανά AM ασθενή(βεβαιώσεις), με μόνη διαφορά όμως, στο ερώτημα παραμέτρων που έχουν ως προέλευση, και στο ότι αυτοί οι παράμετροι 'δείχνουν' στις ημερομηνίες 'από' και 'έως' της φόρμας LfrmByDate.

#### Παράδειγμα:

► ArptBirthByDate(κατάσταση γεννήσεων ανά ημερομηνία)(Σχήμα 17)

Option Compare Database Option Explicit ΈΠΙΒΑΛΕΙ ΤΗΝ ΔΗΛΩΣΗ ΟΛΩΝ ΤΩΝ ΜΕΤΑΒΛΗΤΩΝ ΤΗΣ ΛΕΙΤΟΥΡΓΙΚΗΣ ΜΟΝΑΔΑΣ Private Sub Report NoData(Cancel As Integer) ΌΤΑΝ ΔΕΝ ΥΠΑΡΧΟΥΝ ΕΠΑΡΚΗ ΔΕΔΟΜΕΝΑ ΒΓΑΛΕ ΜΗΝΥΜΑ MsgBox "Δεν Υπάρχουν Στοιχεία Εγγραφής Με Αυτές Τις Ημερομηνίες στην Βάση Μας", vblnformation, gstrAppTitle ΑΚΥΡΩΣΕ ΤΗΝ ΕΚΘΕΣΗ Cancel = True  $End~Sub$  and  $Sub$  and  $Sub$ Private Sub Report\_Open(Cancel As Integer) DoCmd.OpenForm "LfrmByDate", , , , , acDialog End Sub\_\_\_\_\_\_\_\_\_\_\_\_\_\_\_\_\_\_\_\_\_\_\_\_\_\_\_\_\_\_\_\_\_\_\_\_\_\_\_\_\_\_\_\_\_\_\_\_\_\_\_\_\_\_\_\_\_\_\_\_\_\_\_\_\_\_\_\_\_\_\_\_\_\_\_\_\_\_\_\_\_\_\_\_\_\_\_\_\_\_\_\_\_\_\_\_ Private Sub Report\_Close() If lsFormLoaded("LfrmByDate") Then DoCmd.close acForm, "LfrmByDate"

# End If<br>End Sub

 $End\ Sub$ Public Sub cmdCancel Click() ΑΥΤΟΣ Ο ΚΩΔΙΚΑΣ ΧΡΗΣΙΜΟΠΟΙΕΙΤΑΙ ΓΙΑ ΝΑ ΚΛΕΙΝΕΙ ΟΛΕΣ ΤΙΣ ΦΟΡΜΕΣ ΚΑΙ ΕΚΘΕΣΕΙΣ ΌΤΑΝ ΚΑΛΕΙΤΑΙ Η ΜΕΘΟΔΟΣ ΕΞΟΔΟΥ ΑΠΟ ΤΗΝ ΦΟΡΜΑ FfrmMain DoCmd.close acReport, Me.Name

End Sub

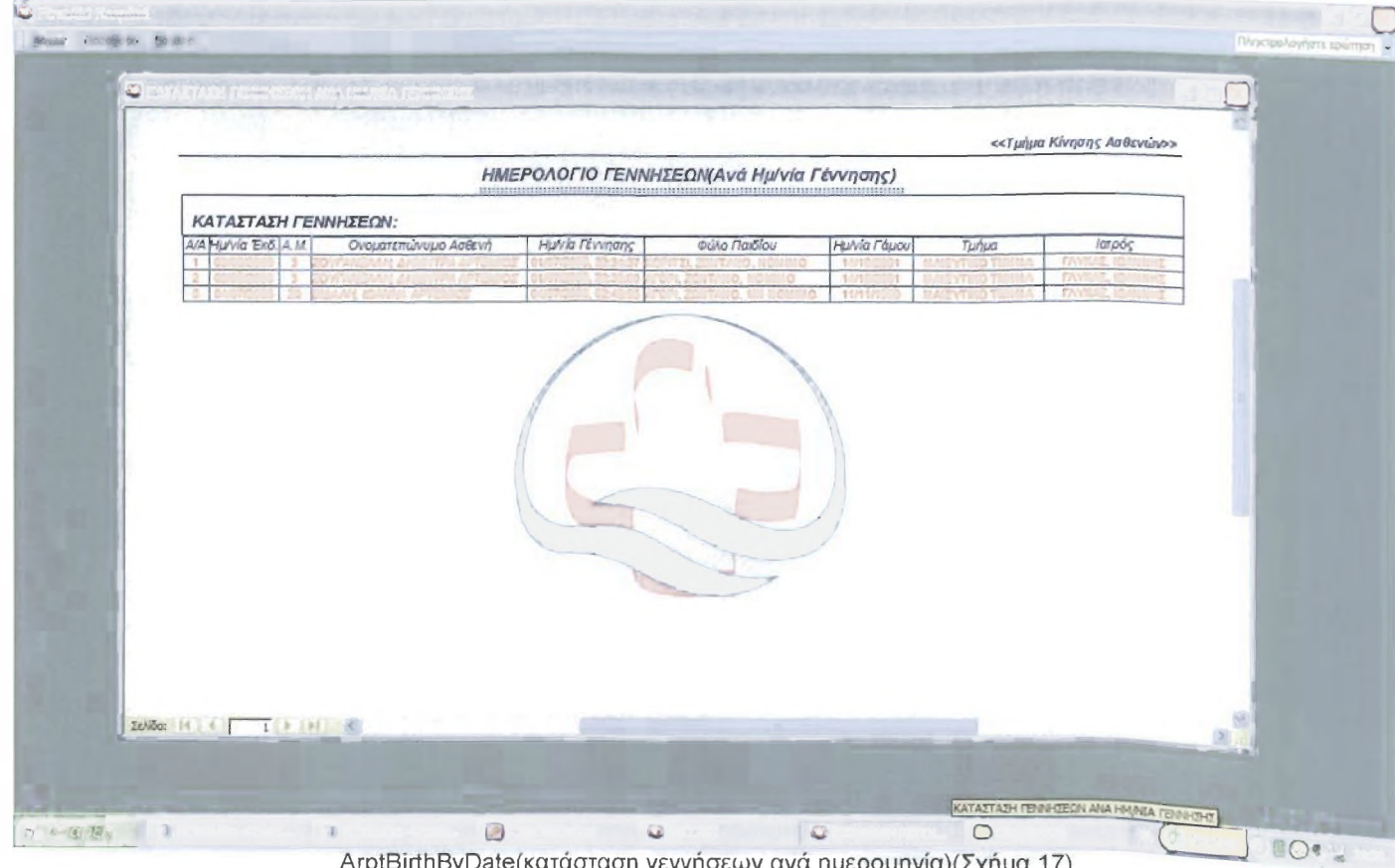

ArptBirthByDate(κατάσταση γεννήσεων ανά ημερομηνία)(Σχήμα 17)

Παρόμοια είναι και οι εκθέσεις:

ArptBirthByEkdosi(κατάσταση γεννήσεων ανά ημερομηνία έκδοσης) BrptDeathByDate(κατάσταση θανόντων ανά ημερομηνία) CrptMitrooByDate(ημερολόγιο εγγραφής ασθενών στο Μητρώο) ΕιριΕίεagByDate(κατάσταση εισιτήριων ανά ημερομηνία) ΕτριΕίεαgByEkdosi(κατάσταση εισιτήριων ανά ημερομηνία έκδοσης) FrptExagByDate(κατάσταση εξιτηρίων ανά ημερομηνία) FrptExagByEkdosi(κατάσταση εξιτηρίων ανά ημερομηνία έκδοσης)

### 2.7.1.3. Εκθέσεις συγκεντρωτικών γραφημάτων

Αυτές οι εκθέσεις παρουσιάζουν με γραφικό τρόπο τα διάφορα αποτελέσματα που ενδιαφέρουν το νοσοκομείο. Ο κώδικας που "κρύβουν" περιέχει μόνο την ρουτίνα εξόδου.

# Παράδειγμα:

► Xstatistic1(άνδρες - γυναίκες του μητρώου ασθενών)(Σχήμα 18)

Option Compare Database

Οption Explicit ΈΠΙΒΑΛΕΙ ΤΗΝ ΔΗΛΩΣΗ ΟΛΩΝ ΤΩΝ ΜΕΤΑΒΛΗΤΩΝ ΤΗΣ ΛΕΙΤΟΥΡΓΙΚΗΣ ΜΟΝΑΔΑΣ Public Sub cmdCancel Click()

ΑΥΤΟΣ Ο ΚΩΔΙΚΑΣ ΧΡΗΣΙΜΟΠΟΙΕΙΤΑΙ ΓΙΑ ΝΑ ΚΛΕΙΝΕΙ ΟΛΕΣ ΤΙΣ ΦΟΡΜΕΣ ΚΑΙ ΕΚΘΕΣΕΙΣ ΌΤΑΝ ΚΑΛΕΙΤΑΙ Η ΜΕΘΟΔΟΣ ΕΞΟΔΟΥ ΑΠΟ ΤΗΝ ΦΟΡΜΑ FfrmMain

DoCmd.close acReport, Me. Name

End Sub

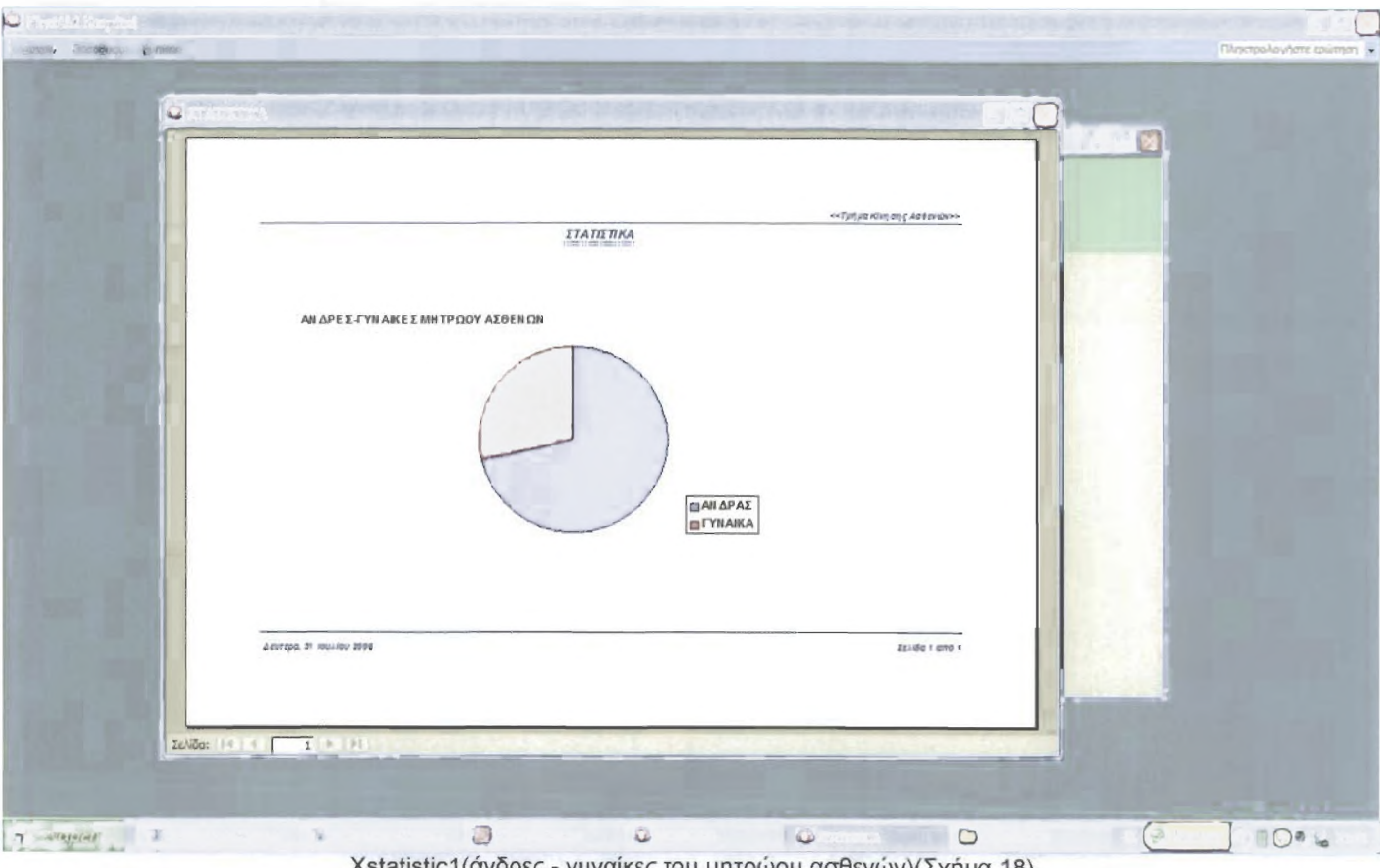

(statistic1(ανδρες - γυναϊκες του μητρωου ασθενών)(Σχήμα 18)

Παρόμοιες εκθέσεις συγκεντρωτικού γραφήματος είναι οι εξής: Xstatistic2(εθνικότητες μητρώου ασθενών) Xstatistic3(εγγραφές ασθενών ανά μήνα) Xstatistic4(τακτική και έκτακτη εισαγωγή ανά μήνα) Xstatistic5(εισαγωγές ανά ταμεία τον μήνα) Xstatistic6(ποσοστό αιτιών εισαγωγής) Xstatistic7(ποσοστό θανάτων ανά μήνα) Xstatistic8(γεννήσεις αγοριών - κοριτσιών ανά μήνα) Xstatistic9(ζωντανά – νεκρά βρέφη ανά μήνα)

### 2.7.1.4. Απλές εκθέσεις

Χρησιμοποιούνται για παρουσίαση απλά κάποιων δεδομένων με χωρίς δυναμικό φιλτράρισμα εγγραφών. Ο κώδικας που "κρύβουν" περιέχει μόνο την ρουτίνα εξόδου.

Παράδειγμα:

► DrptZUnbookedKlines(εμφάνιση των διαθέσιμων κλινών)(Σχήμα 19)

Option Compare Database

Οption Explicit ΈΠΙΒΑΛΕΙ ΤΗΝ ΔΗΛΩΣΗ ΟΛΩΝ ΤΩΝ ΜΕΤΑΒΛΗΤΩΝ ΤΗΣ ΛΕΙΤΟΥΡΓΙΚΗΣ ΜΟΝΑΔΑΣ Public Sub cmdCancel Click()

ΑΥΤΟΣ Ο ΚΩΔΙΚΑΣ ΧΡΗΣΙΜΟΠΟΙΕΙΤΑΙ ΓΙΑ ΝΑ ΚΛΕΙΝΕΙ ΟΛΕΣ ΤΙΣ ΦΟΡΜΕΣ ΚΑΙ ΕΚΘΕΣΕΙΣ ΌΤΑΝ ΚΑΛΕΙΤΑΙ Η ΜΕΘΟΔΟΣ ΕΞΟΔΟΥ ΑΠΟ ΤΗΝ ΦΟΡΜΑ FfrmMain

DoCmd.close acReport, Me.Name

End Sub

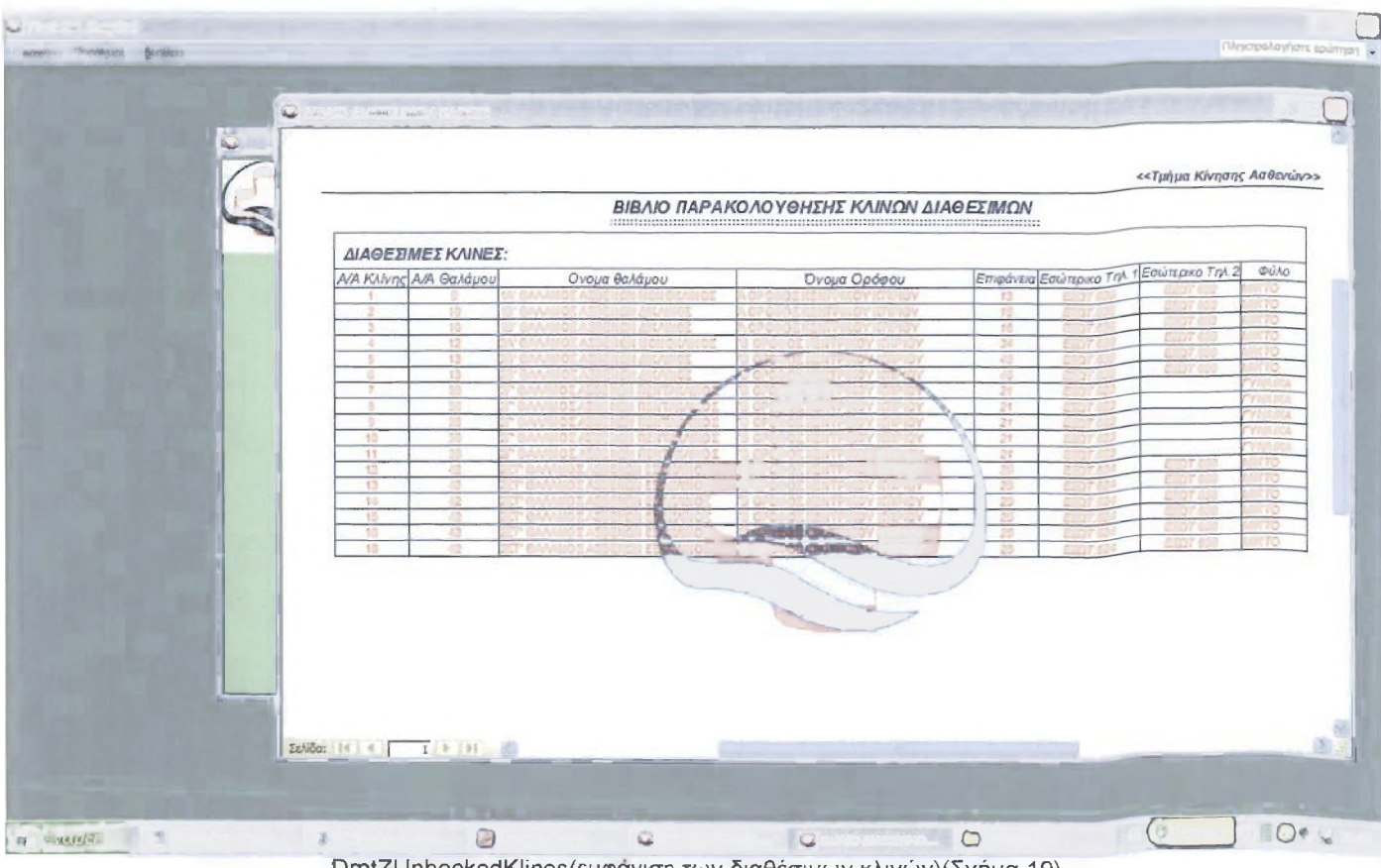

DrptZUnbookedKlines(εμφάνιση των διαθέσιμων κλινών)(Σχήμα 19)

Παρόμοιες εκθέσεις είναι και οι: DrptZKlines(κατάσταση όλων των κλινών) DrptZAlreadyKlines (κατάσταση νοσηλευομένων)
## **ΜΕΡΟΣ Γ: ΒΙΒΛΙΟΓΡΑΦΙΑ**

- [1] , ΣΠΥΡΟΣ ΛΑΔΑΣ, "Η πληροφορική στο Νοσοκομείο, Σχεδιασμός και Λειτουργία(1995)".
- [2] Health Level 7 organization: www.h.c.c
- [3] . Οδηγός της Microsoft για τη Microsoft Office Access 2003.
- [4]. Εγχειρίδιο Προγραμματισμού της Access 2003 με VBA.
- [5]. C.J. DATE, "Εισαγωγή στα συστήματα βάσεων δεδομένων" τόμος Α'.
- [6] . C.J. DATE, "Εισαγωγή στα συστήματα βάσεων δεδομένων" τόμος Β' .
- [7] , Δρ. ΑΡΙΣΤΕΙΔΗΣ ΒΑΓΓΕΛΑΤΟΣ, "Πληροφοριακό Σύστημα Νοσοκομείου: Απαραίτητη υποδομή στο σύγχρονο Νοσοκομείο(2002)".
- [8] , Δρ. ΑΡΙΣΤΕΙΔΗΣ ΒΑΓΓΕΛΑΤΟΣ, "Τυποποίηση στην πληροφορική της υγείας: Απαραίτητη προϋπόθεση για την εισαγωγή πληροφοριακών συστημάτων(2001)''
- [9] , Καθ. ΚΟΣΜΑΣ ΝΙΚΟΛΑΟΣ, "Σημειώσεις πληροφοριακών συστημάτων διοίκησης" .
- [10] .Φ.Ε.Κ. Β' / 818/25.11.86 "Αναμόρφωση του Οργανισμού του Βαρδάκειου και Πρώιου Νοσοκομείου και Φθισιατρείου Σύρου"
- [11] .Φ.Ε.Κ. Α' / 50 /10.04.97 "Προστασία του ατόμου από την επεξεργασία δεδομένων προσωπικού χαρακτήρα"
- [12] . ΚΟΙΝΩΝΙΑ ΤΗΣ ΠΛΗΡΟΦΟΡΙΑΣ Α.Ε., "Δημιουργία περιφερειακού δικτύου υγείας "Δήλος" στις Κυκλάδες"
- [13] . Δρ. ΙΩΑΚΕΙΜ ΣΙΓΑΛΑΣ, "Σημερινή οργανωτική και διοικητική πραγματικότητα των Ελληνικών Νοσοκομείων"
- [14] , ΖΕΥΓΑΡΙΔΗΣ Σ. "Το σύστημα Υγείας και η οργάνωση του"